# **RÁDIOS BIDIRECIONAIS APX™APX 5000 MODELO 1 GUIA DO USUÁRIO**

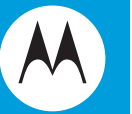

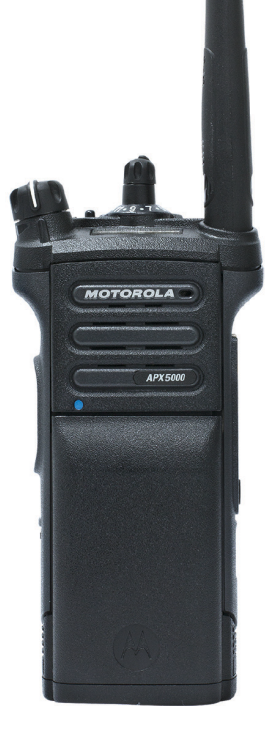

## **Conteúdo**

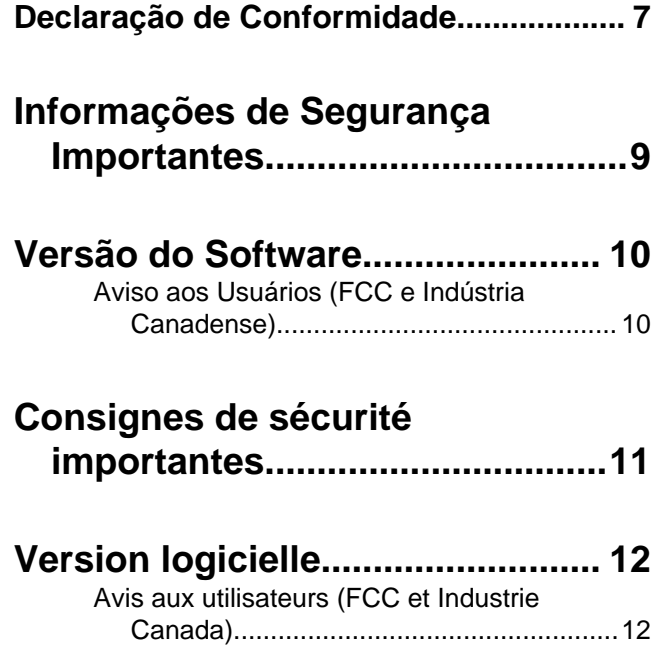

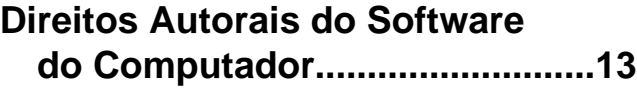

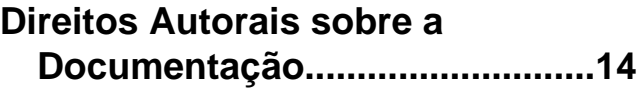

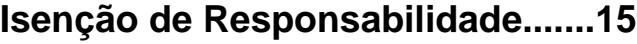

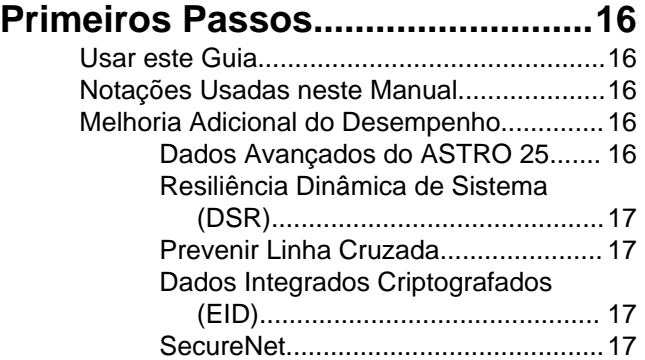

**1**

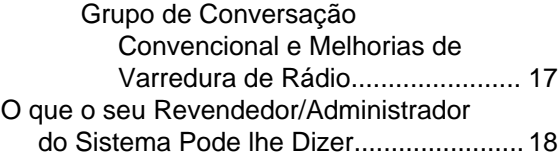

### **[Preparar o Rádio para Uso............19](#page-20-0)**

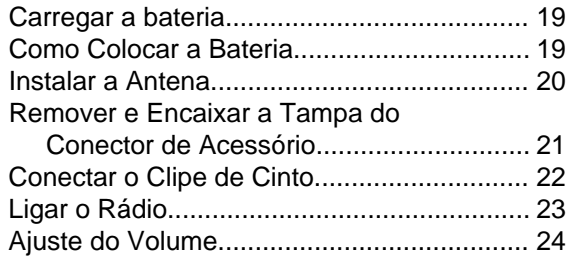

### **[Identificar os Controles do](#page-27-0)**

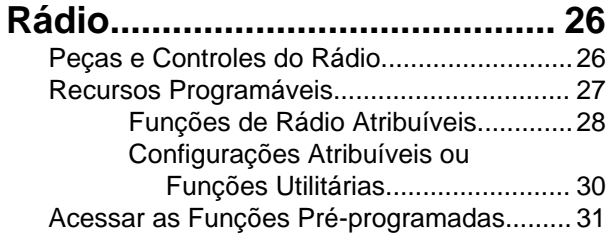

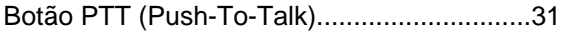

### **[Identificar Indicadores de Status](#page-34-0)**

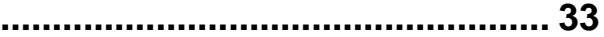

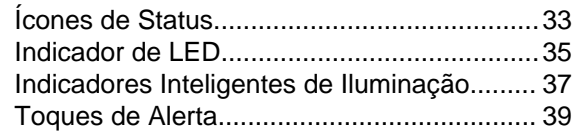

### **[Operação Geral do Rádio..............44](#page-45-0)**

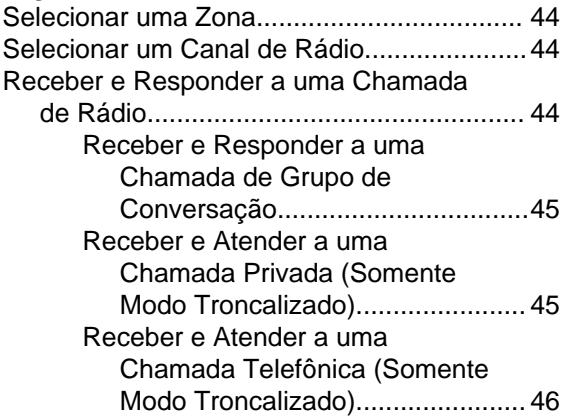

**2**

<u>l Portugu</u>es (Braši

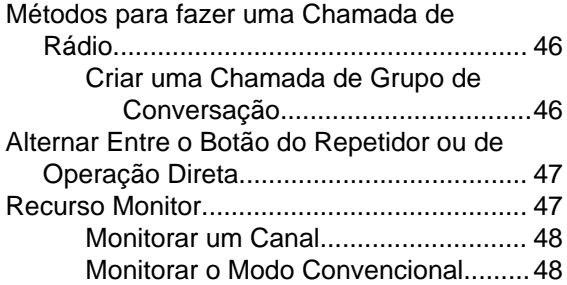

## **[Recursos Avançados.................... 49](#page-50-0)**

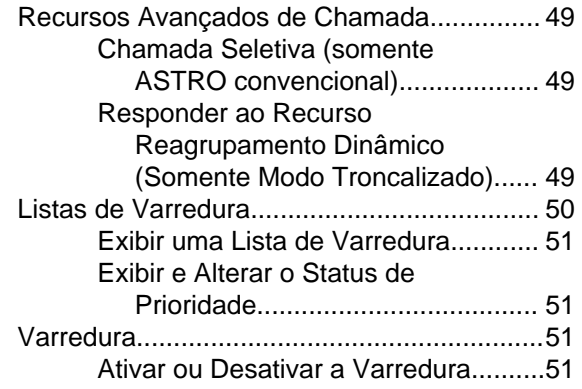

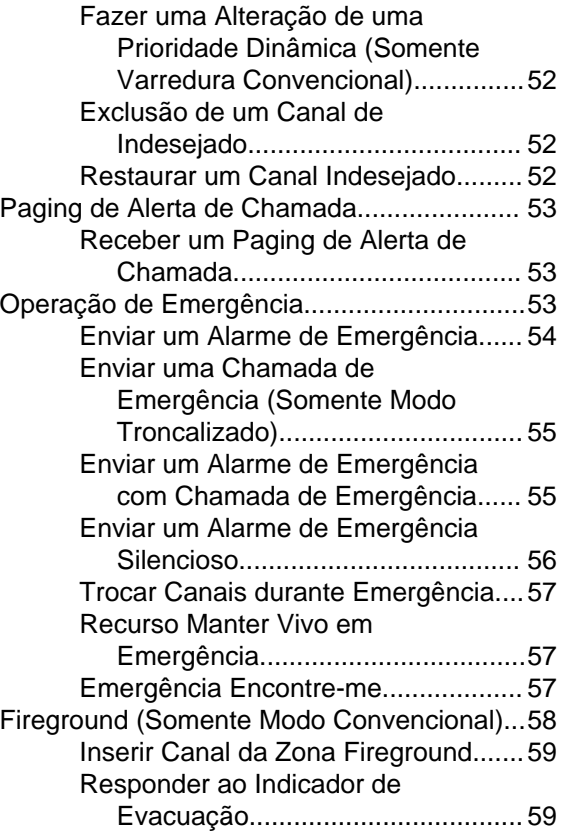

## Conteúdo Conteúdo

**3**

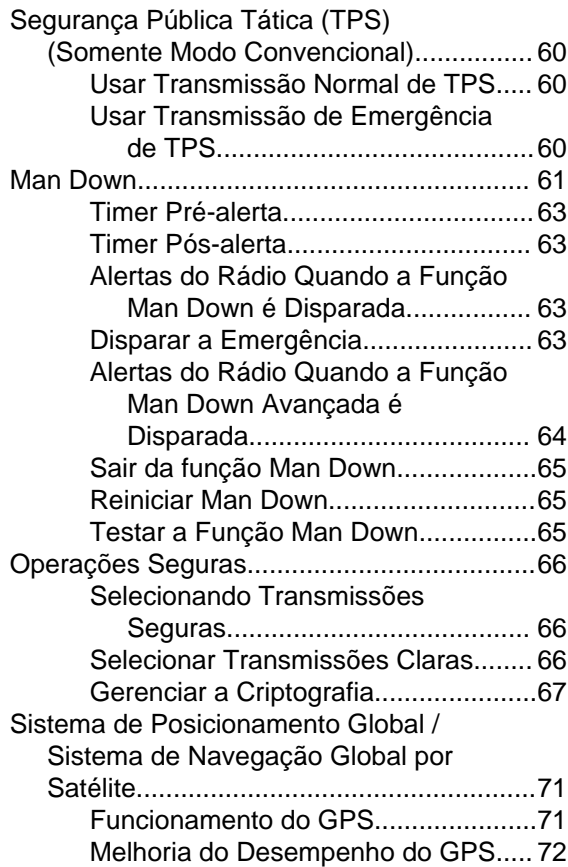

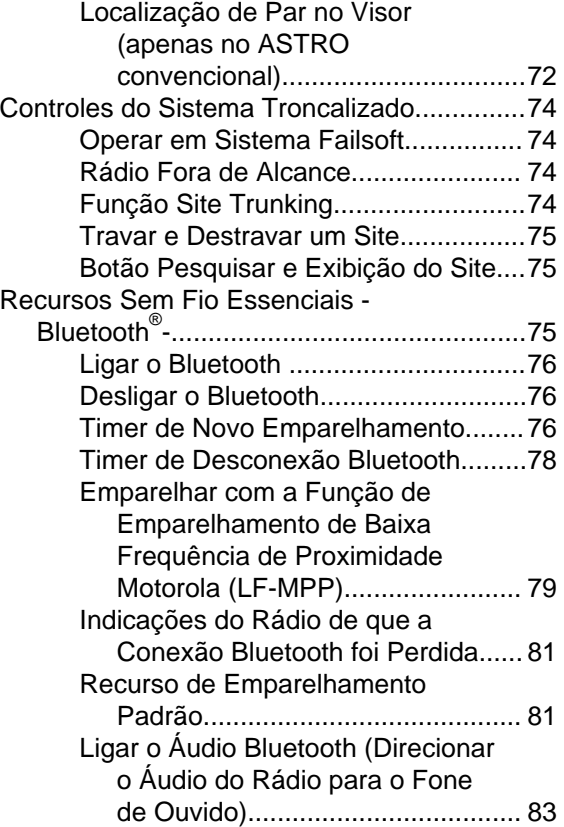

Conteúdo

**4**

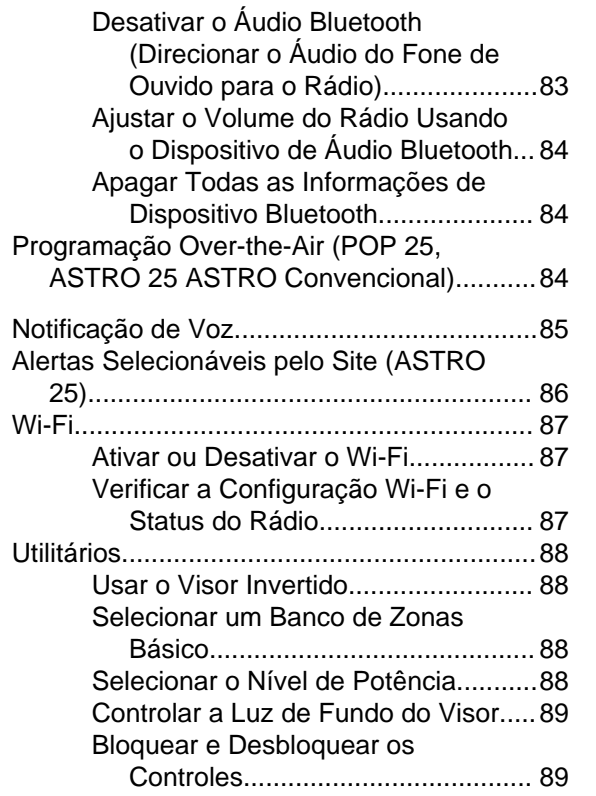

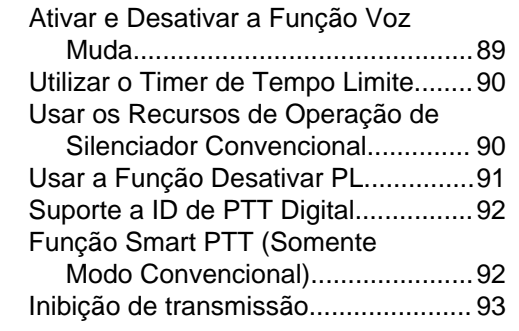

### **[Sugestões.......................................95](#page-96-0)**

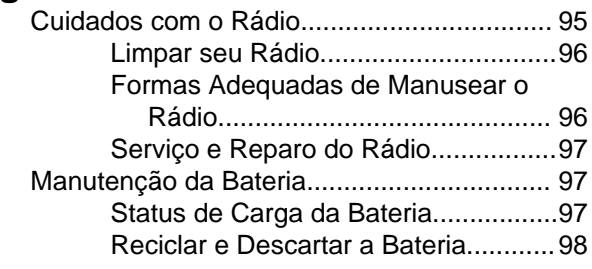

### **[Acessórios......................................99](#page-100-0)**

### **[Uso de Rádio Marítimo na Faixa](#page-101-0) [de Frequência VHF...................100](#page-101-0)**

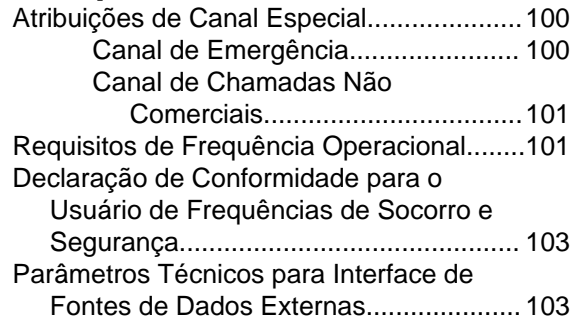

## **[Glossário...................................... 105](#page-106-0)**

### **[Garantia Limitada.........................111](#page-112-0)**

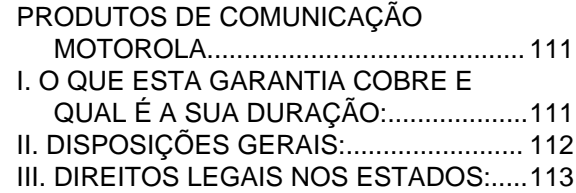

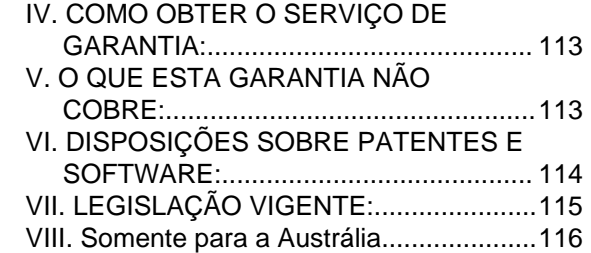

**6**

### <span id="page-8-0"></span>**Declaração de Conformidade**

Esta declaração se aplica ao seu rádio somente se ele tiver o logotipo da FCC, mostrado abaixo.

#### **Declaração de Conformidade**

De acordo com a CFR 47 Parte 2 Seção 2.1077(a) da FCC

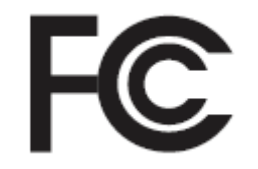

Parte Responsável

Nome: Motorola Solutions, Inc.

Endereço: 1303 East Algonquin Road, Schaumburg, IL 60196-1078, U.S.A.

Telefone: 1-800-927-2744

Declara que o produto:

Nome do modelo: **APX 5000**

está em conformidade com as seguintes normas:

FCC parte 15, subparte B, seção 15.107(a), 15.107(d) e seção 15.109(a)

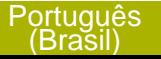

#### **Dispositivo Digital Classe B**

Como periférico de computador pessoal, este dispositivo está em conformidade com a Parte 15 das Normas da FCC. A operação está sujeita a duas condições a seguir:

- **1** Este dispositivo não pode causar interferências prejudiciais; e
- **2** Este dispositivo deve aceitar qualquer interferência, inclusive as que possam causar operação indesejável do dispositivo.

#### **Observação:**

Este equipamento foi testado e considerado em conformidade com os limites para um dispositivo digital da classe B, nos termos da parte 15 das Normas da FCC. Esses limites foram elaborados para fornecer uma proteção moderada contra interferências prejudiciais em uma instalação residencial. Este equipamento gera, utiliza e pode irradiar energia de radiofrequência e, caso não seja instalado e usado de acordo com as instruções, poderá causar interferência prejudicial às comunicações de rádio. Entretanto, não há garantia de que não ocorrerão interferências em uma instalação específica.

Se este equipamento vier a provocar interferências nocivas à recepção de rádio ou televisão, o que pode ser determinado ao ligar e desligar o equipamento, o usuário deve tentar corrigir a interferência seguindo um ou mais dos procedimentos abaixo:

- Reorientar ou reposicionar a antena receptora.
- Aumentar a distância entre o equipamento e o receptor.
- Conectar o equipamento a uma tomada de um circuito diferente daquele ao qual está conectado o receptor.
- Consultar um revendedor ou um técnico de rádio ou TV experiente para obter ajuda.

**8**

### <span id="page-10-0"></span>**Informações de Segurança Importantes**

**Guia de Exposição à Energia de RF e de Segurança do Produto para Rádios Bidirecionais Portáteis**

### **ATENÇÃO!**

#### **Este rádio é restrito apenas ao uso Profissional.**

Antes de usar o rádio, leia o Guia de Exposição à Energia de RF e de Segurança do Produto para Rádios Bidirecionais Portáteis que contém importantes instruções de operação para uso seguro e reconhecimento e controle de energia de RF de acordo com normas e regulamentações aplicáveis.

Para obter uma lista de antenas, baterias e outros acessórios aprovados pela Motorola, acesse o seguinte site:

#### *<http://www.motorolasolutions.com/APX>*

*De acordo com os regulamentos da Indústria Canadense, este rádio transmissor só pode operar com uma antena de um tipo e ganho máximo (ou menor) aprovados pela Indústria do Canadense. Para reduzir o potencial de interferência de rádio a outros usuários, o tipo de antena e seu ganho deverão ser*

*escolhidos de modo que a EIRP (Equivalent Isotropically Radiated Power, energia radiada isotropicalmente equivalente) não seja maior que o permitido para comunicações bem-sucedidas.*

*Este rádio transmissor foi aprovado pela Indústria Canadense para operar com os tipos de antenas aprovados pela Motorola com o ganho máximo permitido e a impedância de antena necessária para cada tipo de antena indicado. Os tipos de antena não incluídos nesta lista, com um ganho maior que o ganho máximo indicado para esse tipo, são estritamente proibidos para uso com este dispositivo.*

### <span id="page-11-0"></span>**Versão do Software**

Todos os recursos descritos nas seções a seguir são compatíveis com a versão do software **R14.50.00** ou mais recente.

Consulte *Acessar Informações do Rádio* para determinar a versão do software do rádio.

Verifique junto ao fornecedor ou administrador do sistema mais detalhes sobre todos os recursos compatíveis.

### **Aviso aos Usuários (FCC e Indústria Canadense)**

Este dispositivo está em conformidade com a Parte 15 das Regras da FCC e da Industry Canada RSS isentos de licença por as condições a seguir:

- Este dispositivo não pode causar interferências prejudiciais.
- Este dispositivo deve aceitar qualquer interferência, inclusive as que possam causar operação indesejável do dispositivo.
- Alterações ou modificações feitas neste dispositivo, que não sejam expressamente

aprovadas pela Motorola, poderão anular o direito do usuário de operar o equipamento.

### <span id="page-12-0"></span>**Consignes de sécurité importantes**

**Radios bidirectionnelles portatives : exposition aux radiofréquences et sécurité du produit**

### **ATENÇÃO!**

#### **Cette radio ne doit être utilisée qu'à des fins**

**professionnelles.** Avant d'utiliser la radio, lisez le guide Radios bidirectionnelles portatives : exposition aux radiofréquences et sécurité du produit, qui contient d'importantes instructions de fonctionnement pour une utilisation sécuritaire et des informations sur l'exposition aux fréquences radioélectriques, dans le but d'assurer votre conformité aux normes et règlements en vigueur.

Visitez le site Web suivant pour obtenir la liste des antennes, des batteries et des autres accessoires approuvés par Motorola :

#### *<http://www.motorolasolutions.com/APX>*

*Selon la réglementation d'Industrie Canada, cet émetteur radio ne peut être utilisé qu'avec une antenne dont le type et le gain maximal (ou minimal) sont approuvés par Industrie Canada pour cet émetteur. Afin de limiter les interférences radio pour*

*les autres utilisateurs, le type et le gain de l'antenne doivent être choisis de façon à ce que la puissance isotrope rayonnée équivalente (P.I.R.E.) ne soit pas plus forte qu'il ne le faut pour établir la communication.*

*Cet émetteur radio a été approuvé par Industrie Canada pour utilisation avec une antenne approuvée par Motorola offrant le gain maximal autorisé et l'impédance requise pour le type d'antenne indiqué. Il est strictement interdit d'utiliser avec cet appareil tout type d'antenne ne figurant pas dans cette liste et présentant un gain supérieur au maximum indiqué pour le type.*

<span id="page-13-0"></span>

### **Version logicielle**

Toutes les fonctions décrites dans les sections suivantes sont prises en charge par la version **R14.50.00** ou les versions ultérieures du logiciel de la radio.

Pour obtenir davantage de renseignements à propos des fonctions prises en charge, adressez-vous à votre détaillant ou à votre administrateur de système.

### **Avis aux utilisateurs (FCC et Industrie Canada)**

Cet appareil est conforme à la partie 15 des règles de la FCC et d'Industrie Canada permis exemptés RSS de par la conditions suivantes:

- Cet dispositif ne doit pas causer d'interférences nuisibles.
- Cet appareil doit accepter toute interférence reçue, y compris les interférences qui peuvent perturber le fonctionnement.
- Les changements ou les modifications apportées à ce dispositif, non expressément approuvées par Motorola, peuvent annuler le droit de l'utilisateur à utiliser cet équipement.

**12**

Français Canadien

### <span id="page-14-0"></span>**Direitos Autorais do Software do Computador**

Os produtos da Motorola descritos neste manual podem incluir programas de computador da Motorola protegidos por direitos autorais, armazenados em memórias de semicondutores ou em outras mídias. As leis dos Estados Unidos e de outros países reservam à Motorola certos direitos exclusivos sobre programas de computador com direitos autorais, incluindo, mas não se limitando ao direito exclusivo de copiar ou reproduzir o programa de computador coberto pelo direito autoral. Consequentemente, nenhum programa de computador da Motorola protegido por direitos autorais contido nos produtos da Motorola descritos neste manual pode ser copiado, reproduzido, modificado, alvo de engenharia reversa ou distribuído sob qualquer forma, sem o consentimento expresso, por escrito, da Motorola. Além disso, a compra de produtos Motorola não confere, direta ou implicitamente, por preclusão ou qualquer outra forma, licenças sob direitos autorais, patentes ou aplicativos patenteados pela Motorola, exceto a licença normal, não exclusiva para utilização lícita decorrente da venda do produto conforme determina a lei.

### <span id="page-15-0"></span>**Direitos Autorais sobre a Documentação**

Nenhuma duplicação ou distribuição deste documento, ou de qualquer parte dele, poderá ocorrer sem o consentimento expresso por escrito da Motorola. Nenhuma parte deste manual pode ser reproduzida, distribuída ou transmitida de forma alguma ou por qualquer meio, eletrônico ou mecânico, para qualquer finalidade, sem o consentimento expresso por escrito da Motorola.

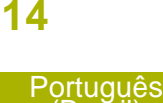

(Brasil)

### <span id="page-16-0"></span>**Isenção de Responsabilidade**

As informações contidas neste documento foram cuidadosamente analisadas e consideradas inteiramente confiáveis. No entanto, não será assumida nenhuma responsabilidade por imprecisões. Além disso, a Motorola reserva-se o direito de fazer alterações em qualquer produto aqui mencionado para melhorar a legibilidade, as funções ou o design. A Motorola não se responsabiliza por aplicações ou uso de qualquer produto ou circuito aqui descrito, e não cobre nenhuma licença sob direitos de patente ou os direitos de terceiros.

### <span id="page-17-0"></span>**Primeiros Passos**

#### **Usar este Guia**

Este Guia do Usuário trata da operação básica dos rádios APX Portáteis.

Entretanto, é possível que o revendedor ou administrador do sistema tenha personalizado seu rádio para atender às suas necessidades específicas. Obtenha mais informações com seu revendedor ou administrador do sistema.

#### **Notações Usadas neste Manual**

Ao longo do texto desta publicação, você notará o uso de **Aviso, Atenção** e **Nota**. Essas notações são usadas para enfatizar que existem riscos à segurança e que é necessário ter cuidado.

### **Aviso:**

Procedimentos operacionais, práticas ou condições que possam causar ferimentos ou morte se não forem cuidadosamente observados.

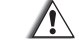

#### **Atenção:**

Procedimentos operacionais, práticas ou condições que possam causar danos aos equipamentos se não forem cuidadosamente observados.

#### **Observação:**

Procedimentos operacionais, práticas ou condições cuja ênfase seja de muita importância.

#### **Melhoria Adicional do Desempenho**

As seguintes melhorias de desempenho são algumas das mais recentes criações projetadas para aprimorar a segurança, qualidade e eficiência dos rádios.

#### **Dados Avançados do ASTRO 25**

Dados Avançados do ASTRO 25 é aperfeiçoado para lidar com diferentes tamanhos de mensagens e taxas variáveis de atualização das diferentes aplicações do rádio. Adicione Dados Avançados no sistema de Dados Integrados com uma instalação de software para melhor a eficácia de canal de dados e permitir um tráfego de rede mais denso.

**16**

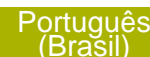

#### <span id="page-18-0"></span>**Resiliência Dinâmica de Sistema (DSR)**

A DSR garante que o sistema de rádio mude, de forma ininterrupta e dinâmica, para um local mestre secundário em caso de falha no sistema. A DSR também fornece indicações adicionais, por exemplo, detecção de falhas, recuperação de erros e redundâncias no sistema para direcionar ao usuário específico. Mecanismos relacionados à IV & D (Integrated Voice and Data, voz e dados integrados) ou centrados em dados são suportados pela DSR.

#### **Prevenir Linha Cruzada**

Este recurso impede as ocorrências de linha cruzada, especialmente quando uma antena de banda larga é utilizada. Este recurso permite o ajuste da taxa interna do relógio SSI do rádio. Como resultado, isso reduz a possibilidade de interferências na frequência de rádio e previne a ocorrência de linha cruzada.

#### **Dados Integrados Criptografados (EID)**

EID (Encrypted Integrated Data, dados integrados criptografados) possibilita uma autenticação e criptografia de segurança da comunicação do serviço de portadora de dados IV&D entre o rádio e a Rede Corporativa do Cliente.

#### **SecureNet**

A SecureNet permite que o usuário desfrute de comunicação segura em um canal Analógico ou MDC (Motorola Data Communication, comunicação de dados da Motorola). A função MDC OTAR (Over-The-Air-Rekeying, troca de chave de criptografia via ar) permitirá aos usuários realizar atividades de OTAR em um canal MDC.

#### **Grupo de Conversação Convencional e Melhorias de Varredura de Rádio**

Algumas melhorias foram feitas no Grupo de Conversação Convencional do sistema. Estas melhoram de maneira expressiva o funcionamento da função de Varredura quando várias agências estão usando um único canal de frequência de rádio convencional. Essas melhorias permitem que os usuários usem o Silenciador Seletivo para operar apenas no subconjunto de grupos de conversação que são relevantes aos usuários em vez de todos aqueles no canal. Essas melhorias de Varredura foram feitas para eliminar as falhas de áudio que estavam presentes e para ativar o LED de ocupado quando há atividade no canal. Há suporte para as configuração de Varredura Mista de Seleção e

<span id="page-19-0"></span>Varredura Convencional Padrão. A Operação de Prioridade também é possível.

Há suporte para até 30 diferentes grupos de conversação com a utilização de canais convencionais. Há suporte para no máximo quatro grupos de conversação quando os canais de Varredura de Seleção estão sendo usados.

Há suporte para o Smart **PTT** com essa melhoria, visto que o Smart **PTT** evita que os usuários transmitam enquanto outros estiverem no canal.

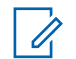

#### **Observação:**

Os Grupos de Conversação selecionáveis pelo usuário não são compatíveis com essa Melhoria do Grupo de Conversação Convencional.

### **O que o seu Revendedor/Administrador do Sistema Pode lhe Dizer**

Consulte o revendedor ou o administrador de sistema para definir as configurações do rádio, se o rádio deve ser operado em temperaturas extremas (menos de -30 °C ou mais de +60 °C).

Você pode consultar o revendedor ou administrador do sistema sobre:

- Seu rádio está programado com algum canal convencional predefinido?
- Que botões foram programados para acessar outros recursos?
- Que acessórios opcionais podem atender às suas necessidades?

#### **Observação:**

As especificações podem variar de acordo com os diferentes modelos de rádios. Obtenha mais informações com seu revendedor ou administrador do sistema.

### <span id="page-20-0"></span>**Preparar o Rádio para Uso**

Esta seção oferece instruções simples para preparar o rádio para o uso.

#### **Carregar a bateria**

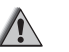

#### **Aviso:**

Para evitar uma possível explosão:

- **NÃO** substitua a bateria em nenhuma área que for classificada como **atmosfera perigosa**.
- **Não** descarte baterias no fogo.

A bateria aprovada pela Motorola que acompanha o rádio está descarregada. Antes de usar uma nova bateria, recarregue-a por, pelo menos, 16 horas, para garantir a capacidade e o desempenho ideais. Para obter uma lista de baterias e carregadores autorizados pela Motorola disponíveis para uso em seu rádio, consulte *[Acessórios](#page-100-0)* na página 99.

#### **Observação:**

Ao carregar a bateria que está no rádio, desligue-o para garantir a carga completa. Para carregar a bateria, coloque-a, com ou sem o rádio, em um carregador aprovado pela Motorola. O LED no carregador indica o progresso do carregamento. Consulte o guia de usuário do carregador.

#### **Como Colocar a Bateria**

Se o rádio estiver pré-programado com retenção de chave volátil, as chaves criptográficas serão mantidas por cerca de 30 segundos após a remoção da bateria. Obtenha mais informações com seu revendedor ou administrador do sistema.

**1** Deslize a bateria no corpo do rádio até que as travas laterais se encaixem no lugar com um clique.

<span id="page-21-0"></span>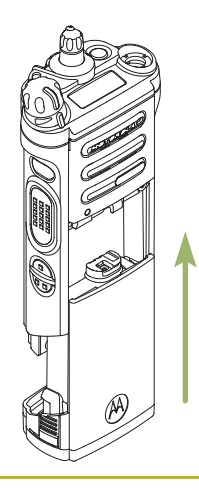

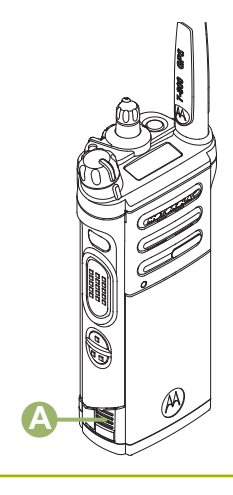

**2** Para remover a bateria, aperte as travas de liberação  $\overline{P}$  na parte inferior da bateria até que ela se solte do rádio e a remova.

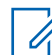

#### **Observação:**

Ao remover a bateria, certifique-se de que o rádio esteja desligado.

#### **Instalar a Antena**

Certifique-se de que o rádio esteja desligado antes de instalar a antena.

- **1** Posicione a antena em seu receptáculo.
- **2** Gire a antena no sentido horário para encaixá-la no rádio.

**20**

<span id="page-22-0"></span>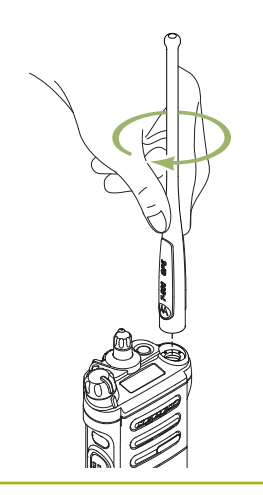

**3** Para remover a antena, gire-a no sentido antihorário.

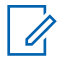

#### **Observação:**

Ao remover a antena, certifique-se de que o rádio esteja desligado.

### **Remover e Encaixar a Tampa do Conector de Acessório**

O conector de acessórios fica no mesmo lado da antena. Ele é usado para conectar acessórios ao rádio.

### **Observação:**

Para evitar danos ao conector, proteja-o com a tampa quando ele não estiver em uso.

**1** Para remover a tampa do conector acessório, gire o parafuso ® no sentido anti-horário até ele se soltar do rádio.

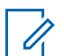

#### **Observação:**

Se o parafuso estiver muito apertado, use uma chave Allen em © para soltá-lo primeiro.

<span id="page-23-0"></span>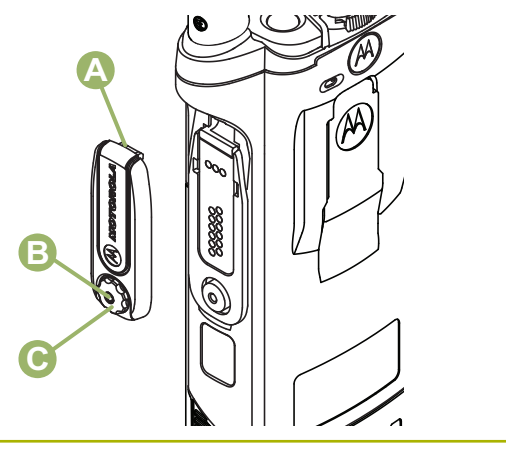

- **2** Gire e suspenda a tampa do conector para soltála do rádio.
- **3** Para encaixar a tampa do conector acessório, insira a extremidade com o gancho  $\Theta$  da tampa na abertura acima do conector.
- **4** Pressione a parte superior da tampa para baixo para encaixá-la na abertura.
- **5** Uma vez no lugar, aperte-a girando o parafuso manualmente <sup>®</sup> no sentido horário.

### **Conectar o Clipe de Cinto**

**1** Para prender o clipe do cinto, alinhe as ranhuras do clipe do cinto com as do rádio e pressione para cima até ouvir um clique.

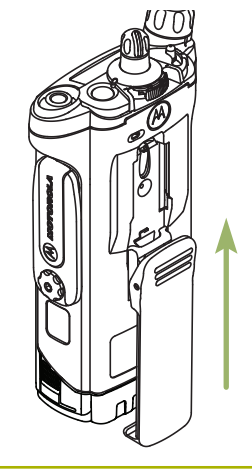

**2** Use um objeto com uma lâmina chata para pressionar a lingueta do clipe de cinto para fora do rádio. Em seguida, deslize o clipe para baixo e para fora do rádio para remover o clipe.

**22**

<span id="page-24-0"></span>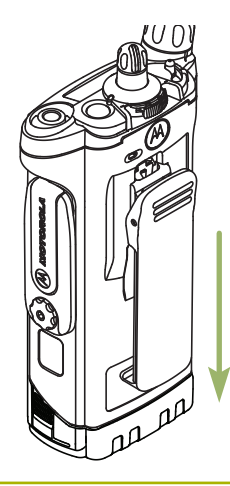

### **Ligar o Rádio**

**1** Gire o **Botão de Controle de Volume Ligado/ Desligado** no sentido horário até ouvir um clique.

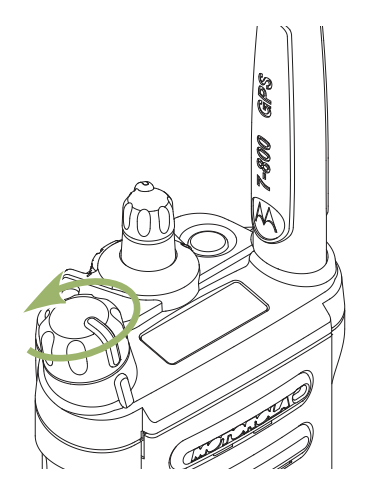

- Se o teste de inicialização for executado com sucesso, você verá no display do rádio momentaneamente, seguido pela tela Inicial.
- Se o teste de inicialização for executado com sucesso, você verá uma tela rápida no visor do rádio, seguida pela Tela Inicial.
- Se não houver êxito no teste de inicialização, você verá ERRO XX/YY (XX/YY é um código alfanumérico).

<span id="page-25-0"></span>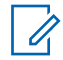

#### **Observação:**

Se a inicialização o do rádio falhar após algumas vezes, anote o código do ERRO XX/YY e entre em contato com seu revendedor.

**2** Para desligar o rádio, gire o **Botão de Controle de Volume Liga/Desliga** no sentido anti-horário até ouvir um clique.

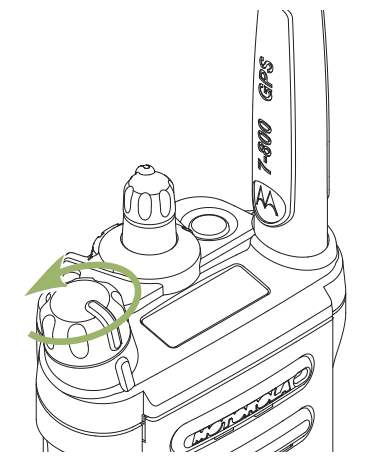

### **Ajuste do Volume**

Certifique-se de que o rádio está ligado e o altofalante principal está voltado em sua direção, para melhor volume e inteligibilidade, especialmente em áreas com muito ruído de fundo.

**1** Para aumentar o volume, gire o **Botão de Controle de Volume/Ligado/Desligado**  $\circledA$  no sentido horário.

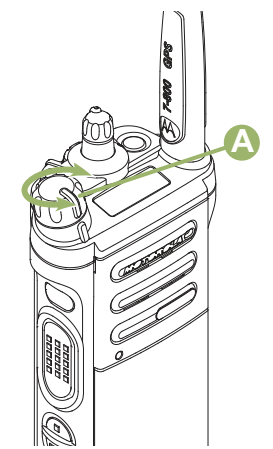

Preparar o Rádio para Uso Preparar o Rádio para Uso

**24**

**2** Para abaixar o volume, gire esse botão no sentido anti-horário.

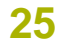

<span id="page-27-0"></span>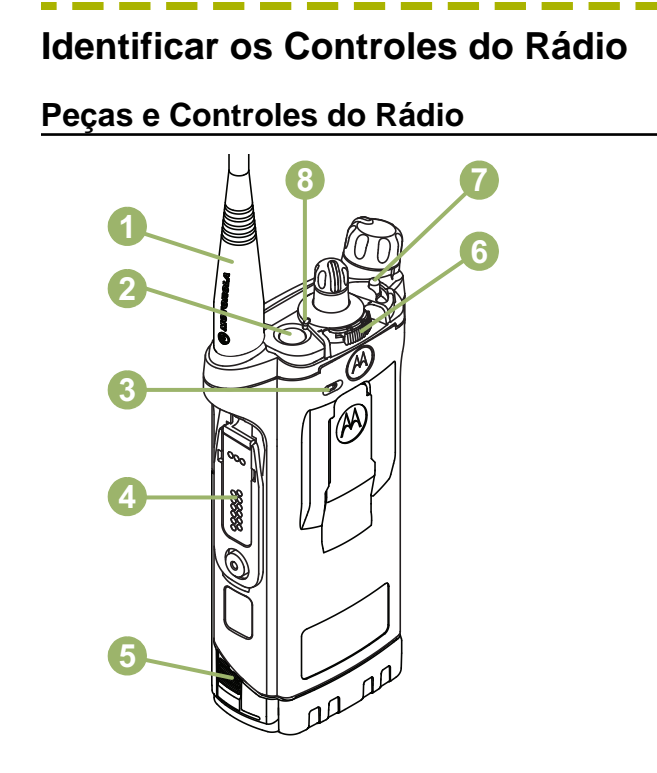

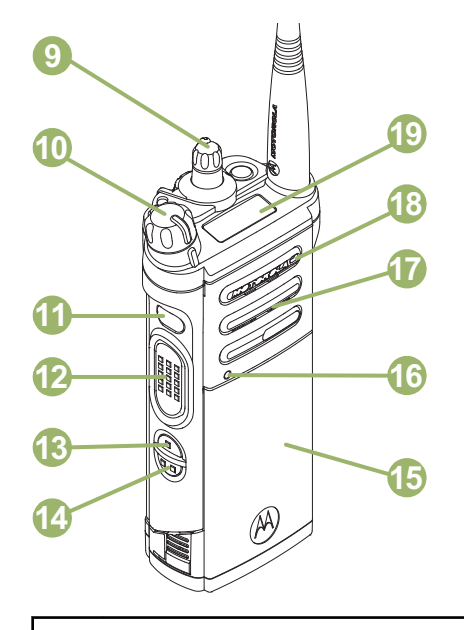

- Antena
- 2 Botão Superior (Laranja)<sup>[1]</sup>
- Microfone
- Conector de Acessório
- Trava da Bateria

<span id="page-28-0"></span>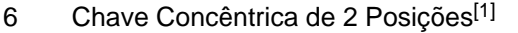

- 7 Chave A/B/C de 3 Posições<sup>[1]</sup>
- 8 LED
- 9 Botão Seletor de 16 Posições<sup>[1]</sup>
- 10 Botão de Controle de Volume/Liga/Desliga
- 11 Botão Lateral Superior (Selecionar)<sup>[1]</sup>
- 12 Botão PTT (Push-To-Talk)
- 13 Botão Lateral 1[1]
- 14 Botão Lateral 2[1]
- 15 Bateria
- 16 Indicador de localização de emparelhamento de Bluetooth
- 17 do Alto-falante Principal
- 18 Microfone
- 19 Visor Superior

#### **Recursos Programáveis**

Qualquer referência neste manual a controles que são "pré-programados" significa que um técnico de rádio qualificado deve usar o software de programação do rádio para atribuir um recurso a um controle.

O revendedor pode programar os botões como atalhos para as funções do rádio ou canais/grupos predefinidos, dependendo de quanto tempo o botão é pressionado:

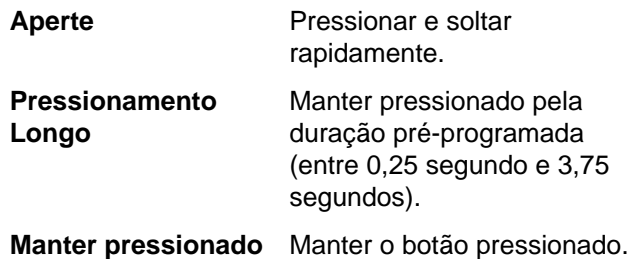

**27**

<sup>1</sup> Esses controles/botões do rádio são programáveis.

#### <span id="page-29-0"></span>**Funções de Rádio Atribuíveis**

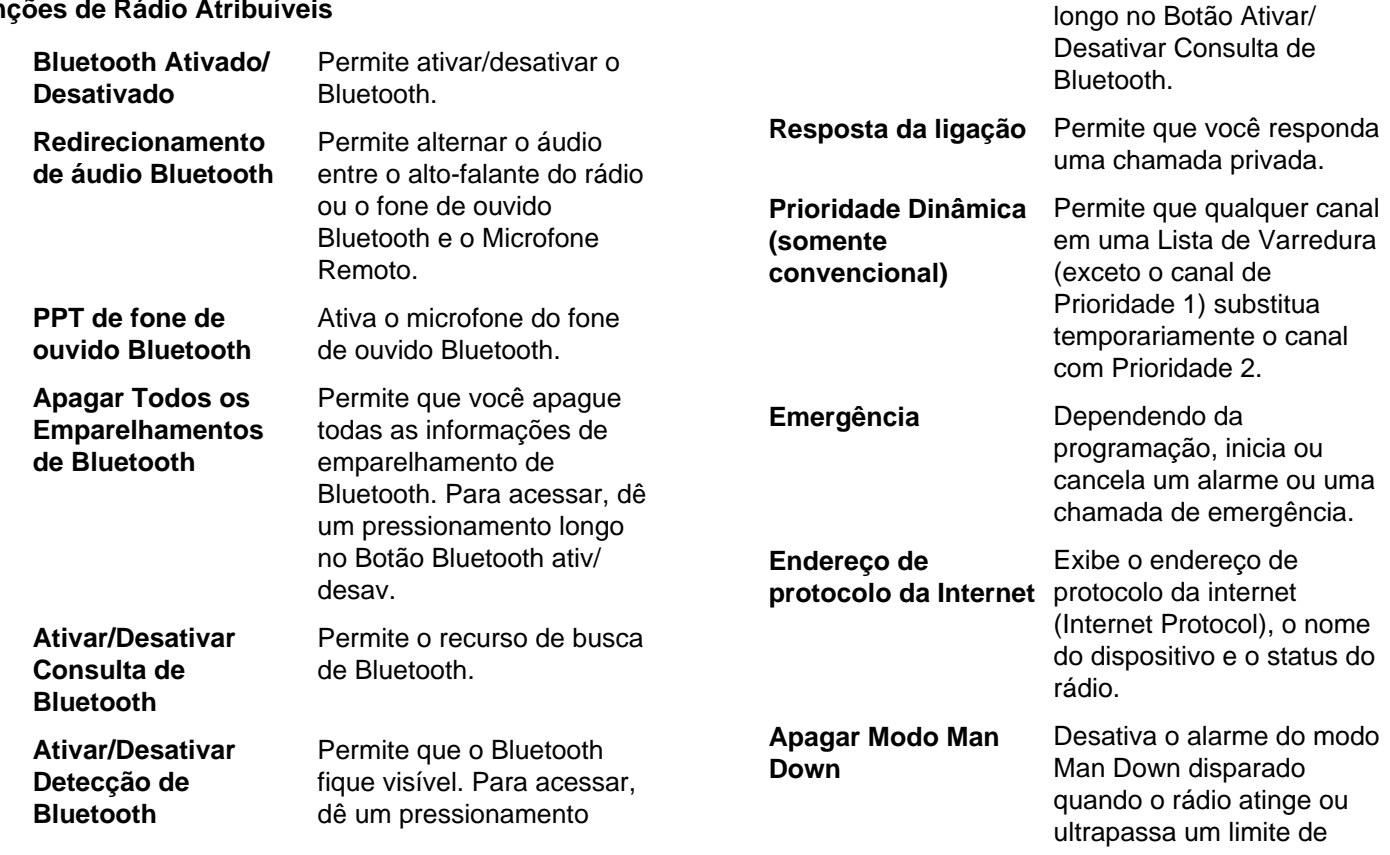

**28**

ângulo de inclinação ou uma combinação ângulo de inclinação limite e um nível de sensibilidade de movimento.

**Monitor (somente convencional)** Monitora um canal selecionado para todo o tráfego de rádio até que a função seja desativada.

**Excluir Conversa Indesejada**

Remove temporariamente um canal indesejado, exceto os canais com prioridade ou o canal de transmissão designado, da lista de varredura.

**Um toque 1 - 4** Inicia um recurso específico com somente um pressionamento de botão. Você pode configurar até quatro botões programados separadamente para quatro recursos diferentes.

**Desativação de Linha Privada**

Anula qualquer silenciador codificado (DPL ou PL) que **(apenas convencional)** esteja programado para um canal. **Solicitação de Nova Chave** Notifica o operador de despacho de que você deseja uma nova chave de criptografia. **Botão de Acesso do Repetidor (RAB) (somente convencional)** Permite que o usuário envie manualmente um código de acesso ao repetidor. **Solicitação de Reprogramação (apenas troncalizado)** Notifica o operador de despacho de que você deseja uma nova atribuição de reagrupamento dinâmico. **Solicitação para** Notifica o operador de

**Falar (apenas convencional)**

**Programação da Lista de Varreduras** despacho de que você deseja emitir uma chamada de voz.

**Varredura** Ativa ou desativa a varredura.

> Seleciona a lista de varredura para edição

Portugues **Brasil** 

<span id="page-31-0"></span>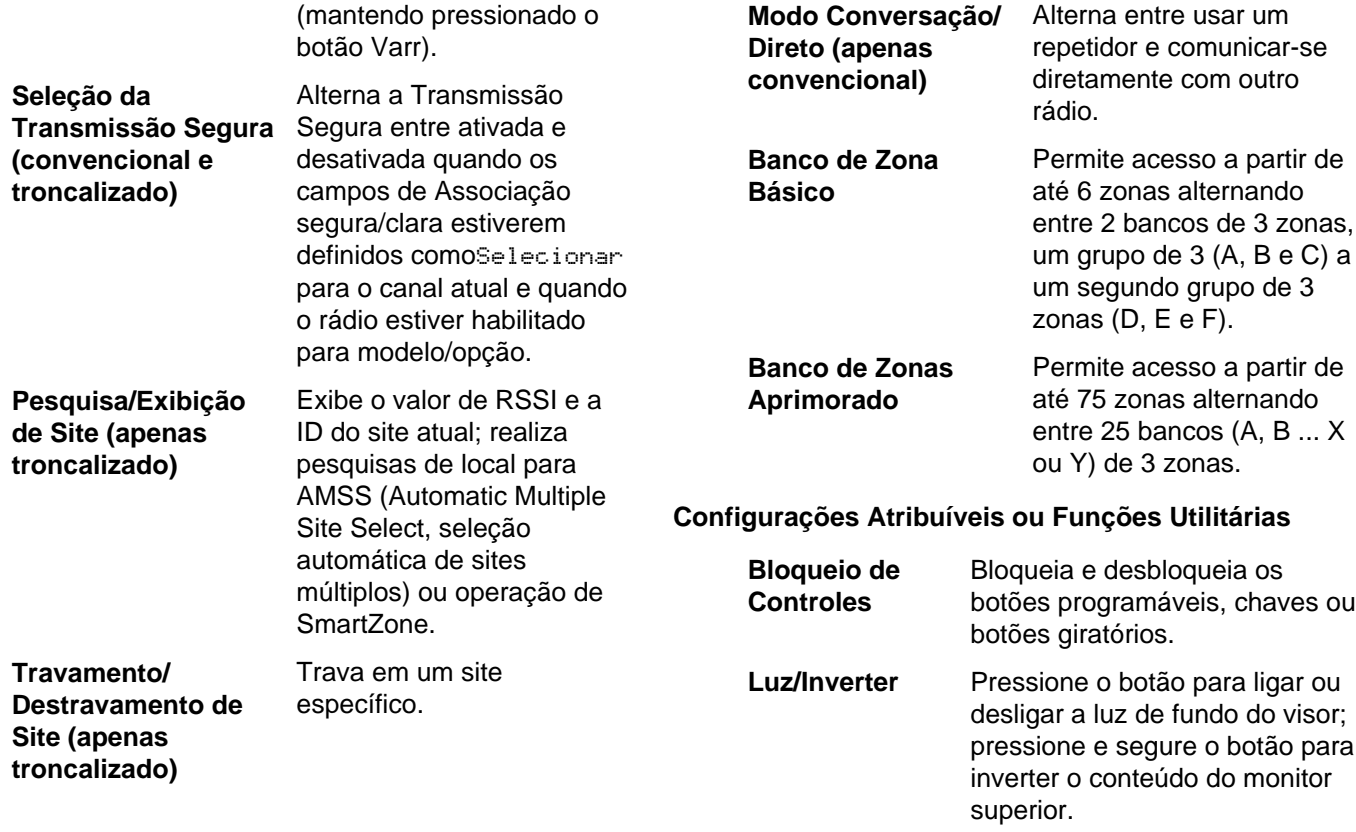

**30**

<span id="page-32-0"></span>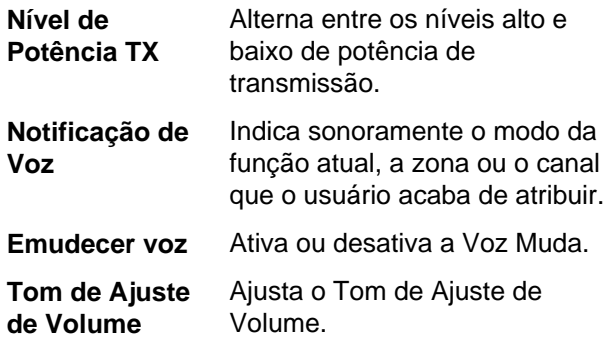

#### **Acessar as Funções Pré-programadas**

Você pode acessar diferentes funções do rádio por meio de um pressionamento longo curto ou nos botões programáveis desejados.

### **Botão PTT (Push-To-Talk)**

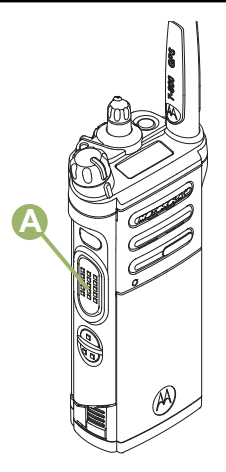

O botão PTT <sup>®</sup> na lateral do rádio serve para duas finalidades básicas:

• Enquanto uma chamada está em andamento, o botão **PTT** permite que o rádio transmita a outros rádios na chamada.

Mantenha pressionado o botão **PTT** para falar. Solte o botão **PTT** para ouvir. O microfone é ativado quando o botão **PTT** é pressionado.

• Quando não existe uma chamada em andamento, o botão **PTT** é usado para fazer uma nova chamada. Consulte o *[Métodos para fazer uma](#page-47-0) [Chamada de Rádio](#page-47-0)* na página 46 para obter mais informações.

**32**

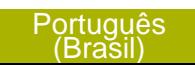

### <span id="page-34-0"></span>**Identificar Indicadores de Status**

#### **Ícones de Status**

**IK** 

饧

Ê

Os ícones selecionados também são mostrados na primeira linha da tela do visor monocromático superior de 112 x 32 pixels. Os seguintes ícones são da tela do visor frontal a menos que indicado o contrário.

**Recepção**

O rádio está recebendo uma chamada ou dados.

#### **Transmissão**

O rádio está transmitindo uma chamada ou dados.

#### **Bateria**

Somente para operação de baterias IMPRES ™ – o ícone exibido indica o resta de carga na bateria.

Para a operação de todas as baterias o ícone pisca quando a bateria está fraca.

#### **RSSI (Received Signal Strength Indicator, indicador de intensidade do sinal recebido)**

O número de barras exibidas representa a intensidade do sinal recebido do site atual, somente para o modo troncalizado. Quando mais faixas no ícone, mais forte o sinal.

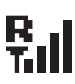

**Tall** 

#### **Roaming**

O rádio está em roaming e atualmente registrado em um sistema estrangeiro.

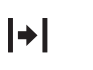

#### **Direct**

**Ligado** — Rádio configurado atualmente para comunicação direta de rádio a rádio (somente para o modo convencional).

**33**

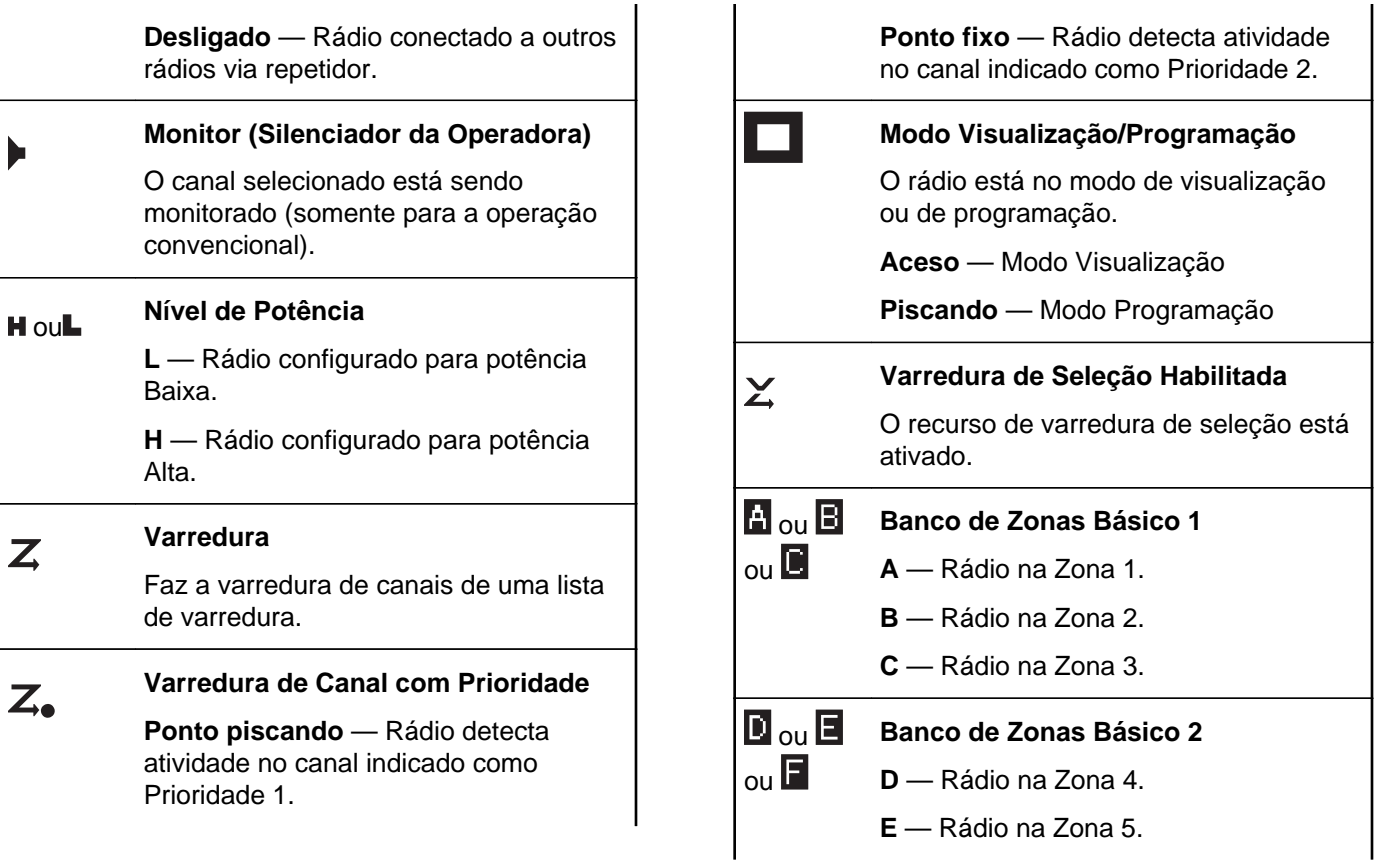

Identificar Indicadores de Status Identificar Indicadores de Status

**34**

**Português** (Brasil)

П
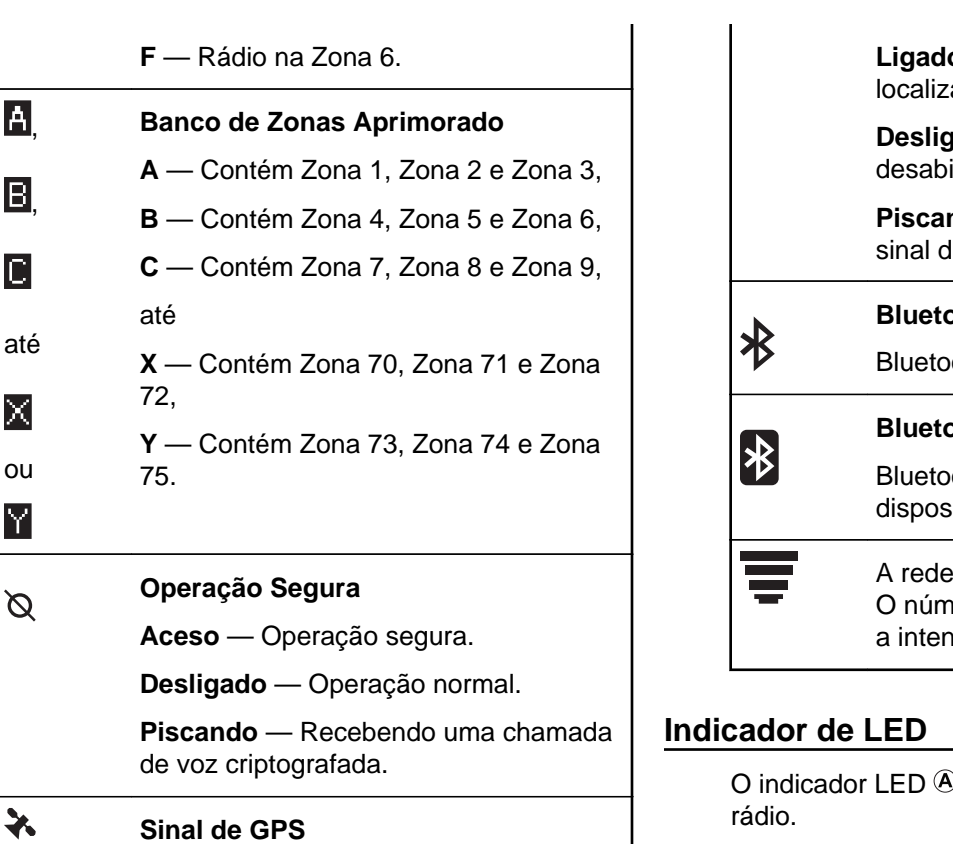

**o** — Recurso habilitado e sinal de ação disponível.

**Desligado** — O recurso está ilitado.

**Piscando** — Recurso habilitado, mas le localização indisponível.

## **Both Lig**

oth ligado e pronto para conexão.

#### **Bluetooth Conectado**

oth atualmente conectado a um sitivo Bluetooth externo.

A rede Wi-Fi® do rádio está conectada. nero de barras exibidas representa nsidade do sinal do Wi-Fi.

 $\Theta$  exibe o status operacional do seu

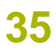

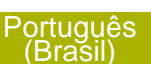

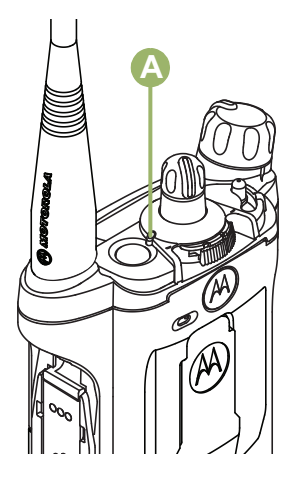

**Vermelho contínuo** O rádio está transmitindo.

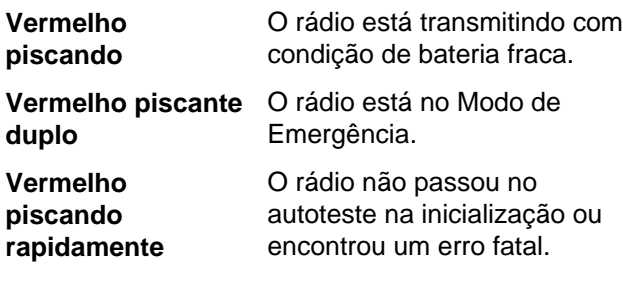

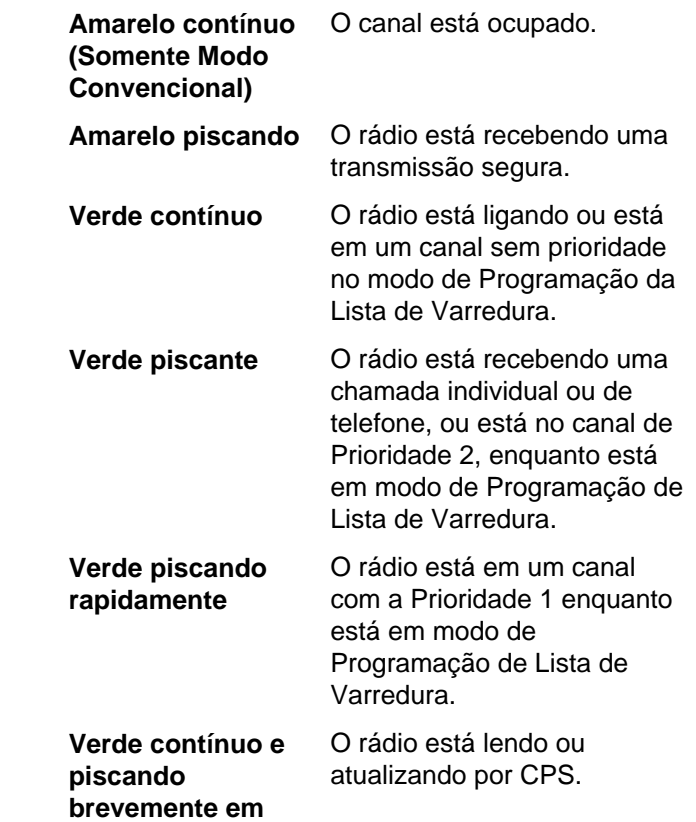

#### **azul com intervalo longo**

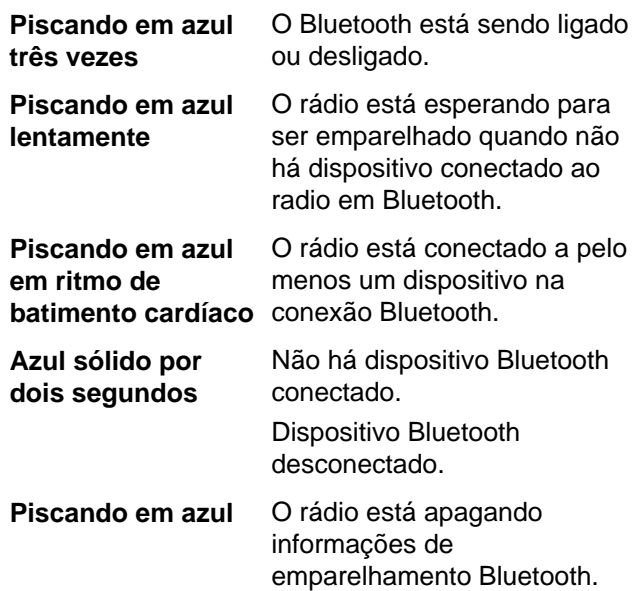

## **Indicadores Inteligentes de Iluminação**

Este recurso altera temporariamente a luz de fundo da tela do visor superior e adiciona uma barra de cor à tela do visor principal para ajudar a sinalizar que ocorreu um evento no rádio.

**Piscando em azul rapidamente por dois segundos**

**Observação:**

queira desabilitá-la.

O rádio não se conecta ou desconecta de um dispositivo.

**Azul sólido** O rádio está ligando com erro

Não há indicação de LED quando o rádio recebe uma transmissão clara (não segura) no Modo troncalizado. A indicação LED pode

ser pré-programada por um técnico qualificado para ser permanentemente desabilitada. Entre em contato com um representante para obter mais detalhes caso

na placa opcional.

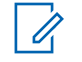

## **Observação:**

Este recurso deve ser pré-programado por um técnico de rádio qualificado.

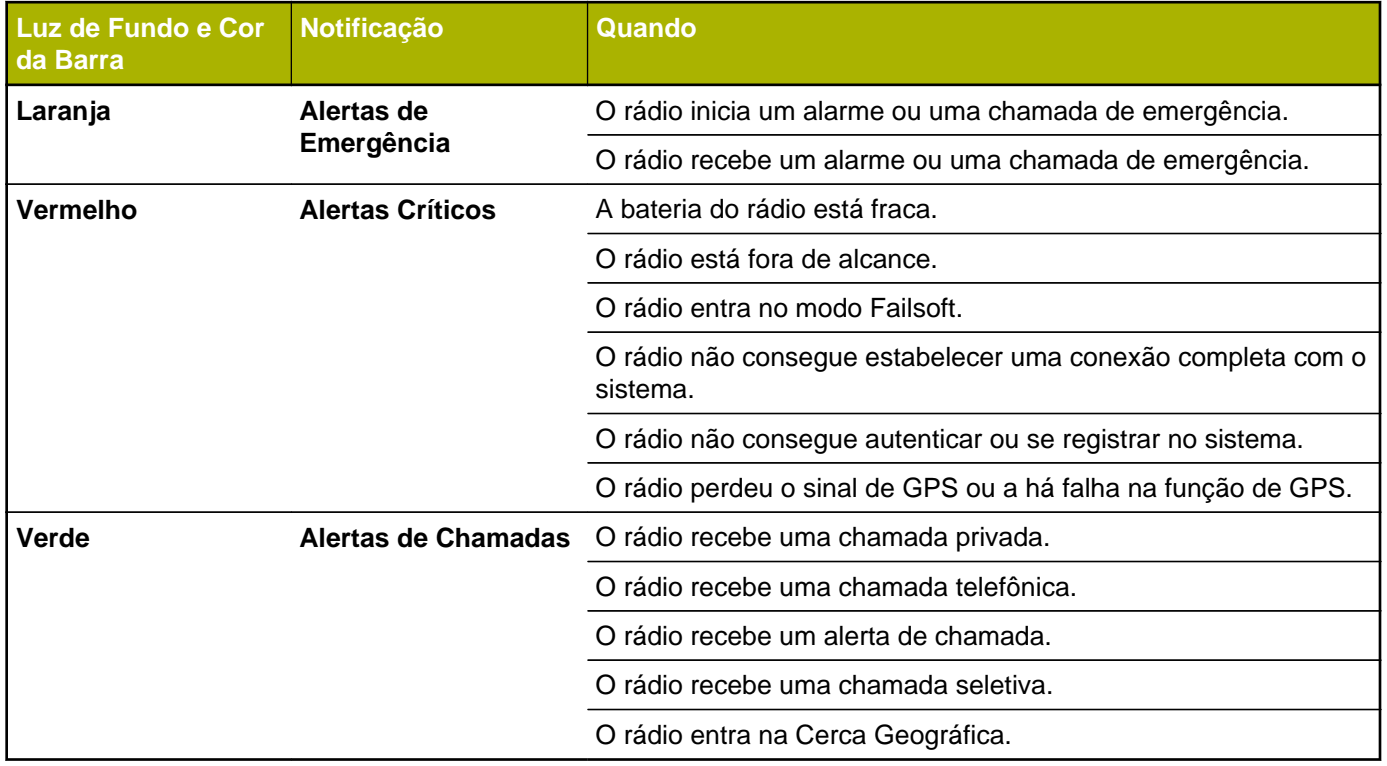

**38**

## **Toques de Alerta**

O rádio usa os tons de alerta para informá-lo sobre sua condição. A seguinte tabela lista estes tons e quando eles ocorrem.

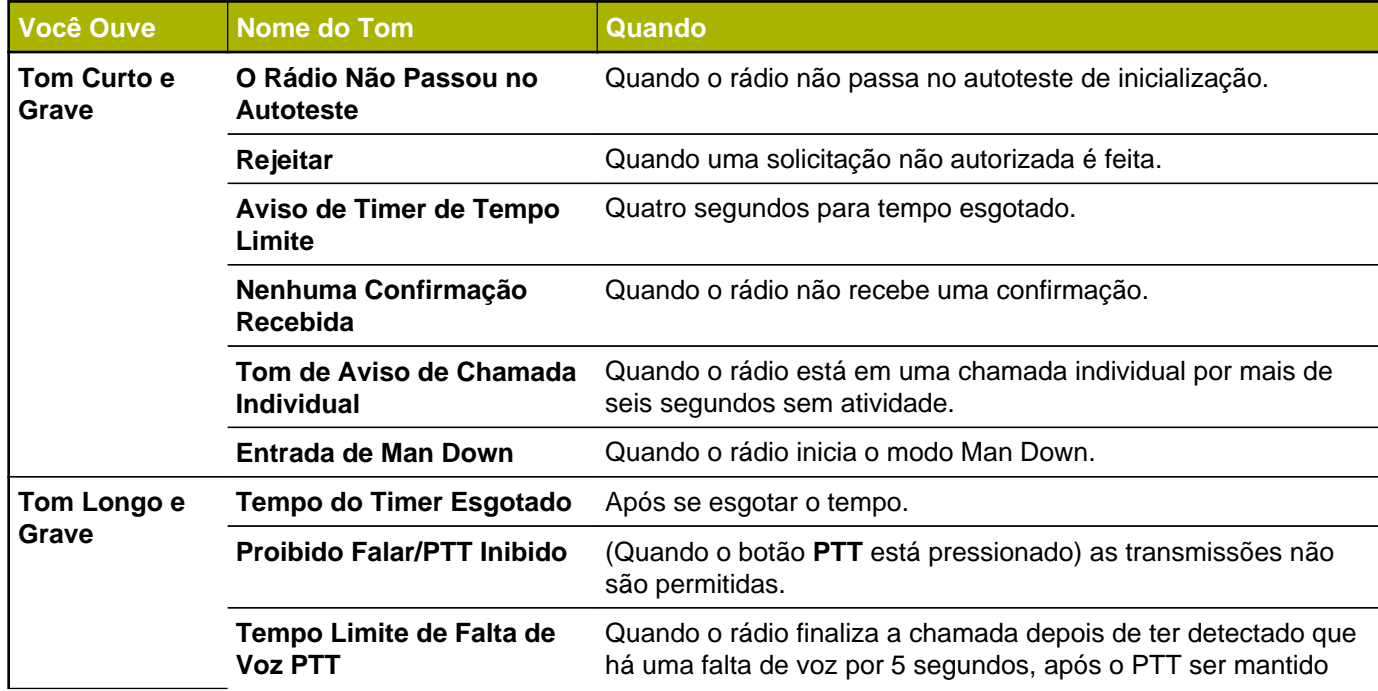

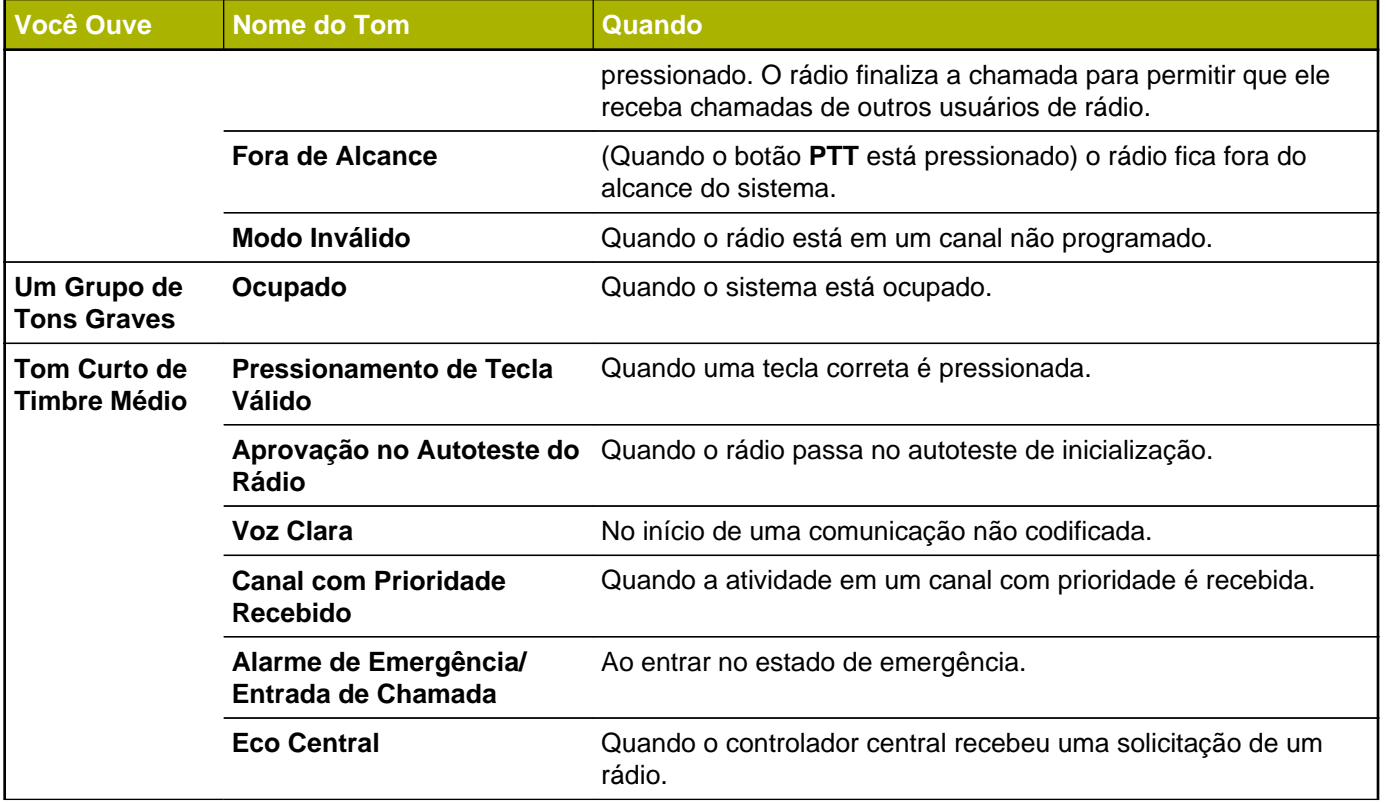

**40**

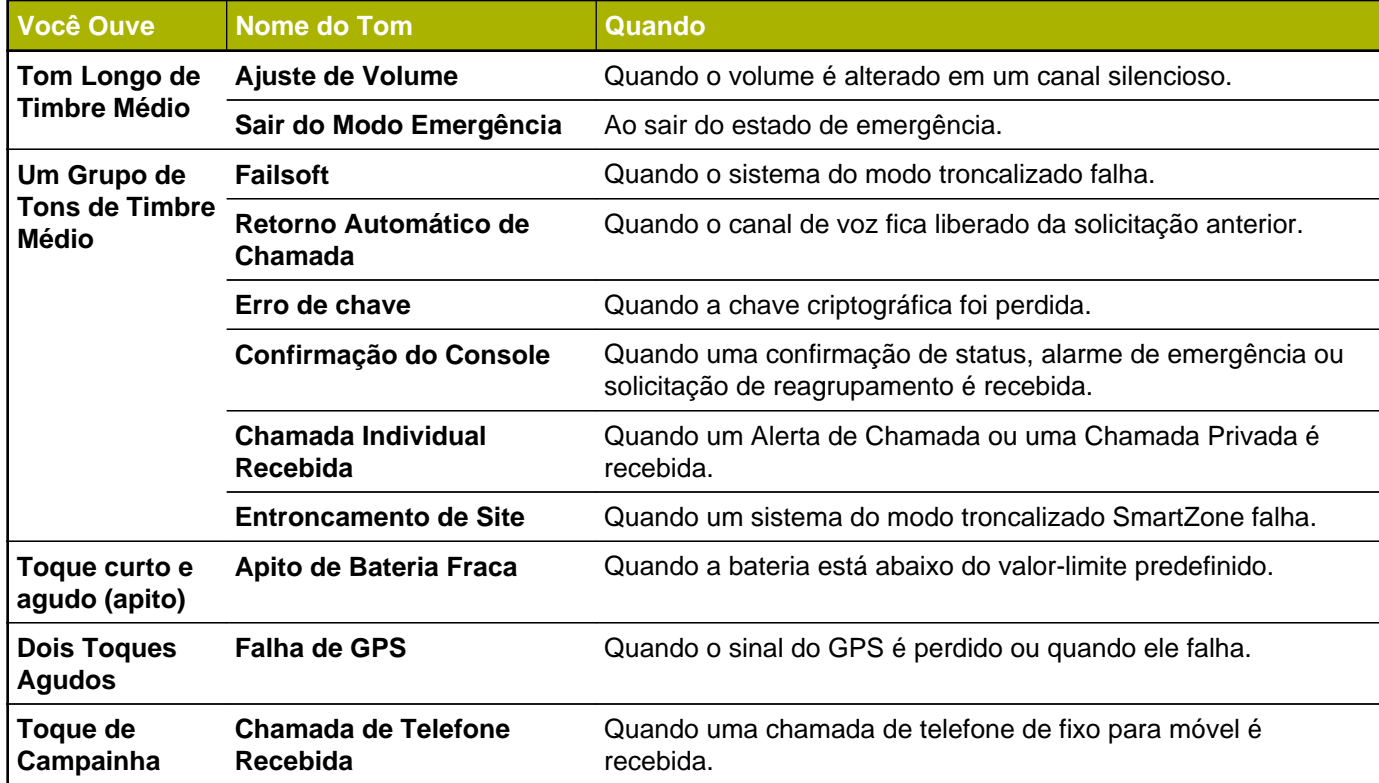

**41**

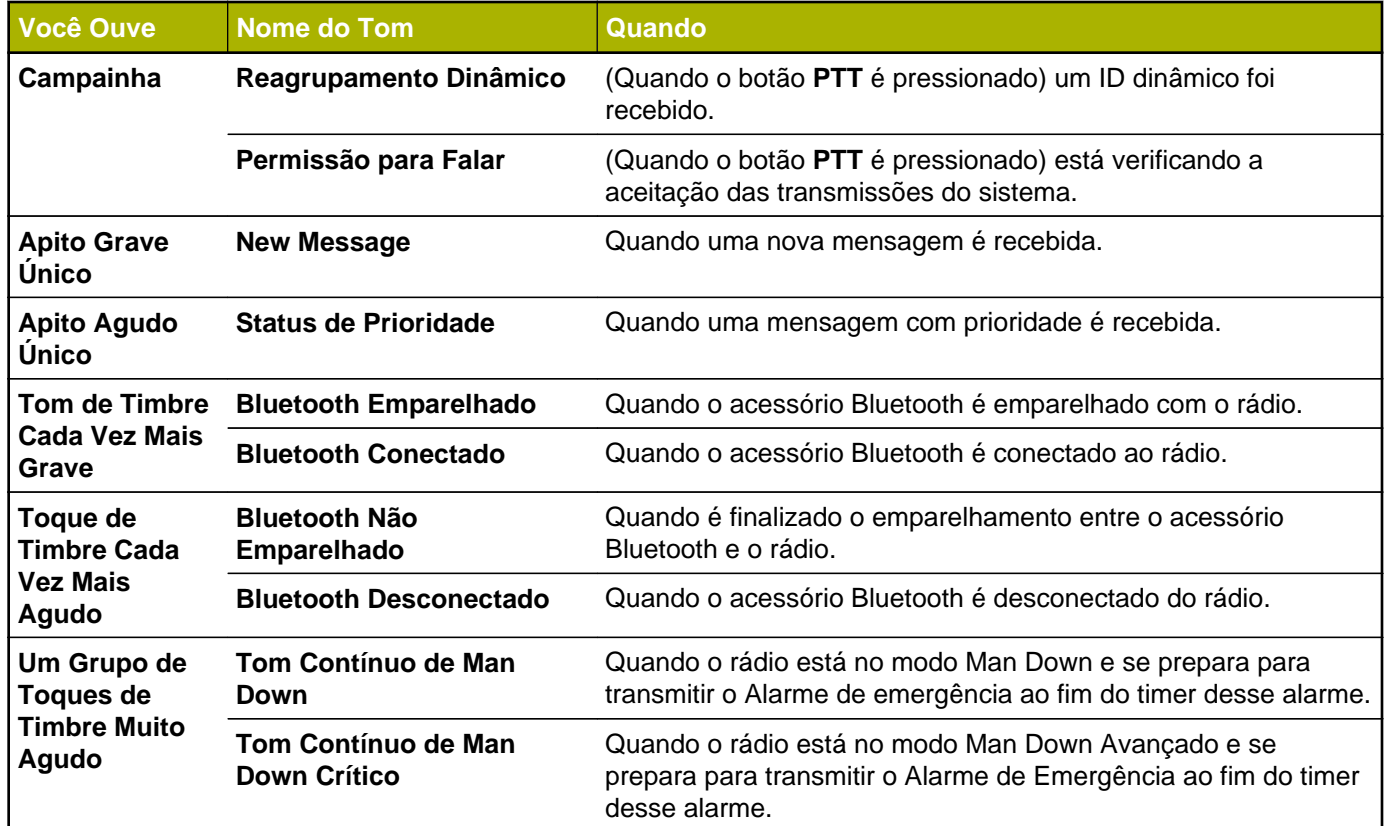

**42**

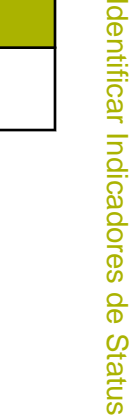

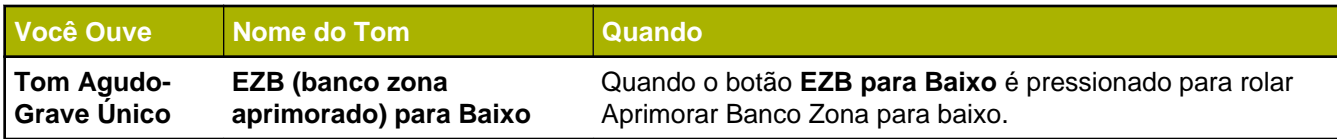

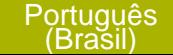

# **Operação Geral do Rádio**

## **Selecionar uma Zona**

O rádio deve ser pré-programado para permitir que você use este recurso.

Uma zona é um grupo de canais.

Selecione uma zona por meio da chave préprogramada **Zona (A/B/C de 3 posições)**:

a) Mova a chave pré-programada **Zona (3 Posições A/B/C)** para a posição da zona desejada.

Se o número da zona inserido estiver desprogramado, o visor exibe INVÁLIDO. Repita esta etapa.

b) Pressione o botão **PTT** para transmitir no canal da zona exibida.

## **Selecionar um Canal de Rádio**

Um canal é um grupo de características de rádio, como pares de frequência de transmissão/recepção. Selecione um canal usando o **Botão Seletor de 16 Posições** pré-programado até o canal desejado.

- a) Gire o **Botão Seletor de 16 Posições** préprogramado para o canal desejado.
- b) Pressione o botão **PTT** para transmitir no canal da zona exibida.

## **Receber e Responder a uma Chamada de Rádio**

Após ter selecionado o canal e/ou a zona desejado(a), você pode prosseguir para receber e responder a chamadas.

O LED se acende em vermelho contínuo enquanto o rádio está transmitindo. No modo convencional, o LED amarelo fica sólido enquanto o rádio recebe transmissões. No modo troncalizado, não existe indicação de LED quando o rádio recebe transmissões.

Se o rádio estiver recebendo uma transmissão segura, o LED amarelo pisca.

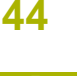

#### **Receber e Responder a uma Chamada de Grupo de Conversação**

Para receber uma chamada de um grupo de usuários, o rádio deve ser configurado como parte do grupo de conversação.

Quando você recebe uma chamada de grupo de conversação (enquanto na tela Inicial), o rádio dispara um alerta caso ocorra um dos seguintes cenários, dependendo do sistema em que seu rádio está configurado:

- Para o sistema convencional ASTRO, o LED se acende em amarelo contínuo. O visor exibe o alias ou ID do grupo de conversação ou de quem está chamando.
- Para o sistema troncalizado, o visor exibe o ID ou alias de quem está chamando.
- **1** Segure o rádio verticalmente, a uma distância de 2,5 a 5 cm (1 a 2 polegadas) de sua boca.
- **2** Pressione o botão **PTT** para responder à chamada.

O LED se acende em vermelho contínuo.

**3** Solte o botão **PTT** para ouvir.

Consulte também *[Criar uma Chamada de Grupo de](#page-47-0) [Conversação](#page-47-0)* na página 46 para detalhes sobre como fazer uma Chamada de Grupo de Conversação.

#### **Receber e Atender a uma Chamada Privada (Somente Modo Troncalizado)**

Uma Chamada Privada é uma chamada de um rádio individual para outro rádio individual.

As chamadas entre dois rádios não são ouvidas pelas outras pessoas na chamada em grupo em andamento. O rádio que originou a chamada verifica automaticamente que o rádio que recebe está ativo no sistema e pode exibir a ID de chamada.

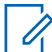

#### **Observação:**

Com o timer de inatividade habilitado (opcional), quando não há resposta do rádio receptor, o rádio que está chamando encerra a chamada com o tom de Saída de Menu Inativo após a contagem do timer chegar ao fim.

Quando uma Chamada Privativa for recebida, você ouvirá dois tons de alerta e o LED pisca em verde. O visor exibe CHAM RECEB, se alternando com o alias de quem faz a chamada (nome) ou o ID (número).

- <span id="page-47-0"></span>**1** Pressione o botão **Responder Chamada** em até 20 segundos após os indicadores de chamada começarem.
- **2** Mantenha pressionado o botão **PTT** para falar. Solte o botão **PTT** para ouvir.
- **3** Pressione o botão **Responder Chamada** para desligar e voltar à tela Inicial.

Não é possível iniciar uma Ligação Privada.

#### **Receber e Atender a uma Chamada Telefônica (Somente Modo Troncalizado)**

Este recurso permite receber chamadas semelhantes às ligações padrão de um telefone fixo.

#### **Observação:**

Com o timer de inatividade ativo (opcional), se não houver resposta à chamada após sua contagem chegar ao fim, o rádio encerra a chamada com o tom de Saída de Menu Inativo.

Quando você recebe uma Chamada Telefônica, um toque tipo de telefone será emitido e o LED irá piscar em verde. A luz de fundo da tela fica verde e visor

exibe CHAM TELEF e o ícone de chamada recebida pisca.

- **1** Pressione o botão **Atender Chamada** em até 20 segundos depois que se iniciarem os indicadores de chamada.
- **2** Mantenha pressionado o botão **PTT** para falar. Solte o botão **PTT** para ouvir.
- **3** Pressione o botão **Atender Chamada** para desligar e voltar à tela Inicial.

Não é possível iniciar uma Chamada Telefônica.

## **Métodos para fazer uma Chamada de Rádio**

Você pode selecionar uma zona, canal, ID de rádio, ou grupo de conversação utilizando:

- A chave **Zona** pré-programada.
- O **Botão de Canal Seletor de 16 Posições**.

#### **Criar uma Chamada de Grupo de Conversação**

Para fazer uma chamada para um grupo de usuários, o rádio deve estar configurado como parte deste grupo.

**46**

- **1** Gire o botão **Seletor de 16 Posições** para selecionar o canal com o grupo de conversação desejado.
- **2** Segure o rádio verticalmente, a uma distância de 2,5 a 5 cm (1 a 2 polegadas) de sua boca.
- **3** Pressione o botão **PTT** para fazer a chamada. O rádio exibe diferentes indicadores com base no sistema em que o rádio está configurado.
	- Para o sistema convencional ASTRO, o LED acende em vermelho contínuo. O visor exibe o ID ou o alias do grupo de conversação.
	- Para o Sistema troncalizado, LED acende em vermelho contínuo.
- **4** Fale claramente ao microfone.
- **5** Solte o botão **PTT** para ouvir.

## **Alternar Entre o Botão do Repetidor ou de Operação Direta**

A **Operação do Repetidor** aumenta a cobertura de rádio, conectando-o a outros rádios via repetidor. As frequências de transmissão e recepção são diferentes.

A operação **Direta** ou "talkaround" permite a conexão direta a outro rádio, sem o auxílio de repetidores. Neste modo, as frequências de transmissão e de recepção são as mesmas.

Pressione o botão pré-programado **Repetidor/ Direto** para alternar entre os modos direto e repetidor.

O visor exibe RPTR MOD se o rádio estiver atualmente no modo Repetidor.

O visor exibe MODO DIR e o ícone modo direto se o rádio estiver atualmente no modo Direto (apenas durante a operação convencional).

## **Recurso Monitor**

Usuários do rádio que migram de rádios analógicos para digitais, muitas vezes, pensam que a ausência de estática em um canal digital é uma indicação de que o rádio não está funcionando bem. Não é o que ocorre de fato.

A tecnologia digital torna a transmissão silenciosa, removendo o "ruído" do sinal e permitindo somente

que a voz clara e ou as informações de dados sejam ouvidas.

Use o recurso Monitor para garantir que haja um canal livre antes de fazer a transmissão.

#### **Monitorar um Canal**

Monitoramento de um Canal usando o botão **Monitor** e **Ajuste de Volume**.

- a) Pressione o botão pré-programado **Monitor.** O indicador de Silenciador da Operadora aparece no visor quando você monitora um canal através do botão pré-programado Monitor.
- b) Mantenha pressionado o botão **Ajuste de Volume** para ouvir o tom de ajuste do volume.
- c) Ajuste o **Botão Controle de Volume** se necessário.
- d) Solte o botão **Ajuste de Volume**.
- e) Mantenha pressionado o botão **PTT** para transmitir.

O LED se acende em vermelho contínuo.

f) Solte o botão **PTT** para receber (ouvir).

#### **Monitorar o Modo Convencional**

O rádio pode ser pré-programado para receber chamadas de Linha Privada® (PL).

- **1** Momentaneamente pressione o botão **Monitor** para verificar se há atividade no canal. O indicador de Silenciador da Operadora aparecerá no visor.
- **2** Mantenha pressionado o botão **Monitor** para definir a operação contínua do monitor. A duração do pressionamento do botão é programável.
- **3** Pressione o botão **Monitor** novamente, ou o botão **PTT**, para voltar à configuração original de silenciador.

Se você transmitir em um canal somente de recepção, ouvirá um toque de operação inválida até soltar o botão **PTT**.

# **Recursos Avançados**

## **Recursos Avançados de Chamada**

#### **Chamada Seletiva (somente ASTRO convencional)**

Este recurso permite que você receba uma ligação de um indivíduo específico com privacidade.

#### *Receber uma Chamada Seletiva*

Quando você recebe uma Chamada Seletiva, dois tons de alerta são emitidos e os LEDs acendem em amarelo contínuo. A luz de fundo da tela fica verde momentaneamente e o visor exibe rapidamente CHAM RECEB.

O som do alto-falante é ativado.

- **1** Segure o rádio verticalmente, a uma distância de 2,5 a 5 cm (1 a 2 polegadas) de sua boca.
- **2** Mantenha pressionado o botão **PTT** para falar. Solte o botão **PTT** para ouvir.

Você não pode iniciar uma Chamada Seletiva.

#### **Responder ao Recurso Reagrupamento Dinâmico (Somente Modo Troncalizado)**

Este recurso permite ao operador de despacho reatribuir temporariamente rádios selecionados a um canal específico no qual podem se comunicar entre si. Este é normalmente usado em operações especiais e é ativado por um técnico de rádio qualificado.

Você não vai notar se o rádio tem este recurso ativado até que um comando de reagrupamento dinâmico seja enviado pelo operador de despacho.

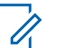

## **Observação:**

Se você tentar acessar uma zona ou canal reservado pelo operador de despacho como de reagrupamento dinâmico para outros usuários, um tom de inválido soará.

Quando o seu rádio é reagrupado dinamicamente, ele passa automaticamente para o canal designado. Um tom de "Campainha" soará e o visor exibirá o nome do canal reagrupado dinamicamente.

Pressione o botão **PTT** para falar. Solte o botão **PTT** para ouvir.

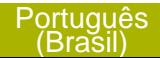

Quando o operador de despacho cancela o reagrupamento dinâmico, o rádio automaticamente volta à zona e ao canal que você estava utilizando antes do rádio ter sido dinamicamente reagrupado.

#### *Solicitar Reprogramação (Somente Modo Troncalizado)*

Este recurso permite notificar o operador de despacho quando desejar uma nova atribuição de reagrupamento dinâmico.

Pressione o botão pré-programado **Solicitar Reprogramação** para enviar uma solicitação de reprogramação para o operador do despacho. O visor exibe SOL REPR e ESPERE.

Se você ouvir cinco bipes, o operador do despacho recebeu a solicitação de reprogramação. O visor exibe CONF e o rádio volta à tela **Inicial**.

Se o operador do despacho não confirmar a solicitação de reprogramação em seis segundos, um tom de alerta grave é emitido e o visor exibe S/CONF.

#### *Classificação de Rádios Reagrupados*

O operador de despacho pode classificar rádios reagrupados em uma das seguintes categorias:

#### **Seleção Habilitada**

**Seleção**

Os rádios com seleção habilitada são livres para alterar qualquer canal disponível, incluindo o canal de reagrupamento dinâmico, depois que o usuário tiver selecionado a posição de reagrupamento dinâmico.

**Desativada** Os rádios com seleção desativada não podem mudar os canais enquanto estiverem reagrupados dinamicamente. O operador de despacho forçou o rádio a manter o canal no reagrupamento dinâmico.

O recurso Varredura ou Chamada Privada não podem ser selecionados enquanto o rádio estiver em modo de Seleção Desabilitada.

## **Listas de Varredura**

As listas de varredura podem ser criadas e atribuídas a grupos/canais individuais. O rádio buscará atividade de voz, percorrendo toda a sequência de canal/grupo especificada na lista de varredura atual.

O rádio tem suporte para diferentes tipos de Listas de Varredura:

- Lista de Varredura do Monitor Prioritário do Modo Troncalizado
- Lista de Varredura Convencional
- Lista de Varredura do Grupo de Conversação

Consulte um técnico de rádio qualificado para saber o número máximo de Listas de Varredura que podem ser programadas no seu rádio. Essas listas devem ser pré-programadas por um técnico de rádio qualificado.

#### **Exibir uma Lista de Varredura**

Gire o **botão seletor de 16 posições** para visualizar os membros na lista.

#### **Exibir e Alterar o Status de Prioridade**

Pressione o botão **Lateral Superior (Selecionar)** para alterar o status de prioridade do canal atualmente exibido ou o ícone de status da lista de varredura do canal atualmente exibido. O rádio exibe um dos seguintes status de prioridade e cenários:

• Um ícone de Varredura indica que o canal atual está na lista de varredura como um canal sem prioridade. O LED fica aceso em verde contínuo.

- Um ícone de Varredura de Canal de Prioridade 2 indica que o canal atual está na lista de varredura como um Canal de Prioridade 2. O LED pisca em verde.
- Um ícone de Varredura de Canal de Prioridade 1 indica que o canal atual está na lista de varredura como um Canal com Prioridade 1. O LED piscar em verde rapidamente. Você ouve todo o tráfego no canal de Prioridade 1, independentemente do tráfego nos canais sem prioridade.
- A ausência de ícone indica que o canal atual foi excluído da lista de varredura.

#### **Varredura**

Este recurso permite monitorar o tráfego nos diferentes canais, varrendo uma lista de canais préprogramados.

#### **Ativar ou Desativar a Varredura**

Pressione o botão pré-programado **Varredura** para alternar entre a VARREDURA ATIVADA ou

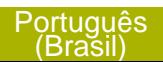

VARREDURA DESATIVADA para iniciar ou paralisar uma varredura.

Se a varredura estiver habilitada, o visor exibe VARREDURA ATIVADA e o ícone de status de varredura.

Se a varredura estiver desabilitada, o visor exibe VARREDURA DESATIVADA.

#### **Fazer uma Alteração de uma Prioridade Dinâmica (Somente Varredura Convencional)**

Enquanto o rádio está fazendo a varredura, o recurso de alteração de prioridade dinâmica permite que você modifique temporariamente qualquer canal em uma lista de varredura (exceto o canal de Prioridade 1) para o canal de Prioridade 2.

Essa alteração permanece em vigor até que a varredura seja desativada. A varredura então reverte para a configuração (original) pré-programada.

Fazer uma Alteração de Prioridade Dinâmica por meio do botão **Prioridade Dinâmica**:

a) Quando o rádio ficar travado no canal designado como novo canal de Prioridade 2, pressione o botão pré-programado **Prioridade Dinâmica**.

O rádio continua a fazer a varredura dos canais remanescente na lista.

#### **Exclusão de um Canal de Indesejado**

Se um canal gerar constantemente chamadas indesejadas ou ruído (chamado canal "indesejado"), você poderá remover o canal indesejado da lista de varredura.

Este recurso não se aplica aos canais com prioridade ou ao canal designado para transmissão.

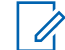

#### **Observação:**

Excluir um canal indesejado **somente** é possível através do botão pré-programado **Excluir Canal Indesejado**.

Quando o rádio estiver bloqueado no canal a ser excluído, pressione o botão pré-programado **Excluir Indesejado**.

O rádio continua a fazer a varredura dos canais remanescente na lista.

#### **Restaurar um Canal Indesejado**

Para restaurar um canal indesejado excluído, realize uma das seguintes ações:

**52**

- <span id="page-54-0"></span>• .Pare e reinicie a varredura.
- Altere o modo para outro canal e retorne ao canal original.
- Desligue e ligue novamente o rádio.

A exclusão do modo indesejado pode ser desativada pelo administrador do sistema.

## **Paging de Alerta de Chamada**

Este recurso permite que o seu rádio funcione como um pager.

Quando houver uma chamada perdida, o rádio que efetuou a chamada poderá enviar um Alerta de Chamada para o seu rádio. O remetente também saberá quando seu rádio estiver ativo.

#### **Observação:**

Este recurso deve ser pré-programado por um técnico de rádio qualificado.

#### **Receber um Paging de Alerta de Chamada**

Ao receber um paging de Alerta de Chamada, você ouvirá quatro toques de alerta repetidos, e o LED verde piscará. Os ícones de chamada recebida piscam e o visor exibe PAG RECEB.

Pressione qualquer botão para limpar o paging de Alerta de Chamada.

Não é possível enviar um paging de Alerta de Chamada.

## **Operação de Emergência**

O recurso Emergência é usado para indicar uma situação crítica.

Se o botão **Superior (Laranja)** for pré-programado para enviar um sinal de emergência, este sinal anula qualquer outra comunicação no canal selecionado.

O seu rádio tem suporte para os seguintes modos de Emergência:

- Alarme de Emergência
- Chamada de Emergência (Somente Modo Troncalizado)
- Alarme de Emergência com Chamada de **Emergência**
- Alarme de Emergência Silencioso

Obtenha junto ao seu revendedor ou administrador do sistema mais informações sobre a programação desse recurso.

<span id="page-55-0"></span>Apenas **um** dos modos Emergência acima pode ser atribuído ao botão **Emergência** pré-programado.

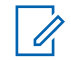

#### **Observação:**

Para sair do modo emergência a qualquer momento, mantenha pressionado o botão Emergência pré-programado por cerca de um segundo. Ele pode ser programado com os valores de 0 a 6250 milissegundos por um técnico de rádio qualificado.

O rádio funciona no modo normal de despacho estando em uma Chamada de Emergência. Porém, se habilitado, retornará para um dos seguintes:

**Tático/Sem Reversão** O rádio envia o alarme de emergência e/ou faz chamadas de emergência no canal atual selecionado.

**Não Tático/ Reversão para o sistema Convencional**

O rádio reverte para o canal de emergência pré-programado para enviar alarmes ou fazer chamadas de emergência.

**Não Tático/ Reversão para o sistema Troncalizado**

O rádio reverte para o grupo de conversação de emergência préprogramado para enviar alarmes ou fazer chamadas de emergência.

Man Down é uma maneira alternativa de ativar a função Emergência, sob a condição de que é necessário configurar Emergência para que Man Down funcione.

Consulte a *[Man Down](#page-62-0)* na página 61 para obter detalhes.

#### **Enviar um Alarme de Emergência**

Este recurso permite enviar uma transmissão de dados que identifica o rádio que está enviando a emergência ao operador de despacho.

## **Observação:**

O timer padrão do pressionamento do botão de Emergência para ativar a emergência é de 50 milissegundos. Ele pode ser programado com os valores de 50 a 6200 milissegundos por um técnico de rádio qualificado.

#### <span id="page-56-0"></span>Pressione o botão pré-programado **Emergência**.

Um dos seguintes cenários irá acontecer:

- O visor exibe EMERG e a zona e canal atuais. Um tom curto de timbre médio será emitido, e o LED vermelho piscará rapidamente.
- Um tom curto e grave soará para indicar que o canal selecionado não tem suporte para o modo de emergência e que a inicialização desse modo foi recusada.

Quando você receber a confirmação do operador do despacho, o visor exibirá CONFIRMADO. Quatro tons soam, o alarme termina e o rádio sairá do modo Alarme de Emergência.

Se nenhuma confirmação for recebida, o visor exibe NÃO CONFIRMADO. O alarme será interrompido e o rádio sairá do modo Alarme de Emergência.

#### **Enviar uma Chamada de Emergência (Somente Modo Troncalizado)**

Este recurso dá acesso prioritário ao rádio em um grupo de conversação.

**1** Pressione o botão pré-programado **Emergência**. Um dos seguintes cenários irá acontecer:

- O visor mostra EMERG e a zona ou canal atual. Um tom de timbre médio curto é emitido e o LED pisca momentaneamente em vermelho.
- Você ouvirá o rádio emitir um tom grave curto para indicar que o canal selecionado não suporta a emergência e rejeitar a inicialização do modo de emergência
- **2** Segure o rádio na posição vertical de 2,5 a 5 cm da boca.
- **3** Mantenha pressionado o botão **PTT**. Fale claramente ao microfone.
- **4** Solte o botão **PTT** para encerrar a transmissão e esperar uma resposta do operador de despacho.
- **5** Para sair da Chamada de Emergência, mantenha pressionado o botão pré-programado **Emergência** por cerca de um segundo.

#### **Enviar um Alarme de Emergência com Chamada de Emergência**

Este recurso dá acesso prioritário ao rádio em um canal de um sistema convencional e em um grupo de conversação de um sistema de entroncamento.

<span id="page-57-0"></span>**1** Pressione o botão pré-programado **Emergência**.

Se houver sucesso, o visor exibe EMERG no canal e zona atual. Um tom de timbre médio curto é emitido e o LED vermelho piscará rapidamente.

O rádio deixa o Alarme de Emergência e entra no estado de Chamada de Emergência quando um dos seguintes cenários ocorrem:

- Você recebe a confirmação do operador de despacho. O visor mostra CONFIRMADO.
- Não é recebida nenhuma confirmação. O visor exibe Não Confirmado.
- Você pressiona o botão **PTT** estando no modo Alarme de Emergência.

Se não houver sucesso, um tom curto e grave soará para indicar que o canal selecionado não tem suporte para o modo de emergência e que a inicialização desse modo foi recusada.

- **2** Segure o rádio na posição vertical a uma distância de 2,5 a 5 cm (1 a 2 polegadas) da boca.
- **3** Mantenha pressionado o botão **PTT**. Fale claramente ao microfone.
- **4** Solte o botão **PTT** para encerrar a transmissão e esperar uma resposta do operador de despacho.
- **5** Para sair da Chamada de Emergência, mantenha pressionado o botão pré-programado **Emergência** por cerca de um segundo.

Desligar o rádio também cancela o estado de emergência.

#### **Enviar um Alarme de Emergência Silencioso**

Este recurso permite enviar um Alarme de Emergência a outro rádio sem indicadores de áudio ou visual.

- **1** Pressione o botão pré-programado **Emergência**. O visor não mostra nenhuma alteração, o LED não acende e você não ouve nenhum tom. O estado de emergência silencioso continua até que você realize a próxima etapa.
- **2** Execute uma das seguintes ações:
	- Mantenha pressionado o botão préprogramado **Emergência** por cerca de um segundo para sair do modo Alarme de Emergência Silencioso.

**56**

• Pressione e solte o botão **PTT** para sair do modo Alarme de Emergência Silencioso e entrar no despacho normal ou no modo Chamada de Emergência.

#### **Trocar Canais durante Emergência**

Para TODAS as transmissões de Emergência, ao mudar de canais:

- Se o novo canal também estiver pré-programado para Emergência, você pode mudar de canal estando em operação de Emergência. O alarme ou a chamada de emergência continua no novo canal.
- Se o novo canal **NÃO** estiver pré-programado para Emergência, o visor exibe SEM EMERG e um tom inválido é emitido até que você saia do estado de Emergência ou mude para um canal préprogramado para Emergência.

#### **Recurso Manter Vivo em Emergência**

Este recurso, quando ativado, evita que o rádio seja desligado pelo botão **Controle Ligar/Desligar** quando o rádio estiver no estado de Emergência.

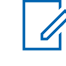

## **Observação:**

O rádio só sai do estado de Emergência por uma das formas mencionadas nas seções anteriores.

Consulte *[Enviar um Alarme de Emergência](#page-55-0)* na página 54, *[Enviar uma Chamada de](#page-56-0) [Emergência \(Somente Modo Troncalizado\)](#page-56-0)* na página 55, *[Enviar um Alarme de Emergência](#page-56-0) [com Chamada de Emergência](#page-56-0)* na página 55 ou *[Enviar um Alarme de Emergência](#page-57-0) [Silencioso](#page-57-0)* na página 56.

#### **Emergência Encontre-me**

O recurso EFM (Emergency Find Me, emergência encontre-me) é um recurso de emergência adicional que fornece informações aos rádios nas proximidades, utilizando a transmissão BT-LE (Bluetooth Low Energy, Bluetooth de baixa energia) de um rádio. Em uma situação de emergência, quando o usuário pressiona o botão de Emergência pré-programado, sinais periódicos de Emergência Encontre-me serão transmitidos pelo rádio, junto com as outras atividades de emergência existentes. Os rádios que estiverem perto do rádio transmissor e receberem os sinais BT-LE podem receber a transmissão do sinal. O alcance do sinal de EFM

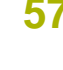

depende do ambiente em que os rádios estão localizados.

Obtenha junto ao seu revendedor ou administrador do sistema mais informações sobre a programação desse recurso.

#### *Enviar e Receber o Sinal de Emergência Encontre-me*

Pressione o botão de **Emergência** préprogramado para transmitir o sinal de EFM.

O rádio receptor exibe SINAL RX.

## **Fireground (Somente Modo Convencional)**

O Sistema de Comunicação Fireground portátil foi projetado para implantação em uma cena de incidente. Ele é formado por cinco componentes centrais:

- Rádios portáteis APX
- Software de Gerenciamento de Incidentes
- Terminal de Comando
- Modem RF (Radio Frequency, radiofrequência)
- DVRS (Opcional)

Esses componentes oferecem cobertura de rádio no local da ocorrência e em locais fechados, bem como, responsabilidade de equipe e monitoramento aprimorados.

O rádio ajuda a indicar sua presença na cena se estiver dentro do alcance do terminal de comando do Comandante de Incidente.

Cada rádio do Sistema de Comunicação Fireground reporta automaticamente seu ID de rádio no terminal de comando móvel do comandante. Seu nome, posição e setor são configuráveis para serem vistos no terminal de comando do comandante.

Se você estiver em uma situação crítica, você pode pressionar o botão Emergência que ativa um alarme no Software de Gerenciamento de Incidentes no terminal de comando.

A transmissão de sinais Fireground está sempre trocando dados entre o rádio, o Modem RF e o terminal de comando. O status do seu rádio inclui:

- Ligar e Desligar seu Rádio
- Resposta automática para Pesquisa
- Resposta a comandos de Evacuação
- Pressionar o botão **PTT** para transmissão de voz

**58**

• Enviar um Alarme de Emergência com Chamada

#### **Inserir Canal da Zona Fireground**

- **1** Ao ligar, realize uma das seguintes ações:
	- Se o Canal da Zona Fireground estiver definido como padrão, você ouvirá um tom de campainha e o rádio exibirá a tela inicial. Você está no canal da zona Fireground.
	- Se o Canal da Zona Fireground estiver definido como padrão, soará um tom grave curto e o visor exibirá FALHA REGISTRO para indicar que o terminal de comando não está respondendo ao Canal da Zona Fireground. Consulte um técnico qualificado para obter assistência.
	- Se canal inicial não for o Canal da Zona Fireground, alterne o canal da zona para Canal da Zona Fireground.
- **2** Verifique se há transmissão. Ajuste o **Botão Controle de Volume** se necessário.
- **3** Execute uma das seguintes ações:
	- Mantenha pressionado o botão préprogramado **Ajuste de Volume** para ouvir o tom de ajuste do volume. Ajuste o **Botão**

**Controle de Volume** se necessário. Solte o botão **Ajuste de Volume**.

- No canal e zona Fireground desejados, pressione o botão pré-programado **Monitor** e verifique se há atividade no canal. Ajuste o **Botão Controle de Volume** se necessário.
- Se o seu rádio estiver funcionando no Canal da Zona Fireground, vá para a próxima etapa.
- **4** Mantenha pressionado o botão **PTT** para transmitir. O LED se acende em **vermelho** contínuo enquanto há transmissão. Fale claramente ao microfone se necessário.
- **5** Solte o botão **PTT** para receber. Você ouvirá um tom de Fim de Transmissão.

#### **Responder ao Indicador de Evacuação**

Quando o Comandante de Incidente dispara o sinal de Evacuação de seu terminal de comando, o modem RF atualiza todos os terminais do Sistema de Comunicação Fireground com um pedido para evacuar o local de incidente.

O rádio emite um Tom de Evacuação ao nível de volume máximo do tom de alerta no perfil. O visor exibe EVACUAR.

Execute uma das seguintes ações:

- Mova o **Botão de Controle de Volume** para ajustar o volume do Tom de Evacuação a partir do volume total.
- Execute qualquer ação no rádio, que não seja o ajuste de volume, para cancelar as indicações de evacuação e atualizar o terminal de comando.
- Caso esteja pré-programado com Confirmação Manual de Comando de Evacuação, pressionar o botão **PTT** irá cancelar as indicações e a confirmação do terminal de comando.

## **Segurança Pública Tática (TPS) (Somente Modo Convencional)**

A TPS (Tactical Public Safety, segurança pública tática) permite que o usuário de um grupo identifique o início e o fim de uma transmissão, exibindo o nome ou ID do chamador no display do rádio.

**Usar Transmissão Normal de TPS**

Na Canal De Zona TPS, realize uma das seguintes ações:

- Pressione o botão **PTT** para transmitir. Fale claramente ao microfone. Solte o botão **PTT** para ouvir.
- Receber e ouvir a chamada, o rádio exibe o nome ou ID de que está chamando.

#### **Usar Transmissão de Emergência de TPS**

São apresentados a seguir importantes tons de alerta projetados para este recurso.

**Indicador de Emergência**

Durante Emergências, se o usuário do rádio TPS apertar o botão **Emergência**, o rádio emitirá um Indicador no volume máximo do rádio no alto-falante interno do rádio; esse indicador não é ajustável. Esse indicador é silenciado ao pressionar o botão **PTT** para transmissão de voz.

**Campainha Lateral de Desligamento de Chamada de Emergência**

O rádio emite um tom de alerta para lembrar ao usuário do rádio que o Modo de Emergência ainda está ativo após o usuário soltar o botão **PTT** para uma transmissão de chamada de Emergência. O

**60**

volume depende do tom máximo no perfil do seu rádio.

- <span id="page-62-0"></span>**1** Pressione o botão **Emergência** para entrar em Modo de Emergência. Você ouvirá um Indicador de Emergência.
- **2** Pressione o botão **PTT** para fazer uma Chamada de Emergência.
- **3** Solte para ouvir.

Você ouvirá uma Campainha Lateral de Desligamento de Chamada de Emergência. Após uma breve pausa, você ouvirá um Indicador de Emergência.

**4** Dê um pressionamento longo no botão de **Emergência** para sair do modo de Emergência e cancelar o Indicador de Emergência.

#### **Man Down**

A condição de Man Down é determinada com base no ângulo de inclinação do rádio ou em uma combinação desse ângulo e da falta de movimentação do rádio.

A função Man Down é uma maneira alternativa de ativar a função Emergência se a última tiver sido programada no rádio.

## **Observação:**

Esta função pode ser pré-programada para todos os canais que suportam recurso Emergência ou pode ser pré-programada especificamente para uma zona e canal que tenham o recurso Emergência. Consulte seu agente ou técnico qualificado para mais detalhes.

O rádio ativa automaticamente a Chamada ou Alarme de Emergência quando o rádio atinge ou ultrapassa um limite de ângulo de inclinação ou uma combinação de limite do ângulo mais movimentação do rádio abaixo do nível de sensibilidade de movimentação, dependendo de como o rádio é programado. É necessário que o rádio permaneça nessa condição pela quantidade de tempo préprogramada para que a Chamada ou Alarme de Emergência seja ativada.

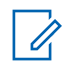

## **Observação:**

Recomenda-se a pré-programação de um botão Emergência para que o usuário possa sair da condição de emergência.

A função Man Down oferece uma função **Apagar** ao usuário. Após a condição Man Down ter sido detectada, o usuário pode pressionar um botão préprogramado **Apagar** para cancelar a condição Man Down. O rádio permanece no estado Man Down sem que seja disparada uma condição de emergência até que o rádio seja retirado desse estado, quando a funcionalidade Man Down é reiniciada.

A função Man Down é composta por três fases:

- **1** O rádio detecta percebe a condição Man Down, e o Timer Pré-alerta é iniciado.
- **2** A condição Man Down continua pelo tempo definido no campo do Timer Pré-alerta. Após esse tempo, o rádio alertará o usuário sobre o status do Man Down por meio de um tom de alerta sonoro, e a exibição da mensagem de texto MAN-DOWN. O Timer Pós-alerta também é iniciado nesse momento.
- **3** A condição Man Down, continua durante o tempo definido no campo Timer Pós-alerta. Após o fim da contagem do timer, o alarme de Emergência é transmitido. A função Apagar Man Down é usada nessa fase para cancelar a condição Man Down.

Os cenários a seguir afetam os timers:

- Pressionar o botão **PTT** suspende os timers de Man Down; soltar o botão **PTT** reinicia o Timer pré-alerta.
- Pressionar outros botões do rádio não afeta esses timers.
- O reposicionamento do rádio encerra a função Man Down, que interrompe e restaura os timers.
- Pressionar um botão **Apagar** pré-programado ou um botão **Selecionar Menu** pré-programado para **Apagar** interrompe e restaura os timers. Os timers não são reiniciados enquanto o rádio não mudar de posição.

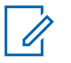

## **Observação:**

É necessário configurar a Emergência para que essa função funcione. Para obter detalhes sobre como operar os alertas de Emergência, consulte *[Operação de Emergência](#page-54-0)* na página 53.

Se o rádio estiver pré-programado como somente horizontal, ele deverá ser guardado em uma posição vertical. Caso contrário, o alerta Man Down poderá ser acionado acidentalmente.

**62**

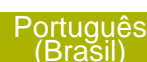

Quando o rádio é programado com a função Man Down, é necessário cuidado especial ao carregá-lo com um carregador de parede. Consulte a *[Formas Adequadas de Manusear](#page-97-0) [o Rádio](#page-97-0)* na página 96 para obter detalhes.

#### **Timer Pré-alerta**

Esse timer define a quantidade de tempo durante a qual a condição Man Down deve ocorrer antes que o usuário do rádio seja alertado sobre ela.

Quando o rádio detecta que retornou à posição vertical ou quando o rádio detecta movimento, o Timer pré-alerta é interrompido e restaurado.

O Timer pré-alerta é reiniciado quando o rádio detecta que está novamente na posição horizontal ou sem movimentação.

#### **Timer Pós-alerta**

Esse timer define a quantidade de tempo durante a qual o rádio deve permanecer na condição Man Down antes que o alarme de Emergência seja transmitido. Quando o Timer Pós-Alerta for iniciado, o rádio informa o usuário com um alerta sonoro e exibe o texto"MAN-DOWN."

Consulte *[Sair da função Man Down](#page-66-0)* na página 65 para sair da função Man Down.

#### **Alertas do Rádio Quando a Função Man Down é Disparada**

O volume do tom de alerta Man Down está diretamente relacionado ao volume do alto-falante do rádio. Certifique-se de que o volume do alto-falante do rádio esteja alto o bastante para que o usuário perceba o tom do Pós-alerta.

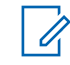

## **Observação:**

Se o rádio estiver programado com Emergência silenciosa, ele inibe o tom de alerta e o alerta visual associados à função de emergência.

Se o rádio estiver programado no Modo Vigilância, o rádio inibe todos os tons e luzes do rádio, incluindo os tons de Man Down.

## **Disparar a Emergência**

Quando o usuário não apaga a condição Man Down e o Timer Pós-alerta encerra sua contagem, a chamada ou o Alarme de Emergência é disparado. O rádio envia uma mensagem de emergência às unidades do mesmo Grupo de conversação. Além disso, o rádio também envia um número ID e as

coordenadas de GPS ao operador de despacho se essas funções estiverem ativadas. O usuário pode sair da Emergência após o procedimento de Emergência. Consulte a *[Operação de Emergência](#page-54-0)* na página 53 para obter detalhes.

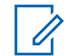

#### **Observação:**

Nesse momento, a função Man Down está concluída. Use procedimentos normais de Emergência para cancelar transmissões de Emergência.

#### **Alertas do Rádio Quando a Função Man Down Avançada é Disparada**

#### **Observação:**

Este recurso deve ser pré-programado especificamente para uma zona e canal que dão suporte ao recurso de Emergência.

O volume e a duração da repetição do tom de alerta da função Man Down Avançada podem ser personalizados e pré-programados para se adequar à situação necessária.

Consulte seu agente ou técnico qualificado para mais detalhes.

Quando o rádio inicia a função Man Down Avançada, o tom de alerta Crítico e Contínuo de Man Down é

emitido pelo alto-falante do rádio. O volume desse tom é configurado como valor mais alto do nível mínimo pré-programado ou nível atual do alto-falante do rádio. Isso funciona com um sinal audível para encontrar o rádio.

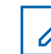

#### **Observação:**

Se o rádio estiver programado com Emergência silenciosa, ele inibe o tom de alerta e o alerta visual associados à função de emergência.

Se o rádio estiver programado no Modo de Vigilância, o tom de alerta pode ser ouvido do alto-falante.

Uma vez que o tom de alerta estiver ativo, ir para outro canal com uma configuração diferente dispara uma resposta diferente do rádio, conforme descrito a seguir.

- O tom de alerta é inibido quando você vai para um canal sem o recurso Emergência.
- O tom de alerta é inibido quando você vai para um canal com o recurso Emergência, mas não há o recurso Man Down.
- O tom de alerta atual é inibido e substituído por um tom de alerta diferente quando você vai para

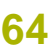

<span id="page-66-0"></span>um canal com uma configuração diferente de Emergência e Man Down.

• O tom de alerta continua quando você vai para um canal com uma configuração similar de Emergência e Man Down.

#### **Sair da função Man Down**

Caso não esteja em uma situação real de Man Down, realize a operação a seguir para sair dessa função e impedir que o estado de emergência seja iniciado.

Execute uma das seguintes ações:

- Mude o rádio de posição ou balance-o (quando o sensor de movimento estiver ativado).
- Pressione o botão **Limpar Man Down** préprogramado para sair.

#### **Reiniciar Man Down**

Após sair da Operação de Emergência com o rádio ainda na condição Man Down (inclinação atingindo o limite de ângulo de inclinação ou sem movimentação), é necessário que o usuário primeiro saia da condição Man Down para então reiniciar essa função.

Retorne o rádio à posição vertical ou balance-o (quando o sensor de movimento estiver ativado).

#### **Testar a Função Man Down**

Ative a função Emergência com Alarme Silencioso desativado, mas não no Modo Vigilância, antes de realizar esse teste no rádio.

- **1** Ligue o rádio e o coloque na posição vertical por ao menos 5 segundos.
- **2** Coloque o rádio na posição horizontal.
- **3** Aguarde o tom de alerta.

Um dos seguintes cenários irá acontecer:

- O rádio emite um alerta sonoro e exibe MAN-DOWN.
- Caso nenhum tom seja ouvido, confirme se a função Man Down está ativada no rádio. Se a função Man Down não tiver sido habilitada, ative-a e repita as etapas*1* a *3*.
- Se a função Man Down estiver habilitada e nenhum tom for emitido, envie o rádio para um técnico qualificado.

## **Operações Seguras**

A operação de rádio segura oferece o nível mais alto de segurança de voz disponível comercialmente em canais convencionais e troncalizados.

Ao contrário de outras formas de segurança, a criptografia digital da Motorola oferece uma sinalização que torna virtualmente impossível a decodificação de qualquer parte de uma mensagem criptografada.

#### **Selecionando Transmissões Seguras**

Gire a chave pré-programada **Segura/Clara** para a posição segura.

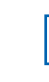

#### **Observação:**

Se o canal selecionado estiver préprogramado para operação modo Clear, quando você pressionar o botão **PTT**, um tom de modo inválido será emitido e o visor exibe TX CRL.

O rádio não faz transmissões até que a chave **Segura/Clara** seja colocada na posição clara.

Se a opção de programação "Ignorar Chave **Segura/Clara** quando Vinculada" estiver ativada, o rádio transmite sem exibir as mensagens apresentadas no modo de operação vinculado, independentemente da definição da chave **Segura/Clara**. Essa opção deve ser préprogramada por um técnico de rádio qualificado.

A chave **Segura/Clara** se aplica somente quando o rádio estiver transmitindo.

#### **Selecionar Transmissões Claras**

Gire a chave pré-programada **Segura/Clara** para a posição clara.

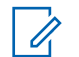

#### **Observação:**

Se o canal selecionado estiver préprogramado para somente modo seguro, quando você pressionar o botão **PTT** um tom de modo inválido é emitido e o visor exibe TX SEG.

O rádio não faz transmissões até que a chave **Segura/Clara** seja colocada na posição de segura.

**66**

Você pode solicitar que o rádio seja configurado para ignorar a voz clara ou transmissão insegura quando estiver em transmissão segura. Verifique com seu agente para obter detalhes.

Se a opção de programação "Ignorar Chave **Segura/Clara** quando Vinculada" estiver ativada, o rádio transmite sem exibir as mensagens apresentadas no modo de operação vinculado, independentemente da definição da chave **Segura/Clara**. Essa opção deve ser préprogramada por um técnico de rádio qualificado.

A chave **Segura/Clara** se aplica somente quando o rádio estiver transmitindo.

#### **Gerenciar a Criptografia**

#### *Como Carregar uma Chave de Criptografia*

#### **Observação:**

Consulte o manual do carregador de chave variável (KVL) para mais informações sobre a configuração e conexões do equipamento.

**1** Conecte o KVL ao seu rádio.

O visor mostra CARR CHV e todas as outras funções do rádio, exceto desligar, luz de fundo e o volume, ficam bloqueadas.

**2** Selecione as chaves desejadas e pressione o botão **Selecionar Menu** logo abaixo de CARREGAR no KVL.

As chaves criptográficas serão carregadas no seu rádio.

Quando a chave for carregada com sucesso, uma das seguintes situações irá ocorrer:

- Um tom curto será emitido pelos rádios com chave única.
- Um tom alternado será emitido pelos rádios com várias chaves.

O KVL indica que o carregamento da chave foi bemsucedido.

#### *Função Multichaves*

Este recurso permite que o rádio seja equipado com chaves criptográficas diferentes, com suporte ao algoritmo DES-OFB.

Existem dois tipos:

#### **Multichave convencional**

As chaves criptográficas podem ser vinculadas (presas), uma a cada canal, através do Software de Programação do Cliente. Além disso, estão disponíveis chaves, conjuntos de chaves e apagamento de chaves selecionáveis pelo operador. Se os grupos de conversação estiverem ativados no modo convencional, as chaves criptográficas serão vinculadas aos grupos de conversação.

# **Modo Troncalizado**

**Multichave em** Se o rádio for utilizado para aplicações convencionais e de modo troncalizado, será necessário vincular as chaves criptográficas para modo troncalizado por grupo de conversação ou por grupo de avisos. Além disso, é possível vincular uma chave diferente a outras funções, como, por exemplo, reagrupamento dinâmico, failsoft ou grupo de conversação de emergência. Também é

possível apagar chaves selecionadas pelo operador.

#### *Apagar as Chaves Criptográficas Selecionadas*

Este recurso permite apagar todas as chaves criptográficas ou somente as chaves selecionadas.

Apagar uma única chave em rádios com uma opção de chave única e apagar todas as chaves em rádios com opção de várias chaves por meio do botão pré-programado**Lateral Superior (Selecionar)** e o botão **Superior (Laranja)**:

- a) Mantenha pressionado o botão **Lateral Superior (Selecionar).**
- b) Segurando o botão **Lateral Superior (Selecionar)**, pressione o botão **Superior (Laranja)**.

O visor exibe ESPERE. Quando todas as chaves criptográficas tiverem sido apagadas, o visor exibirá a mensagem TODAS APAGADAS.

## **Observação:**

**Não** pressione o botão **Superior (Laranja)** antes de pressionar o botão **Lateral Superior (Selecionar)**, a menos que você esteja em uma

**68**

situação de emergência, pois o rádio enviará um alarme de emergência.

#### *Solicitar uma Troca de Chave de Criptografia Via Ar (ASTRO, somente modo convencional)*

Certifique-se de que a Unique Shadow Key seja carregada no rádio com o carregador de chave variável (KVL) antes que a solicitação de troca de chave possa ser enviada. Consulte o seu supervisor de gerenciamento de chaves local para mais informações.

Essa função, também conhecida como OTAR, permite ao operador de despacho reprogramar as chaves criptográficas do rádio à distância. O operador de despacho realiza a operação de troca de chave depois de receber uma solicitação do usuário.

Mantenha pressionado o botão pré-programado **Sol Acesso** para enviar uma solicitação de troca de chave.

Se a operação falhar, um toque de erro de chave será emitido e o visor exibirá a mensagem FALHA ACESSO.

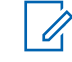

## **Observação:**

A falha da operação de troca de chave indica que o seu rádio não possui a USK (Unique Shadow Key, chave-sombra exclusiva).

### *Página OTAR (Over-the-Air Rekeying, troca de chave de criptografia via ar) MDC*

Este recurso permite exibir ou definir os recursos de Troca de Chave de Criptografia via Ar MDC. Aplicase apenas ao operar o modo seguro criptografado e apenas para comunicações convencionais. Além da Solicitação de Troca de Chave, as transmissões OTAR incluem Confirmações Atrasadas e Confirmações de Inicialização.

Algumas das opções selecionadas talvez também precisem ser configuradas no site de KMC (Key Management Controller, controlador de gerenciamento de chaves) para que funcionem corretamente.

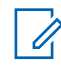

## **Observação:**

Este recurso deve ser pré-programado por um técnico de rádio qualificado. Obtenha mais informações com seu revendedor ou administrador do sistema.

#### *Reter UKEK Infinita*

Esta função permite que a UKEK (Unique Key Encryption Key, chave de criptografia exclusiva) seja permanentemente armazenada no rádio, mesmo quando todas as chaves de criptografia forem apagadas. Sem essa chave UKEK, o rádio não pode ser rechaveado Over The Air (pelo ar).

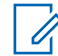

#### **Observação:**

Este recurso deve ser pré-programado por um técnico de rádio qualificado. Obtenha mais informações com seu revendedor ou administrador do sistema.

### *Limpar Áudio*

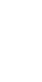

#### **Observação:**

Este recurso deve ser pré-programado por um técnico de rádio qualificado. Obtenha mais informações com seu revendedor ou administrador do sistema.

Há dois componentes para Limpar Áudio.

**Compressão/ Expansão** Reduz o ruído do canal, por exemplo, transmissão OTA, que, em sua maioria, está presente em canais UHF2 e 900 MHz, com as seguintes funções.

- **Compressor** Reduz o fluxo de ruído de fundo e o sinal de voz no rádio que faz a transmissão.
- **Expansor** Expande a voz enquanto o fluxo de ruído permanece igual no rádio receptor.

**Cancelador de Ruído FMA Aleatório (Eliminador de Flutuação)**

Reduz os efeitos indesejados de pulsos de ruído FM aleatórios causados por variação de volume do canal sob condições de S/N (Signal-to-Noise, Sinal-Ruído) alto como ao se mover durante o transporte. Os efeitos de variação de volume, ouvidos como estouros e estalos, são cancelados sem afetar o sinal do áudio desejado.

**Portugues** (Brasil)

Recursos Avançados

Recursos Avançados
O Cancelador de Ruído FM Aleatório opera somente no modo de recepção.

## **Sistema de Posicionamento Global / Sistema de Navegação Global por Satélite**

Sistema de Navegação Global por Satélite (GNSS) no rádio utiliza as informações do GPS (Sistema de Posicionamento Global) para determinar a localização geográfica aproximada do rádio. A localização geográfica em é expressa no formato de latitude e longitude ou do Sistema de Referência de Grade Militar (MGRS), conforme a solicitação dos clientes.

## **Observação:**

Esse recurso é chamado de GPS em todo o manual, visto que a nomenclatura convencionada dos botões e das sequências permanece inalterada conforme o recurso herdado de GPS.

A disponibilidade e a precisão das informações de localização (e o tempo que leva para calcular a localização) variam em função do ambiente em que você está utilizando o GPS.

Por exemplo, é difícil obter os pontos de localização do GPS em ambientes fechados, locais cobertos, entre edifícios altos ou em outras situações em que não haja uma visão ampla e nítida do céu.

Assim que o GPS estiver habilitado, o visor exibe o ícone do GPS na tela. O operador do despacho sempre pode solicitar que o sistema determine as coordenadas de localização em tempo real do rádio.

#### **Funcionamento do GPS**

A tecnologia GPS utiliza sinais de rádio de satélites que orbitam a terra para estabelecer coordenadas de localização. Portanto, maximizar a sua visualização do céu desobstruído é essencial para um melhor desempenho.

Quando não há sinais adequados de satélites disponíveis (em geral porque você não conseguiu obter uma visualização de áreas amplas do céu aberto), os recursos de GPS do rádio não funcionam. Essas situações incluem, entre outras:

- Subsolos
- Dentro de edifícios, trens ou veículos cobertos
- Sob qualquer tipo de teto ou estrutura em metal ou concreto

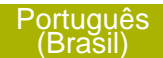

- Entre edifícios altos ou embaixo de árvores copadas
- Em temperaturas extremas fora dos limites operacionais do seu rádio

Mesmo quando se consegue calcular a localização nessas situações, pode haver demora e a estimativa pode não ser tão precisa. Por isso, em uma situação de emergência, sempre informe a sua localização ao despachador.

Lembre-se de que uma localização precisa e o tempo necessário para obtê-la variam com as circunstâncias, principalmente com a capacidade de receber sinais de um número suficiente de satélites.

#### **Observação:**

Mesmo quando há sinais adequados de vários satélites à disposição, os recursos de GPS só oferecem a localização aproximada, em geral a 10 metros da sua localização real, mas às vezes bem mais distante.

Os satélites usados pelo recurso GPS são controlados pelo governo dos EUA e estão sujeitos às alterações implementadas de acordo com a política de usuários de GPS do Departamento de Defesa e do Plano Federal de Radionavegação.

Essas alterações podem afetar o desempenho do recurso de GPS do seu rádio.

#### **Melhoria do Desempenho do GPS**

Às vezes, o recurso GPS não consegue completar o cálculo da localização. Será exibida uma mensagem indicando que o rádio não consegue se conectar a satélites visíveis suficientes.

Para aumentar a capacidade do rádio de determinar uma correção, observe as seguintes orientações:

- Para a correção inicial, segure o rádio de frente.
- Permaneça ao ar livre. O recurso GPS funciona melhor quando não há nada entre seu rádio e o céu aberto.

#### **Localização de Par no Visor (apenas no ASTRO convencional)**

Este recurso está disponível apenas para transmissões de voz entre rádios, chamadas de despacho e seletivas em um sistema ASTRO convencional. Para uma transmissão entre rádios, de maneira a permitir que o rádio mostre sua localização de par, a voz deve ser enviada diretamente de um rádio para outro sem passar através de nenhuma instalação de infraestrutura tais como repetidores,

telefone ou sistema DVRS. Tanto o rádio que transmite quanto aquele que recebe devem ser configurados para permitir o envio e/ou recebimento das coordenadas do GPS. Você pode entrar em contato com o técnico qualificado mais próximo para obter mais detalhes.

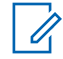

#### **Observação:**

Se o rádio receptor estiver funcionando em um canal de Modo Misto e a transmissão de voz for feita através de um sistema convencional ASTRO, então o rádio poderá receber as coordenadas de localização de seus pares.

Este recurso também é operável em um canal de Varredura Ativa ou Varredura Durante Resposta.

Ao receber uma transmissão de voz com as coordenadas GPS ativadas no rádio receptor, o visor exibe as coordenadas disponíveis de maneira curta ou longa. Há dois tipos de formatos diferentes disponíveis. Consulte a seguinte lista para os detalhes exibidos no texto rápido de Localização de Par. Consulte seu agente para escolher o melhor formato para configurar seu rádio.

#### **Coordenadas de localização longas**

- PTT ID (isso é opcional.)
- Longitude e latitude
- Distância relativa ou direção.

## **Coordenadas de localização curtas**

- PTT ID (isso é opcional.)
- Longitude e latitude

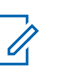

# **Observação:**

Se o rádio transmissor estiver interrompido em sua localização após um período de tempo, o display do rádio receptor exibe ID:<PTT ID> LKL: <Coordinates> <distance>. Se o rádio não estiver configurado para exibir o ID de PTT, você verá ÚLTIMA LOC CONHECIDA: <Coordinates> <distance>.

Se o rádio transmissor não tiver GPS ou o rádio receptor não puder decodificar o sinal do GPS do sinal recebido, o display do rádio recebedor exibe ID:<PTT ID> LOC DESC. O PTT ID visto aqui é de exibição opcional no visor, de acordo com o requisito de utilização.

## **Controles do Sistema Troncalizado**

#### **Operar em Sistema Failsoft**

O sistema de failsoft garante comunicações de rádio contínuas durante uma falha do sistema troncalizado. Se ocorrer uma falha total do sistema troncalizado, o rádio entrará no modo failsoft e passará a usar o canal failsoft automaticamente.

Durante o modo failsoft, o rádio transmite e recebe no modo de operação convencional em uma frequência pré-determinada. Você ouve um tom de timbre médio e o visor exibe FAILSOFT.

Quando o sistema troncalizado volta ao funcionamento normal, o rádio deixa o modo failsoft automaticamente e volta ao funcionamento em modo troncalizado.

Para continuar a se comunicar com outros grupos de conversação em Failsoft, use o procedimento a seguir.

**1** Gire o **Botão de Modo** para alterar para uma frequência diferente do repetidor.

**2** Pressione o botão **PTT** para falar e solte o botão para ouvir.

#### **Rádio Fora de Alcance**

Quando o rádio está fora do alcance do sistema, ele não pode mais encontrar um canal de controle.

Um tom grave é emitido e/ou o visor exibe a combinação de zona/canal selecionada atualmente e FORA ALCAN. O rádio permanecerá na condição de fora de alcance até que ele encontre um canal de controle, em um canal failsoft ou seja desligado.

#### **Função Site Trunking**

Se o controlador da zona perder a comunicação com um site, este passará a funcionar no modo de entroncamento de site.

O visor exibe a combinação de canal/zona atualmente selecionada e TRONC SITE.

## **Observação:**

Quando isso acontecer, você somente poderá se comunicar com outros rádios dentro do seu modo de entroncamento de site.

#### **Travar e Destravar um Site**

Este recurso permite que o seu rádio se trave exclusivamente em um site específico, sem poder fazer roaming por sites de grupo de conversação remotos. Este deve ser usado com cuidado, pois inibe o roaming para outros sites em um sistema remoto.

#### Use o botão pré-programado **Bloqueio/ Desbloqueio do site** para alternar o estado entre bloqueado e desbloqueado.

O rádio salva o novo estado de bloqueio no site e volta à tela Inicial.

#### **Botão Pesquisar e Exibição do Site**

O botão **Exibição do Site** e **Pesquisar Site** permite que você visualize o nome do site atual ou faz com que o rádio mude para um novo.

#### *Visualizar o Site Atual*

Pressione o botão pré-programado **Exib/Busc Site**.

O visor exibirá momentaneamente o nome do site atual e seu indicador de intensidade de sinal recebido (RSSI) correspondente.

#### *Mudar o Site Atual*

Mantenha pressionado o botão pré-programado **Exib/Busc Site**.

Será emitido um tom e o visor exibirá momentaneamente a mensagem Varredura.

Quando o rádio encontrar um site novo, ele voltará à tela Inicial.

## **Recursos Sem Fio Essenciais - Bluetooth® -**

Esta função permite ao rádio estender sua funcionalidade por meio da conexão com acessórios externos da Motorola.

#### **Observação:**

Recomenda-se que os dispositivos de Recursos Sem Fio Essenciais da Motorola (MCW) sejam utilizados com os rádios APX durante operações de Aplicação Essencial visto que outros dispositivos Bluetooth® talvez não satisfaçam os padrões para tais aplicações.

O rádio deve ser pré-programado para permitir que você use este recurso.

O uso desta função requer a placa de expansão "Full Feature" (Todas Funções) e o software Bluetooth.

A configuração padrão de rádios com conexão Bluetooth é o Bluetooth ativado. Consulte *Desligar o Bluetooth* na página 76 para desligar o Bluetooth.

Atualmente o rádio dá suporte aos seguintes dispositivos ou perfis Bluetooth.

- Fone de ouvido (HSP)
- Rede Discada (DUN)
- Rede de Área pessoal (PAN)
- Porta Serial (SPP)
- Perfil de acesso genérico (GAP)

#### **Ligar o Bluetooth**

Ativar o Bluetooth por meio botão préprogramado:

a) Pressionar o botão pré-programado para ativar o Bluetooth.

Um tom curto de timbre médio será emitido. O visor exibe momentaneamente BT ATIVADO, e aparece.

Se houver uma falha ao iniciar o Bluetooth, o visor exibe FALHA ATIV BT.

#### **Desligar o Bluetooth**

Desativar o Bluetooth por meio botão préprogramado:

a) Pressionar o botão pré-programado para desativar o Bluetooth. Um tom curto de timbre médio será emitido. O visor exibe momentaneamente BT

DESATIVADO e  $\mathcal B$  desaparece.

#### **Timer de Novo Emparelhamento**

Há duas opções para configurar o tipo de emparelhamento Bluetooth do rádio. O tipo define a duração pela qual o rádio e o acessório mantêm a informação de emparelhamento.

**Imediata** (Apenas para acessórios MCW.) Quando o rádio e/ou dispositivo for desligado

**76**

Recursos Avançados Recursos Avançados

após o emparelhamento, as chaves são perdidas. Assim, quando o rádio e o dispositivo são ligados novamente, eles não conseguem restabelecer a conexão. É necessário que o usuário emparelhe novamente os dispositivos para restabelecer um novo conjunto de chaves de emparelhamento. Consulte *[Emparelhar com a Função de](#page-80-0) [Emparelhamento de Baixa Frequência de](#page-80-0) [Proximidade Motorola \(LF-MPP\)](#page-80-0)* na página 79 e *[Recurso de](#page-82-0) [Emparelhamento Padrão](#page-82-0)* na página 81.

**Infinito** (Para todos os dispositivos Bluetooth.) Quando o rádio e/ou dispositivo for desligado após o emparelhamento, as chaves **não** são perdidas. Quando o rádio e o dispositivo forem ligados novamente, eles poderão retomar a conexão Bluetooth sem intervenção do usuário.

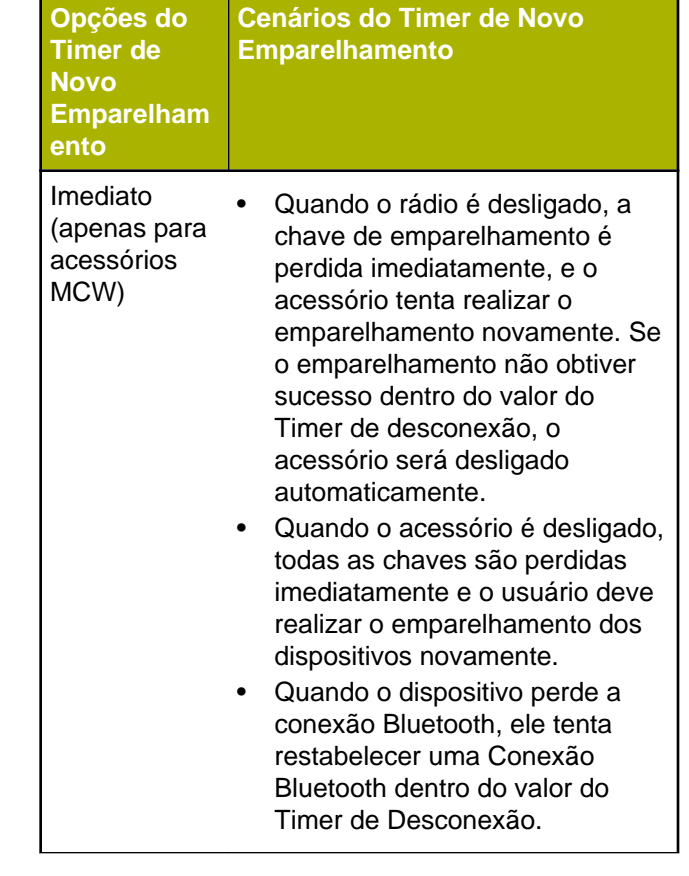

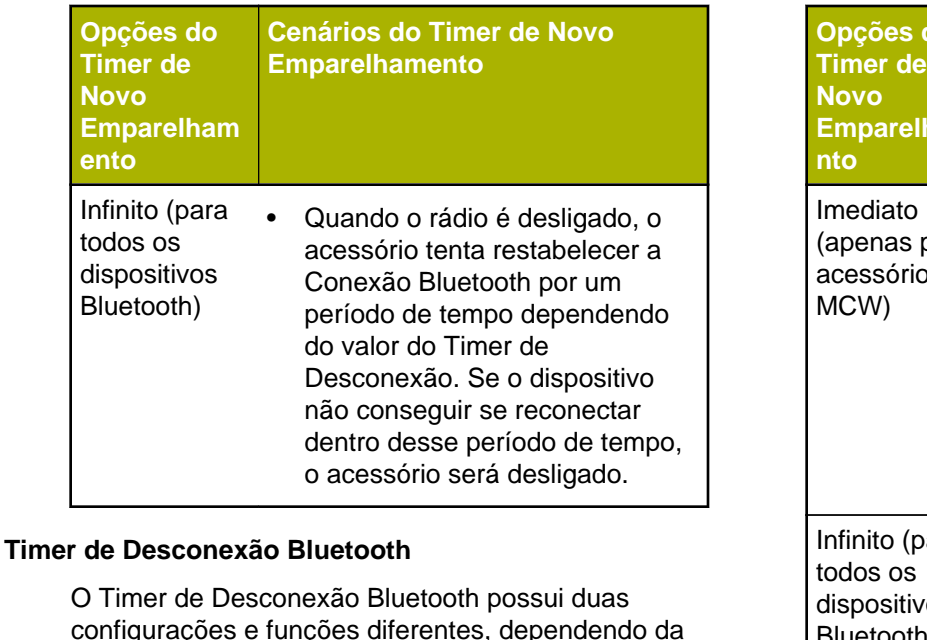

seleção do Timer de Novo Emparelhamento.

**Opções do Emparelhame Descrição** para ios Tempo de buffer reprogramável de 0 - 15 minutos para restabelecer a Conexão Bluetooth quando o sinal de Bluetooth está fora de alcance. Se o dispositivo for **desligado**, as chaves de emparelhamento são imediatamente excluídas de ambos os dispositivos e eles devem ser emparelhados novamente. para vos Bluetooth) Esse Timer aplica-se apenas ao acessório. As opções de timer programável são: 0 - 15 minutos, 2 horas, 4 horas ou 8 horas. Não deixe de observar que há exceções para o Fone sem Fio para Operações Críticas (OCW) e **PTT**, que são pré-programados para 8 horas.

**78**

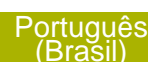

<span id="page-80-0"></span>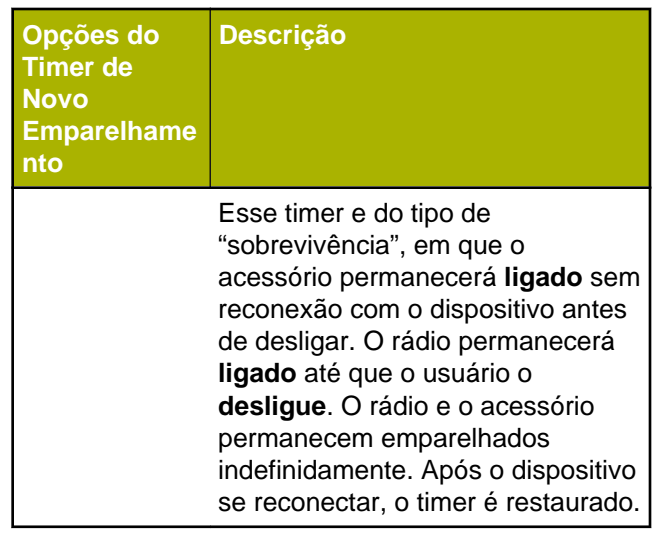

O rádio não é capaz de controlar o Timer de Desconexão de Rede de Área Pessoal (PAN), Rede Discada (DUN), Comercial Fora de Prateleira (COTS) e de serviços de dados. Isso depende das especificações desses dispositivos externos.

Obtenha mais informações sobre esses timers com o revendedor ou administrador do sistema.

Para estabelecer a Conexão Bluetooth, consulte *Emparelhar com a Função de Emparelhamento de Baixa Frequência de Proximidade Motorola (LF-MPP)* na página 79 ou *[Recurso de Emparelhamento](#page-82-0) [Padrão](#page-82-0)* na página 81.

## **Emparelhar com a Função de Emparelhamento de Baixa Frequência de Proximidade Motorola (LF-MPP)**

Certifique-se de que a função Bluetooth do rádio esteja ativada, bem como os tons.

É necessário que os tons de Bluetooth, menu de Bluetooth e os botões pré-programados sejam préprogramados por um técnico de rádio qualificado. Obtenha mais informações com seu revendedor ou administrador do sistema.

A operação de Bluetooth tem um alcance de comunicação de 10 metros quando o acessório MCW é utilizado. Esse valor se refere a um caminho desobstruído entre o local do transmissor do sinal (o rádio) e o local do receptor (o dispositivo ou acessório).

Obstáculos capazes de causar uma obstrução na linha de visão incluem árvores, construções, montanhas, carros etc.

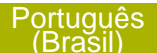

Para ter um alto grau de confiabilidade, a Motorola recomenda **NÃO** separar o rádio e o acessório.

Nas áreas de recepção onde o sinal é fraco, a qualidade de voz e de som será afetada, ficando "distorcida" ou com interrupções. Para corrigir isso, basta aproximar o acessório do rádio (dentro da faixa de alcance de 10 metros) para que seja restabelecida uma recepção clara de áudio.

#### **Observação:**

Assim que o fone de ouvido COTS estiver emparelhado com o rádio, ele ficará sempre conectado. Portanto, a vida útil da bateria do acessório está relacionada ao consumo de energia do Tempo e Conversa, não ao consumo do Tempo de Espera.

Ligue o acessório. Depois, coloque-o perto do rádio, alinhando a Localização de Emparelhamento de Bluetooth (um ponto azul) no rádio com a Localização de Emparelhamento de Bluetooth (um ponto azul) no acessório.

Se o processo de emparelhamento obtiver sucesso, será emitido um tom de timbre cada vez mais agudo. O rádio começa a se conectar ao dispositivo.

Se o processo de emparelhamento falhar, será emitido um tom grave e curto. O visor exibe FALHA PAR. Repita esta etapa.

O rádio tenta estabelecer uma conexão com o dispositivo que estava emparelhado.

## **Observação:**

Se em 6 segundos a conexão falhar, você ouvirá um toque de timbre cada vez mais agudo para indicar que o dispositivo não foi emparelhado. O visor exibe <Tipo de dispositivo> NÃO EMPARELHADO. Repita esta etapa para reiniciar o processo de emparelhamento.

Se a conexão obtiver sucesso, será emitido um tom de timbre cada vez mais agudo. O visor exibe <Tipo de Dispositivo> CONECTADO o ícone do Bluetooth

passa do  $\frac{1}{2}$  para  $\frac{1}{2}$ .

Se o rádio tiver registros de emparelhamento do dispositivo e o processo de conexão falhar, será emitido um tom grave e curto. O visor exibe <Tipo de Dispositivo> FALHA CON.

#### <span id="page-82-0"></span>**Indicações do Rádio de que a Conexão Bluetooth foi Perdida**

O rádio exibe quando o dispositivo possui uma conexão Bluetooth. Abaixo estão as indicações do rádio quando a conexão é interrompida.

O  $\Omega$  começa a piscar por até 10 segundos. Um toque de timbre cada vez mais agudo será emitido. O visor exibe <Tipo de Dispositivo> alternando com CON PERDIDA.

Se o dispositivo Bluetooth se reconectar com sucesso antes da contagem do timer de desconexão Bluetooth chegar ao fim, o visor exibe momentaneamente <Tipo do Dispositivo>

CONECTADO, e é exibido constantemente ou se o dispositivo Bluetooth não se reconecta em 10

segundos, piscando é substituído por um persistente $\mathcal{F}$ .

#### **Recurso de Emparelhamento Padrão**

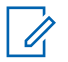

#### **Observação:**

É necessário que os tons de Bluetooth, menu de Bluetooth e os botões pré-programados

sejam pré-programados por um técnico de rádio qualificado. Obtenha mais informações com seu revendedor ou administrador do sistema.

Assim que o fone de ouvido COTS estiver emparelhado com o rádio, ele ficará sempre conectado. Portanto, a vida útil da bateria do acessório está relacionada ao consumo de energia do tempo de Conversação, não ao consumo do tempo de Espera.

A função de Emparelhamento Bluetooth Padrão permite que seu rádio Bluetooth procure outros dispositivos detectáveis e habilitados para Bluetooth. Quando o dispositivo é detectado, seu rádio emparelha automaticamente com o dispositivo.

Este recurso também permite que seu rádio Bluetooth fique visível para outros dispositivos Bluetooth e receba solicitações de emparelhamento de outros dispositivos.

#### *Pesquisar e Emparelhar Dispositivo Bluetooth*

Certifique-se de que o Bluetooth no dispositivo esteja **ativado** e configurado como **Detectável**, para que o rádio possa detectar o dispositivo Bluetooth.

A Pesquisa de Bluetooth no método Padrão de Emparelhamento Bluetooth é utilizada para verificar a presença de outros dispositivos Bluetooth próximos. Ela permanece desativada por padrão.

O rádio procura apenas por dispositivos HSP e acessórios Motorola MCW e OCW. Filtros de rádio fora de outros perfis.

#### Pressione o botão **Ativar/Desativar Consulta de Bluetooh** pré-programada para ativar a função de **Pesquisa de Bluetooth**.

Um dos seguintes cenários irá acontecer:

- Se bem-sucedida, o visor exibe PESQUISA ATIVADA seguido por FIM DA PESQUISA quando o rádio estiver emparelhando com um dispositivo encontrado. O visor exibe <Nome do Dispositivo> EMPARELHADO para indicar que o emparelhamento foi finalizado.
- Se o recurso não for iniciado ou o rádio não conseguir emparelhar com qualquer dispositivo, o visor mostra FIM DA PESQUISA quando o timer da busca esgotar sem que o emparelhamento tenha sido feito. Repita esta etapa.

Um dos seguintes cenários irá acontecer:

- O rádio continua a se conectar ao dispositivo. Se o processo de conexão obtiver sucesso, será emitido um tom de timbre cada vez mais agudo. O visor mostra <Tipo de Dispositivo> CONECTADO, e o ícone de Bluetooth muda de b para a.
- Se o dispositivo já possuir registros de emparelhamento e o processo de conexão falhar, será emitido um tom grave e curto. O visor exibe <Tipo de Dispositivo> FALHA CON.
- Se em 6 segundos a conexão falhar, você ouvirá um toque de timbre cada vez mais agudo para indicar que o dispositivo não foi emparelhado. O visor exibe <Tipo de Dispositivo> NÃO PAREADO.

### *Como Ligar a Visibilidade do Bluetooth*

Ativar a visibilidade do Bluetooth permite que outros dispositivos Bluetooth pesquisem pelo rádio. A visibilidade do Bluetooth é definida como desativada por padrão.

a) Pressione e segure o botão pré-programado **Ativar/Desativar Consulta de Bluetooth** por três segundos para ativar o recurso de visibilidade do Bluetooth.

**82**

Um dos seguintes cenários irá acontecer:

- Mantenha pressionado o botão, embora você ouça um tom de timbre médio e curto, exibe momentaneamente VISÍVEL. Isso indica que a visibilidade foi ativada com sucesso.[2]
- Se houver falha na ativação da visibilidade, o visor exibe FALHA NA VISIBILIDADE.
- A contagem do temporizador chega ao final, o visor exibeVISI DESATIVADA.

#### *Receber Solicitação de Emparelhamento de outros Dispositivos*

Ative o modo Detectável do Bluetooth do rádio. O rádio automaticamente aceita a solicitação e emparelha com qualquer outro dispositivo.

#### **Ligar o Áudio Bluetooth (Direcionar o Áudio do Rádio para o Fone de Ouvido)**

Ativar o áudio Bluetooth por meio botão préprogramado:

a) Pressione o botão pré-programado **Redirecionamento de Áudio Bluetooth** para direcionar o áudio do rádio para os fones. Um tom curto de timbre médio será emitido. O visor exibe HEADSET LIG.

#### **Desativar o Áudio Bluetooth (Direcionar o Áudio do Fone de Ouvido para o Rádio)**

Desativar o áudio Bluetooth por meio botão préprogramado:

a) Pressione o botão pré-programado **Redirecionamento de Áudio Bluetooth** para direcionar o áudio dos fones para o rádio. Um tom curto de timbre médio será emitido. O visor exibe ALTO-FALANTE LIG.

<sup>2</sup> Liberar o botão pré-programado desativa o modo de Visibilidade.

#### **Ajustar o Volume do Rádio Usando o Dispositivo de Áudio Bluetooth**

Certifique-se de que um dispositivo de áudio Bluetooth esteja conectado ao rádio.

O rádio é capaz apenas de controlar o volume de um dispositivo de áudio Bluetooth MCW e OCW. Se o rádio estiver emparelhado com outro dispositivo de áudio Bluetooth, seu volume será independente do rádio APX. Nesse caso, o volume só pode ser ajustado no próprio dispositivo.

Aumentar/reduzir o volume no dispositivo de áudio Bluetooth.

O rádio exibe VOL XX e emite um tom de timbre médio.

#### **Apagar Todas as Informações de Dispositivo Bluetooth**

Apagar as informações de dispositivo Bluetooth por meio do botão **Ativar/Desativar Bluetooth**:

a) Dê um pressionamento longo no botão préprogramado **Ativar/Desativar Bluetooth**.

Um tom curto de timbre médio será emitido. O visor exibe ESPERE para indicar que o apagamento está em progresso.

Se bem-sucedido, o visor exibe TODOS APAG.

Se houver falha, um tom grave e curto será emitido pelo rádio.O visor exibe FALHA APAG.

## **Observação:**

Se o Timer de Novo Emparelhamento estiver configurado como infinito e você excluir as chaves do rádio, será necessário excluir também as chaves de todos os dispositivos emparelhados anteriormente. (Para obter detalhes, consulte o manual do acessório.)

## **Programação Over-the-Air (POP 25, ASTRO 25 ASTRO Convencional)**

Este recurso permite que a configuração de dados e do firmware seja atualizada over-the-air (pelo ar) em seu rádio. O uso integral do rádio fica restrito durante a transferência de dados, sem interromper a comunicação. Para o ASTRO 25 e o ASTRO Convencional, a atualização é pausada para priorizar chamadas de voz e continua após a chamada de voz ter sido concluída. Para Wi-Fi® , o processo de atualização é executado ao mesmo tempo em que as chamadas de voz.

Após a atualização da configuração ser baixada em seu rádio, você pode instalar as novas mudanças imediatamente ou posteriormente, quando seu rádio estiver sendo iniciado.

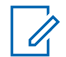

#### **Observação:**

Este recurso deve ser pré-programado por um técnico de rádio qualificado. Obtenha mais informações com seu revendedor ou administrador do sistema.

## **Notificação de Voz**

Este recurso permite que o rádio indique sonoramente o modo de função, zona ou canal que o usuário acabou de selecionar. Esse indicador sonoro pode ser personalizado de acordo com os requisitos do cliente. Isto costuma ser útil em situações em que o usuário tem dificuldade para ler o conteúdo exibido no visor.

Cada notificação de voz é feito dentro do limite máximo de três segundos. A duração somada de todos as notificações de voz diferentes em um rádio não deve exceder 1.000 segundos.

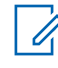

### **Observação:**

Este recurso deve ser pré-programado por um técnico de rádio qualificado.

Verifique com o agente se a Notificação de Voz está disponível no recurso de que você precisa.

As duas opções de prioridade para Notificação de Voz disponíveis são:

- **Alta** Ativa a função de voz para fazer notificações mesmo quando o rádio está recebendo chamadas.
- **Baixa** Não permite que a função de voz faça notificações quando o rádio está recebendo chamadas.

Você ouvirá uma notificação de voz quando as funções abaixo forem pré-programadas no rádio.

- O rádio é ligado. O rádio anuncia a zona e o canal atuais nos quais está transmitindo.
- Pressione o botão de notificação de voz préprogramado (especificamente programado para transmitir sonoramente a zona e o canal atuais). O rádio anuncia a zona e o canal atuais nos quais está transmitindo.

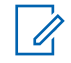

#### **Observação:**

Pressionar esse botão de reprodução sonora pré-programado ativa a função de voz para fazer notificações na prioridade Alta.

Todos os três botões programáveis na lateral do rádio oferecem suporte a esse recurso.

- Mudar para uma nova zona. O rádio anuncia a zona e o canal atuais nos quais está transmitindo.
- Mudar para um novo canal permanecendo na zona atual. O rádio anuncia o canal atual.
- Aperte o botão ou chave pré-programados do rádio para iniciar ou encerrar as funções para Varredura, Modo Talkaround/Direto ou Inibir Transmissão. O rádio anunciará a ativação da função correspondente.

# **Alertas Selecionáveis pelo Site (ASTRO 25)**

Um Alerta Selecionável pelo Sie (SSA) é um indicador da Iluminação Inteligente junto com o alerta de áudio, enviado para rádios em um ou alguns sites, para notificar os usuários quando há uma situação especial de que eles precisem estar cientes. Apenas rádios autorizados são capazes de enviar SSA.

Quando um SSA é ativado, os rádios receptores exibem o alias do alerta e geram um tom de alerta periódico.

## **Observação:**

O alias do alerta, tom de alerta e o período de sua duração podem ser programados. O período do alerta é aquele em que o rádio repete o tom de alerta. Um intervalo de 5 segundos talvez tenha um impacto na vida útil da bateria do rádio. Obtenha mais detalhes com seu revendedor ou administrador do sistema.

Quando o SSA é emitido enquanto um áudio de voz é recebido, o volume do alerta SSA é reduzido para garantir que a mensagem de voz possa ser ouvida de maneira clara. Portanto, é importante que os arquivos de áudio do SSA sejam criados com um áudio alto e claro para garantir que possam ser ouvidos de maneira clara mesmo ao serem reproduzidos em volumes baixos.

**86**

## **Wi-Fi**

Este recurso ligar ou desligar o Wi-Fi®. O Wi-Fi pode ser usado para a programação sem fio do rádio com a ferramenta de Gerenciamento do Rádio.

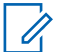

#### **Observação:**

O Nome da Rede Wi-Fi (SSID) para que o rádio seja conectado deve ser programada por um técnico de rádio qualificado. Obtenha mais informações com seu revendedor ou administrador do sistema

#### **Ativar ou Desativar o Wi-Fi**

Ativar ou desativar o Wi-Fi® por meio de botão pré-programado:

a) Para ativar e desativar o Wi-Fi, pressione o botão pré-programado **Wi-Fi**.

Esse botão deve ser pré-programado por um técnico de rádio qualificado. Obtenha mais informações com seu revendedor ou administrador do sistema.

O visor mostra WIFI LIGADO ou WIFI DESLIGADO.

#### **Verificar a Configuração Wi-Fi e o Status do Rádio**

faça um pressionamento longo do botão **Wi-Fi** pré-programado.

O visor mostra o status atual do Wi-Fi® conforme descrito a seguir.

- **WF SRCHG** Procurando por redes Wi-Fi disponíveis que foram préprogramadas no rádio.
- **WF CNTG** Durante o processo de conexão com redes Wi-Fi encontradas.
- **WF CNTG** Conectado a uma das redes Wi-Fi pré-programadas.
- **SEM SERVIÇO** Não há redes disponíveis ou a conexão com uma delas falhou.

Se o rádio estiver conectado pelo Wi-Fi, você verá um indicador de intensidade de sinal do Wi-Fi,

 $\equiv$ no visor superior.

## **Utilitários**

#### **Usar o Visor Invertido**

Esse recurso permite virar de cabeça para baixo o conteúdo do visor superior. É especialmente útil quando você quer ler a parte superior do visor e o rádio ainda está no suporte de transporte preso em seu cinto.

Para virar de cabeça para baixo o visor, pressione e segure o botão pré-programado **Luz/Inverter**

#### **Selecionar um Banco de Zonas Básico**

A função Seleção Zona Básica deve ser préprogramada para a chave de **3 posições A-B-C**, ao passo que a função Banco De Zona Básico deve ser pré-programada para qualquer botão **Lateral** ou **Superior (Laranja)** antes que essa função seja utilizada.

Esta função permite acessar o dobro de zonas com uma chave, duplicando a quantidade de posições das chaves.

Use o botão pré-programado **Banco de Zona Básico** para alternar a posição entre o Banco 1 e o Banco 2.

O visor superior exibe os ícones de status (A, B, C, D, E ou F) ou o nome da zona com base na posição do banco e da chave selecionados.

#### **Observação:**

Consulte os ícone *[Banco de Zona Básico 1](#page-35-0)* e *[Banco de Zona Básico 2](#page-35-0)* para mais informações sobre os ícone de status.

#### **Selecionar o Nível de Potência**

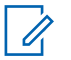

### **Observação:**

Este recurso deve ser pré-programado por um técnico de rádio qualificado.

Este recurso permite reduzir a potência de transmissão para casos específicos que exijam uma menor nível de potência. É possível selecionar o nível de potência para as transmissões de rádio. Ao ser ligado, o rádio sempre funcionará na configuração padrão. Essas configurações de nível de potência de transmissão reduzida não afetam o desempenho de recepção do rádio e nem diminuem a qualidade geral do áudio e da funcionalidade de dados do rádio sob as condições abaixo.

**88**

Nível de potência Baixo permite uma distância de transmissão mais curta e economiza energia. Nível de potência Alto permite uma distância maior de transmissão.

Use a chave pré-programada do **Nível de Potência de Transmissão** para alternar o nível de potência entre alto e baixo.

O visor exibe BAIXA POT e o ícone de baixa potência ou o visor exibe ALTA POT e o ícone de alta potência.

#### **Controlar a Luz de Fundo do Visor**

É possível ativar ou desativar a luz de fundo do rádio conforme necessário, se condições de iluminação insuficientes façam que seja difícil ler o teclado ou o visor.

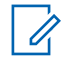

#### **Observação:**

A luz de fundo permanece acesa durante o período pré-programado antes de ser automaticamente desligada ou voltar ao nível mínimo de intensidade.

Execute uma das seguintes ações:

- Para ativar e desativar a luz de fundo, pressione o botão pré-programado **Luz/ Inverter**.
- Para ligar a luz de fundo, pressione quaisquer controles ou botões programáveis do rádio.

#### **Bloquear e Desbloquear os Controles**

Você pode bloquear os botões programáveis, chaves e botões giratórios do rádio para evitar um pressionamento acidental. Consulte o revendedor ou entre em contato com um técnico qualificado para conhecer a melhor opção que se adapte ao seu uso.

- **1** Alterne o botão ou chave do **Bloqueio do Teclado/Controles** para a posição ligada. O visor mostra CTRL BLOQ.
- **2** Alterne novamente para destravar os controles.

#### **Ativar e Desativar a Função Voz Muda**

É possível ativar e desativar a transmissão de voz, se necessário.

Ativar e desativar a função Voz Muda por meio do botão pré-programado **Voz Muda**:

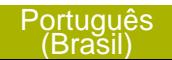

a) Para ativar e desativar a função, pressione o botão pré-programado **Voz Muda**.

O visor exibe momentaneamente UMUDA DESATIVADA, e é emitido um tom curto indicando que a função está desativada, ou o visor exibe momentaneamente VMUDA ATIVADA, e é emitido um tom curto indicando que a função está ativada.

#### **Utilizar o Timer de Tempo Limite**

Este recurso desliga o transmissor do rádio. Não é possível efetuar transmissões além do período configurado.

Se você tentar fazer isso, o rádio interromperá automaticamente a transmissão e será emitido um tom operação proibida.

A configuração padrão do timer é de 60 segundos, mas ele pode ser pré-programado para 3 a 120 segundos em intervalos de 15 segundos, ou pode ser totalmente desativado para cada modo do rádio, por um técnico de rádio qualificado.

#### **Observação:**

Será emitido um tom grave e curto, quatro segundos antes da transmissão ser encerrada.

- **1** Pressione o botão **PTT** por um período de tempo maior do que o período pré-programado. Será emitido um tom grave e curto, a transmissão será encerrada e o LED ficará apagado até você soltar o botão **PTT**.
- **2** Solte o botão **PTT**. O timer será reinicializado.
- **3** Para transmitir novamente, pressione o botão **PTT**.

O timer de tempo limite será reiniciado e o LED se acende em vermelho contínuo.

#### **Usar os Recursos de Operação de Silenciador Convencional**

Este recurso permite filtrar chamadas indesejadas e com baixa intensidade de sinal ou canais com ruído de fundo acima do normal.

#### *Opções Analógicas*

A Linha Privada de Tom (PL), a Linha Privada Digital (DPL) e o silenciador da operadora podem ser disponibilizados (pré-programados) por canal.

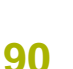

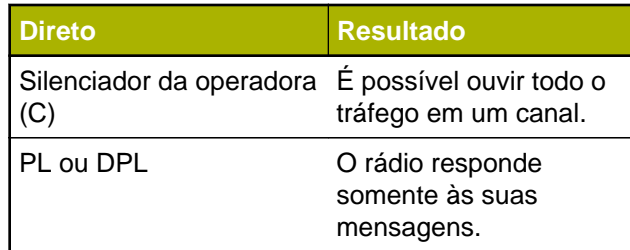

#### *Opções Digitais*

Uma ou mais das seguintes opções podem ser préprogramadas no rádio. Obtenha mais informações com seu revendedor ou administrador do sistema.

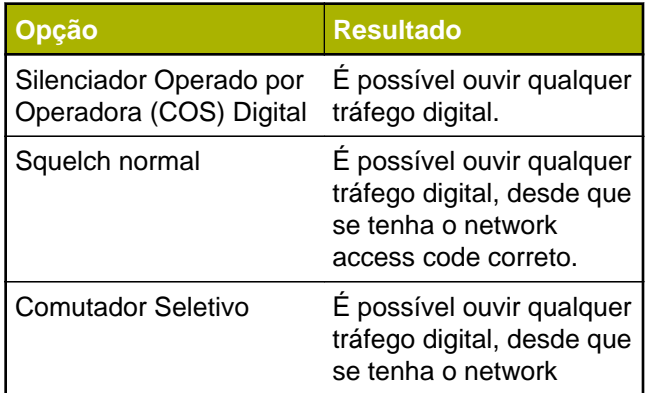

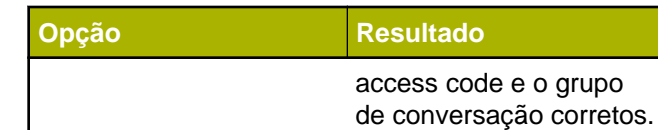

#### **Usar a Função Desativar PL**

Este recurso permite a você substituir todos os silenciadores codificados (DPL ou PL) que possam estar pré-programados para um canal. O rádio também fica mudo para qualquer atividade digital em um canal digital.

Posicione a chave **Desativar PL** na posição Desativar PL.

Um dos seguintes cenários irá acontecer:

- Você ouvirá todas as atividades no canal.
- Se nenhuma atividade estiver presente, o som do rádio está mudo.

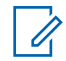

#### **Observação:**

Quando este recurso está ativada, o indicador de status do Silenciador da Operadora é exibido.

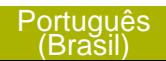

#### **Suporte a ID de PTT Digital**

Este recurso permite ver o ID (número) do rádio do qual você está recebendo uma transmissão neste momento. Esse ID tem no máximo oito caracteres e pode ser visualizado tanto pelo rádio receptor, como pelo operador de despacho.

O número ID do rádio é também enviado automaticamente toda vez que o botão **PTT** for pressionado. Este é um recurso por canal. Para transmissões de voz digitais, o ID do rádio é enviado de maneira contínua durante a mensagem de voz.

#### **Função Smart PTT (Somente Modo Convencional)**

Smart **PTT** é uma função programável por personalidade, usada em sistemas de rádio convencionais para evitar a sobreposição de conversações de rádio entre os usuários.

Quando a função Smart **PTT** estiver ativada no seu rádio, você não poderá fazer transmissões em um canal ativo.

Se você tentar fazer transmissões em um canal smart-**PTT** ativo, será emitido um tom de alerta e a transmissão será inibida. O LED se acende em

amarelo contínuo indicando que o canal está ocupado.

A tabela a seguir mostra as variações de smart **PTT**:

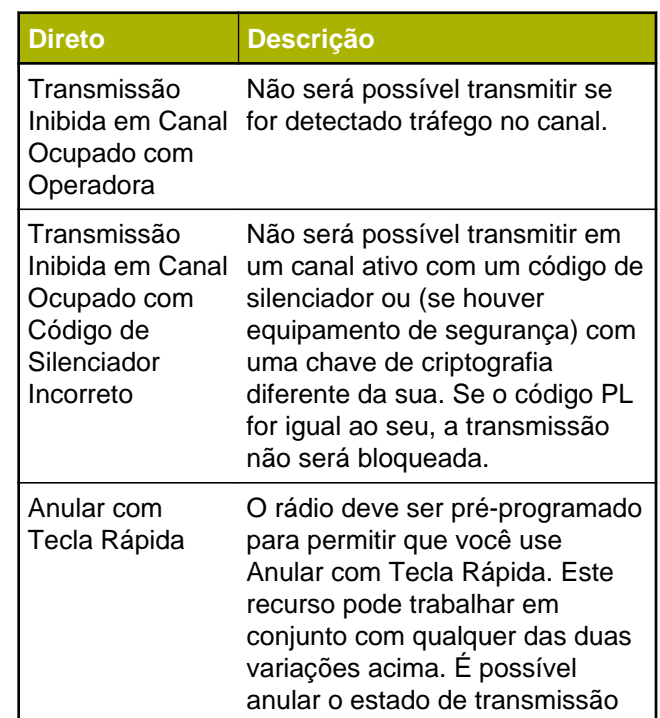

**92**

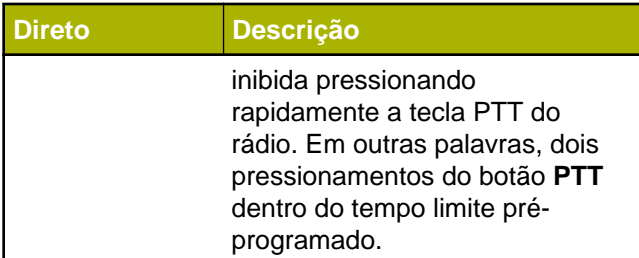

#### **Inibição de transmissão**

Este recurso está disponível para o entrocamento APCO 25, entrocamento Tipo II e operações Convencionais em todos os rádios APX.

Quando o recurso de Inibição de Transmissão estiver ativado, o rádio para todas as transmissões, inclusive as de voz e dados. O rádio é capaz de receber mensagens, mas não responde à solicitação de reconhecimento da mensagem recebida.

Com este recurso, o usuário é capaz de controlar fisicamente a transmissão do rádio, especialmente durante a operação em ambientes perigosos. Um ambiente é considerado perigoso quando a potência emitida pelo amplificador de potência do rádio pode ser suficiente para iniciar uma explosão ou outras reações perigosas.

Quando o recurso de Inibição de Transmissão estiver desativado, o rádio funciona de acordo com suas operações normais.

O rádio emite um tom de alerta quando o usuário acessa ou sai do recurso e também quando **PTT** é pressionado.

# **Observação:**

O reconhecimento de quaisquer mensagens necessárias do rádio não será transmitido se a Inibição de Transmissão estiver ativada.

## *Ativar a Inibição de Transmissão*

Pressione o botão programável de Inibição de Transmissão.

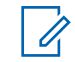

## **Observação:**

Se o usuário tiver desativado a Inibição TX por meio do menu e colocar a chave na posição onde a Inibição TX está ativada, o novo valor substituirá o valor do menu.

O visor exibe Inibi Tx lig. Serão emitidos uma sequência de tons curtos, altos e baixos para indicar que a transmissão está inibida.

Pressionar **PTT** faz com que o rádio emita um tom grave e curto e constante (tom de rejeição).

#### **Observação:**

O status da Inibição de Transmissão não se altera após o rádio ser ligado.

#### *Desativar a Inibição de Transmissão*

Pressione o botão programável de Inibição de Transmissão.

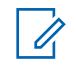

#### **Observação:**

Se um usuário tiver desativado a Inibição TX por meio de uma tecla programável e mover a chave para a posição onde a Inibição TX está ativada, o novo valor substitui o valor do menu.

O visor exibe Inb Tx Deslg. Você ouvirá uma sequência de um tom curto, alto e baixo (tom da Inibição de Transmissão desativada) para indicar que a transmissão voltou à operação normal.

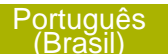

# **Sugestões**

## **Cuidados com o Rádio**

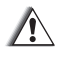

# **Atenção:**

• O rádio possui um respiro que permite a equalização da pressão do rádio. Nunca insira nesse respiro  $\Theta$  nenhum tipo de objeto como agulhas, pinças ou chaves de fenda.Isso pode criar pequenas aberturas no rádio e fazer com que sua capacidade de ficar submerso seja perdida.

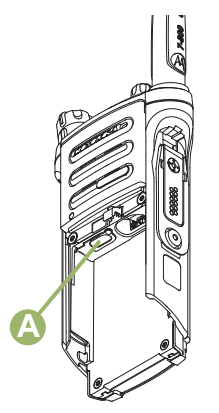

- (Apenas para rádios APX 5000 R)O rádio foi projetado para suportar uma submersão a uma profundidade máxima de 1 metro e 80 cm, por no máximo 2 horas. Se o limite máximo for excedido, o rádio pode ser danificado.
- (Apenas para rádios APX 5000 R) Materiais com tecnologia de elastômetro utilizados para as vedações em rádios de alta resistência e portáteis podem envelhecer com o tempo e a exposição ao ambiente. Portanto, a Motorola recomenda que os rádios de alta resistência sejam verificados anualmente como medida preventiva para garantir a integridade da vedação à prova d'água do rádio. A Motorola detalha os procedimentos de desmontagem, teste e remontagem, juntamente com o equipamento de teste necessário, para inspecionar, manter e consertar as vedações do rádio em seu respectivo manual de manutenção.
- Se os terminais de contato da bateria do rádio ficarem submersos na água, seque e limpe os contatos da bateria antes de

colocá-la no rádio. Caso contrário, a água poderá causar curto circuito no rádio.

- Se o rádio tiver sido imerso em água, sacuda-o bem para que qualquer quantidade de água presa dentro da grade do alto-falante e da porta de microfone possa ser removida. Caso contrário, a água prejudicará a qualidade de áudio do rádio.
- **Não** desmonte o rádio. Isso pode danificar as vedações do rádio e criar canais de vazamento para dentro do rádio. Qualquer manutenção do rádio deve ser realizada somente por um técnico de rádio qualificado.

#### **Limpar seu Rádio**

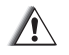

### **Atenção:**

**Não** use solventes na limpeza do rádio, já que a maioria dos produtos químicos pode danificar permanentemente o invólucro e a estruturas do rádio.

**Não** coloque o rádio dentro da solução de detergente.

Para limpar as superfícies externas do rádio, siga o procedimento descrito abaixo.

- **1** Misture uma colher de chá de detergente de louça suave em uma medida de um galão de água (solução a 0,5%).
- **2** Aplique uma quantidade pequena da solução com uma escova dura, não metálica de cerdas curtas, certificando-se de que o detergente não entre nos conectores, controles e fendas. Seque bem o rádio com um pano macio e sem fiapos.
- **3** Limpe os contatos da bateria com um pano sem fiapos para remover a poeira e a gordura.

#### **Formas Adequadas de Manusear o Rádio**

- **Não** bata, deixe cair nem jogue o rádio desnecessariamente. Nunca segure o rádio pela antena.
- Evite expor o rádio a excesso de líquidos. O rádio **não** deve ser submerso, a menos que ele seja de um modelo com resistência especial.
- Evite expor o rádio a corrosivos, solventes ou produtos químicos.
- **Não** desmonte o rádio.

# • **Atenção:**

**Não** utilize o rádio sem um conector acessório ou uma tampa contra poeira, visto que contaminação pode se acumular nos contatos.

• Ao carregar o rádio com um carregador de parede, é necessário desligá-lo. Caso contrário, o alerta Man Down e Emergência pode ser disparado acidentalmente.

#### **Serviço e Reparo do Rádio**

Os procedimentos adequados de reparo e manutenção garantem a operação eficiente e a duração deste produto. Um acordo de manutenção da Motorola fornecerá serviços especializados para manter este e todos os outros equipamentos de manutenção em perfeitas condições operacionais. A Motorola oferece uma organização de manutenção que abrange todo o país para dar suporte aos serviços de manutenção. Por meio do programa de manutenção e instalação, a Motorola disponibiliza os melhores serviços para quem deseja garantir uma comunicação confiável e ininterrupta por contrato. Para fazer um contrato de serviço, entre em contato com o representante de assistência técnica ou

vendas da Motorola, ou com um revendedor autorizado Motorola.

## **Manutenção da Bateria**

#### **Status de Carga da Bateria**

O rádio pode indicar o status da carga da bateria através:

- do LED e dos sons.
- o ícone de medidor da bateria no visor.

## *LED e Sons*

Quando a bateria está fraca:

- O LED vermelho pisca quando o botão **PTT** é pressionado.
- Você ouve um "apito" (curto e agudo) de bateria fraca.

## *Ícone de Medidor de Bateria*

Um ícone de medidor de bateria piscando  $\Box$ ) só é exibido quando a tensão da bateria cai a um nível baixo. Neste caso, substitua a bateria por uma totalmente carregada.

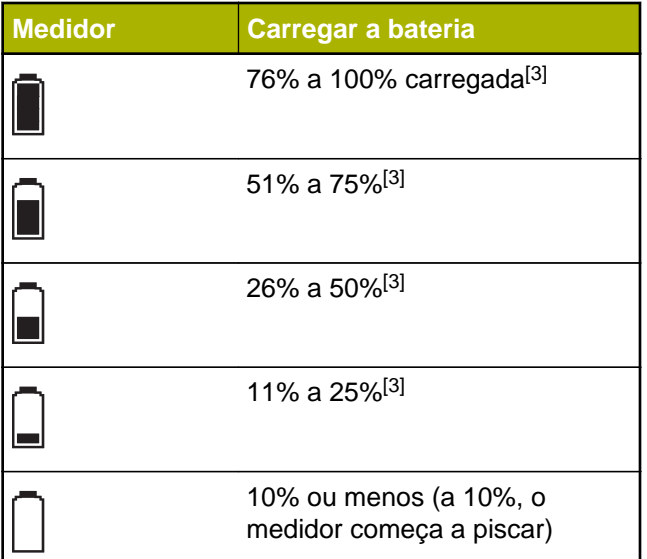

baterias. Muitas lojas e revendedores participam do programa.

Para saber o local de coleta mais próximo de você, acesse o site do RBRC, *[www.rbrc.com](http://www.rbrc.com)*, ou ligue para 1-800-8-BATTERY. Esse site na Internet e o número de telefone oferecem informações úteis relativas às opções de reciclagem para consumidores, empresas e agências do governo. No Brasil, informações adicionais a respeito de programas de coleta de baterias podem ser obtidas através do número 0800-552277.

#### **Reciclar e Descartar a Bateria**

Nos EUA e no Canadá, a Motorola participa do programa nacional Rechargeable Battery Recycling Corporation (RBRC) para a coleta e reciclagem de

<sup>3</sup> Estes são apenas para a operação da bateria IMPRES™. **98**

## **Acessórios**

O link para o acessório abaixo é para rádios APX. Nem todos os acessórios são certificados pela FCC para operação com todos os modelos APX e/ou divisões de faixa. Consulte as páginas de preço de rádio APX específicas para obter uma lista de acessórios certificados pela FCC ou entre em contato com o representante comercial para saber mais sobre a compatibilidade de acessórios.

#### *<http://www.motorolasolutions.com/APX>*

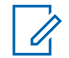

#### **Observação:**

Antena somente GPS é usada apenas em aplicações 700/800 ou UHF de banda única nas quais o PSM (Public Safety Microphone, microfone de segurança civil) é usado com a antena PSM correspondente. Essa antena serve somente para a recepção GPS e não pode ser usada para operações de recepção/ transmissão em UHF, VHF ou 700/800. Essa antena nunca deve ser usada no PSM.

# **Uso de Rádio Marítimo na Faixa de Frequência VHF**

## **Atribuições de Canal Especial**

## **Canal de Emergência**

Se você estiver em uma situação de iminente e sério perigo no mar e necessitar de assistência de emergência, use o Canal VHF 16 para enviar um apelo de socorro às embarcações próximas e à Guarda Costeira Americana. Transmita a seguinte mensagem, nesta sequência:

- **1** "MAYDAY, MAYDAY, MAYDAY."
- **2** "THIS IS \_\_\_\_\_\_\_\_\_\_\_\_\_\_\_\_\_\_\_\_\_, CALL SIGN \_\_\_\_\_\_\_\_\_\_." ("AQUI É \_\_\_\_\_\_\_\_\_, SINAL DE CHAMADA\_\_\_\_\_\_\_\_\_".) Informe o nome da embarcação em apuros 3 vezes, seguido do sinal de chamada ou de outra identificação da embarcação, repetida 3 vezes.
- **3** Repita "MAYDAY" e o nome da embarcação.
- **4** "WE ARE LOCATED AT

\_\_\_\_\_\_\_\_\_\_\_\_\_\_\_\_\_\_\_\_\_\_\_." ("NOSSA LOCALIZAÇÃO É \_\_\_\_\_\_\_\_\_".) Informe a posição

da embarcação em apuros, utilizando todas as

informações que possam ajudar os recipientes da mensagem a localizar você, por exemplo:

- latitude e longitude
- orientação segundo a bússola (informe se você está utilizando o norte verdadeiro ou o norte magnético)
- distância em relação a um ponto de referência conhecido
- curso, velocidade ou destino da embarcação
- **5** Informe a natureza do perigo.
- **6** Especifique que tipo de assistência é necessário.
- **7** Informe o número de pessoas a bordo e o número de pessoas que necessitam de cuidados médicos, se houver.
- **8** Mencione qualquer outra informação que possa ser útil aos receptores da mensagem, como, por exemplo, o tipo da embarcação, o comprimento e/ou o peso em toneladas da embarcação, a cor do casco etc.
- **9** "OVER."

**10** Aguarde uma resposta.

**11** Se você não receber uma resposta imediata, permaneça próximo ao rádio e repita a transmissão em intervalos de tempo até receber

**100**

uma resposta. Esteja preparado para seguir todas as instruções fornecidas a você.

#### **Canal de Chamadas Não Comerciais**

Para transmissões não-comerciais, como, por exemplo, relatórios de pesca, arranjos de encontros, agendamento de reparos ou informações de acostagem, use o **Canal VHF 9.**

## **Requisitos de Frequência Operacional**

Um rádio destinado ao uso a bordo deve atender à Parte 80 das Normas da FCC (Federal Communications Commission, comissão de comunicação federal), como a seguir:

- em barcos sujeitos à Parte II do Título III do Ato de Comunicações, o rádio deve ser capaz de operar na frequência de 156,800 MHz.
- em barcos sujeitos à Convenção de Segurança, o rádio deve ser capaz de operar:
	- no modo simplex na estação do barco transmitindo frequências especificadas na banda de frequência de 156,025 - 157,425 MHz e
	- no modo semiduplex nos dois canais de frequência especificados na tabela abaixo.

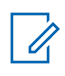

## **Observação:**

Os canais simplex 3, 21, 23, 61, 64, 81, 82 e 83 não podem ser legalmente usados pelo público em geral em águas americanas.

Informações adicionais sobre os requisitos operacionais dos Serviços Marítimos podem ser obtidas no texto completo da Parte 80 das Normas da FCC e junto à Guarda Costeira Americana.

#### **Tabela 1: Lista de Canais Marítimos VHF**

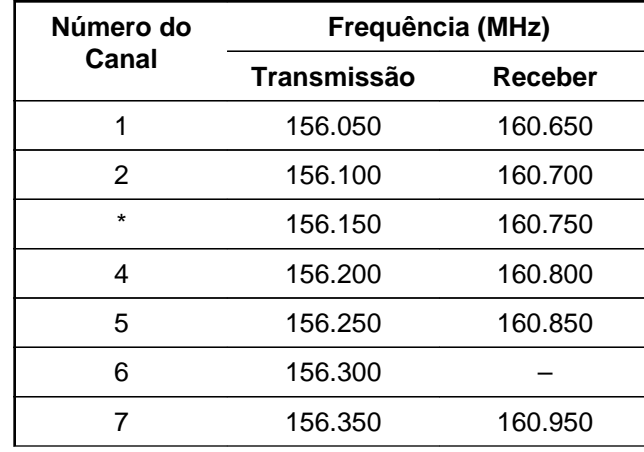

**101 Português** 

(Brasil)

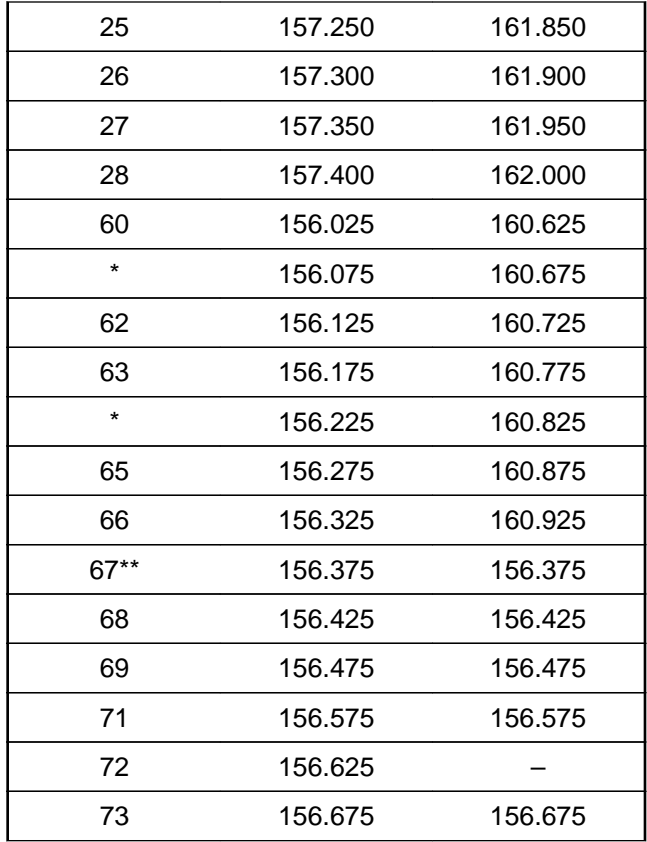

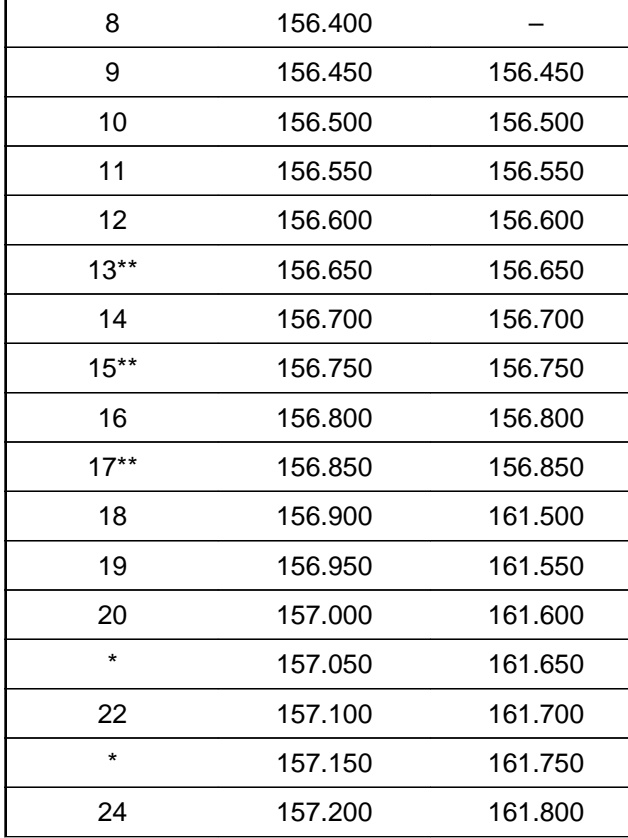

┚

Uso de Rádio Marítimo na Faixa de Frequência VHF Uso de Rádio Marítimo na Faixa de Frequência VHF

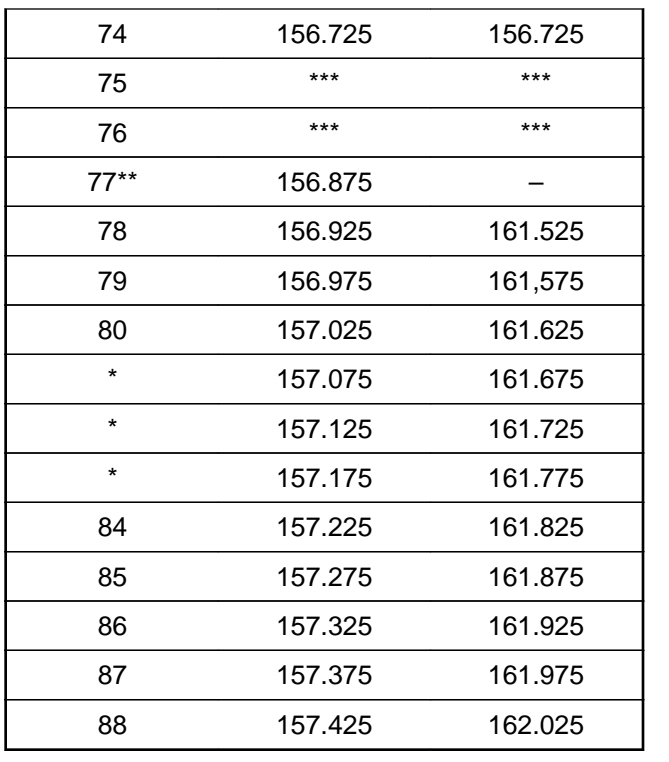

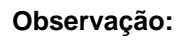

- \* *Os canais simplex 3, 21, 23, 61, 64, 81, 82 e 83 não podem ser legalmente usados pelo público em geral em águas americanas.*
- \*\* *Somente baixa potência (1 W).*
- \*\*\**Banda de guarda.*

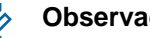

- **Observação:**
- A na coluna Receber indica que o canal é somente de transmissão.

# **Declaração de Conformidade para o Usuário de Frequências de Socorro e Segurança**

O equipamento de rádio não emprega uma modulação diferente da modulação adotada internacionalmente para uso marítimo quando opera nas frequências de socorro e segurança especificadas na seção 7.3 RSS-182

## **Parâmetros Técnicos para Interface de Fontes de Dados Externas**

**RS232 USB SB9600**

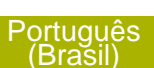

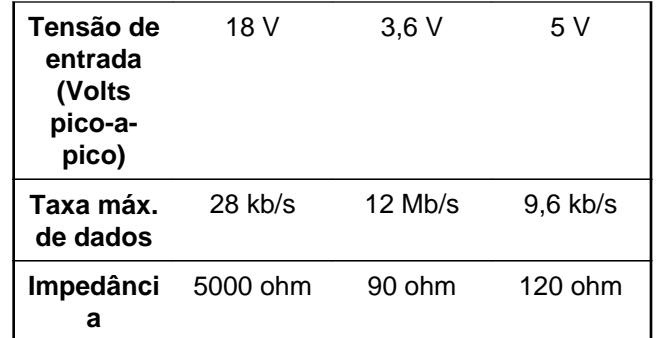

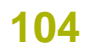

# **Glossário**

Este glossário é uma lista de termos especializados usados neste manual.

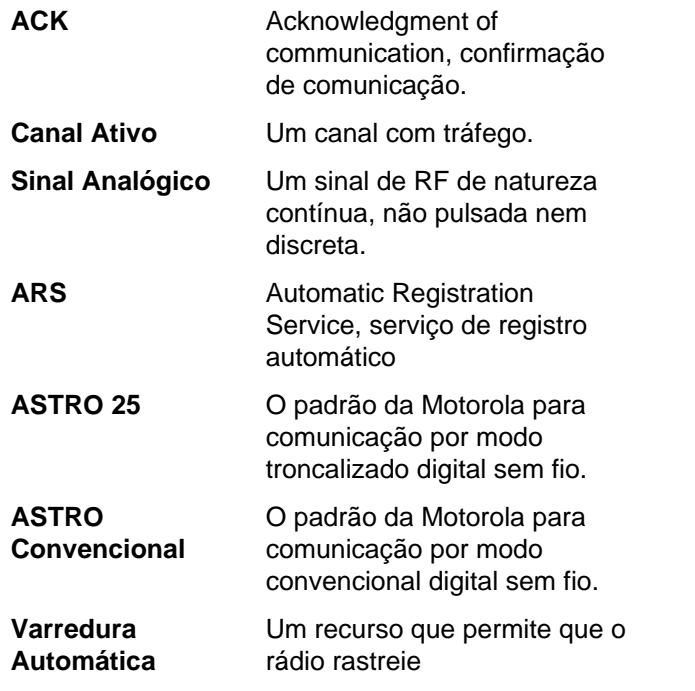

automaticamente os membros de uma lista de varredura.

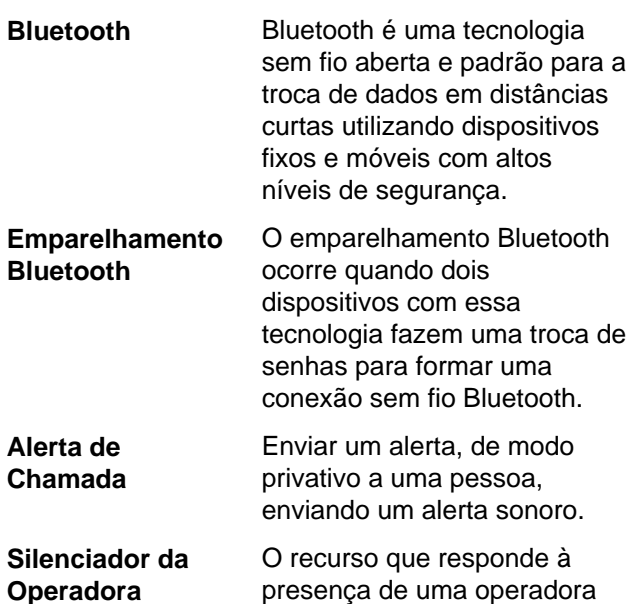

**Bluetooth** 

**Bluetooth**

**Alerta de Chamada**

> presença de uma operadora de RF abrindo ou ativando um circuito de áudio do receptor. Um circuito silenciador emudece o rádio quando nenhum sinal está sendo

**105**

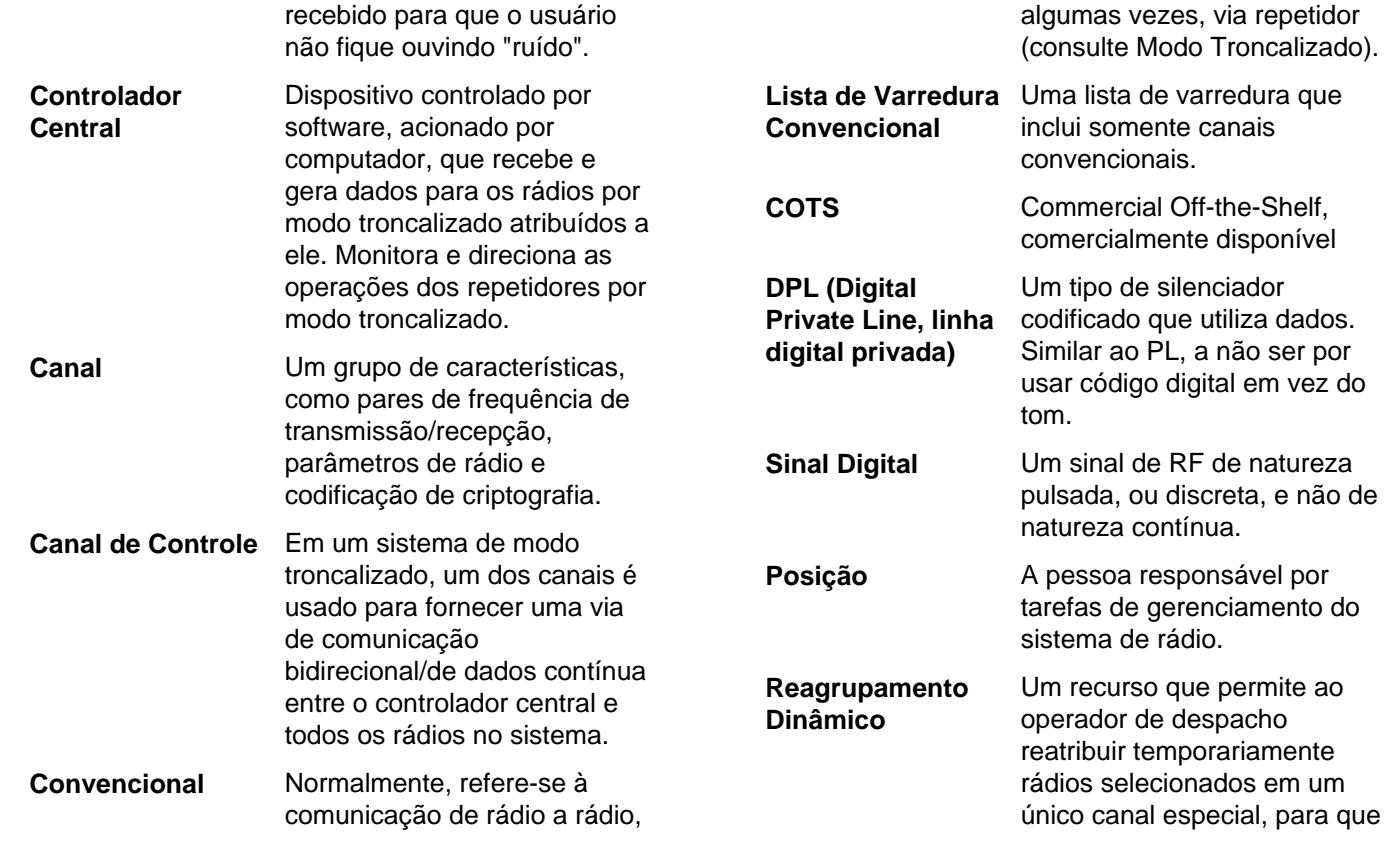

**106**
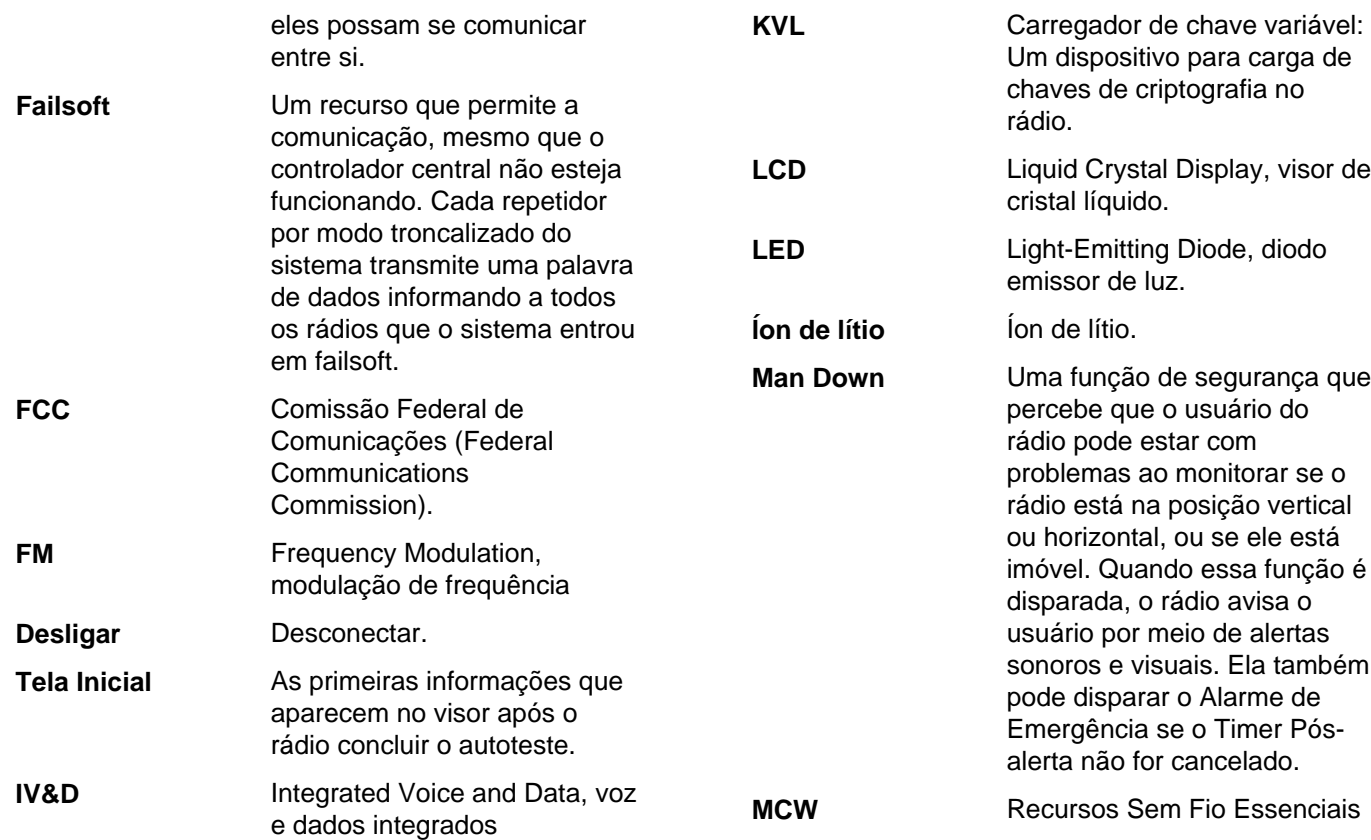

**107**

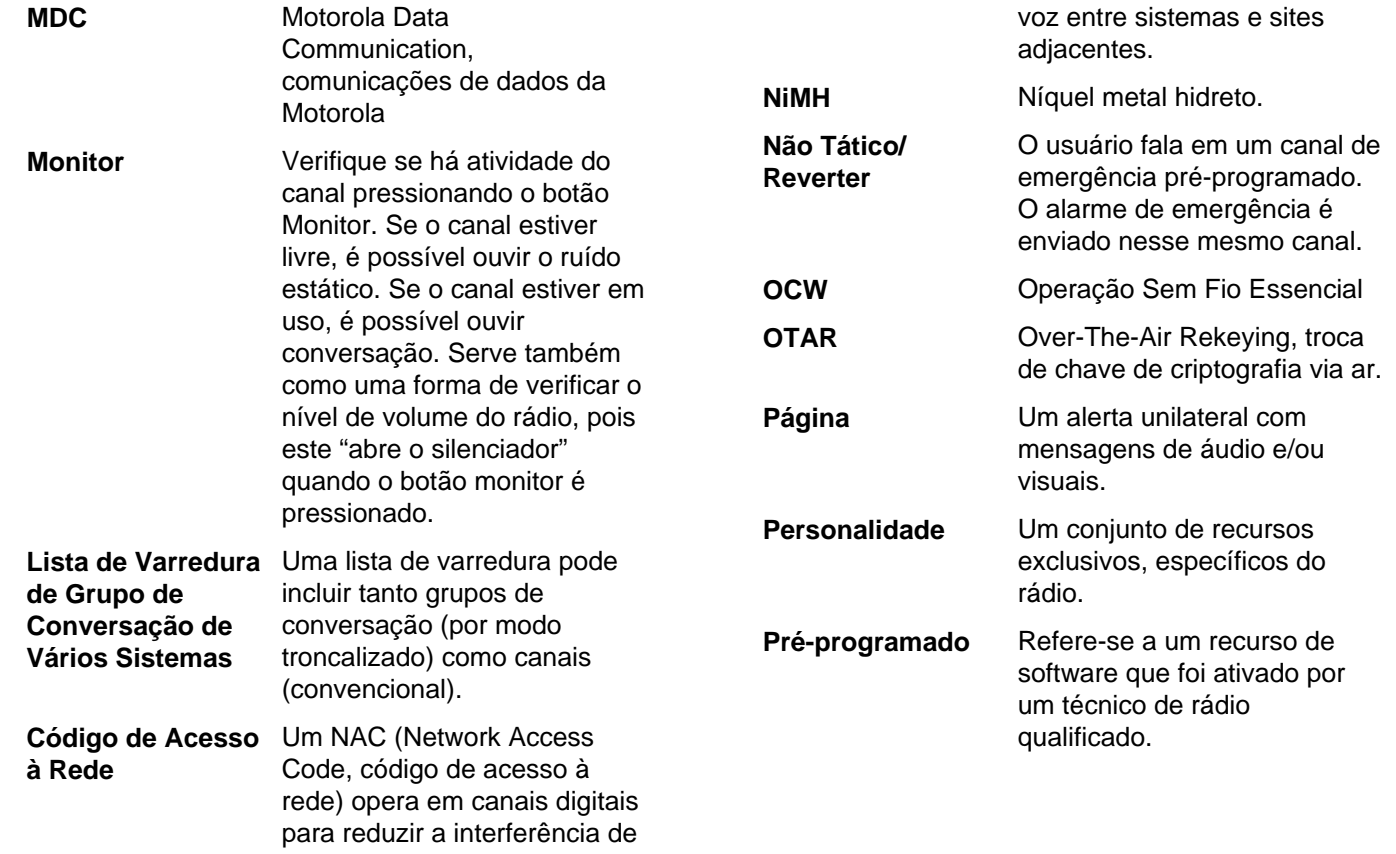

**108**

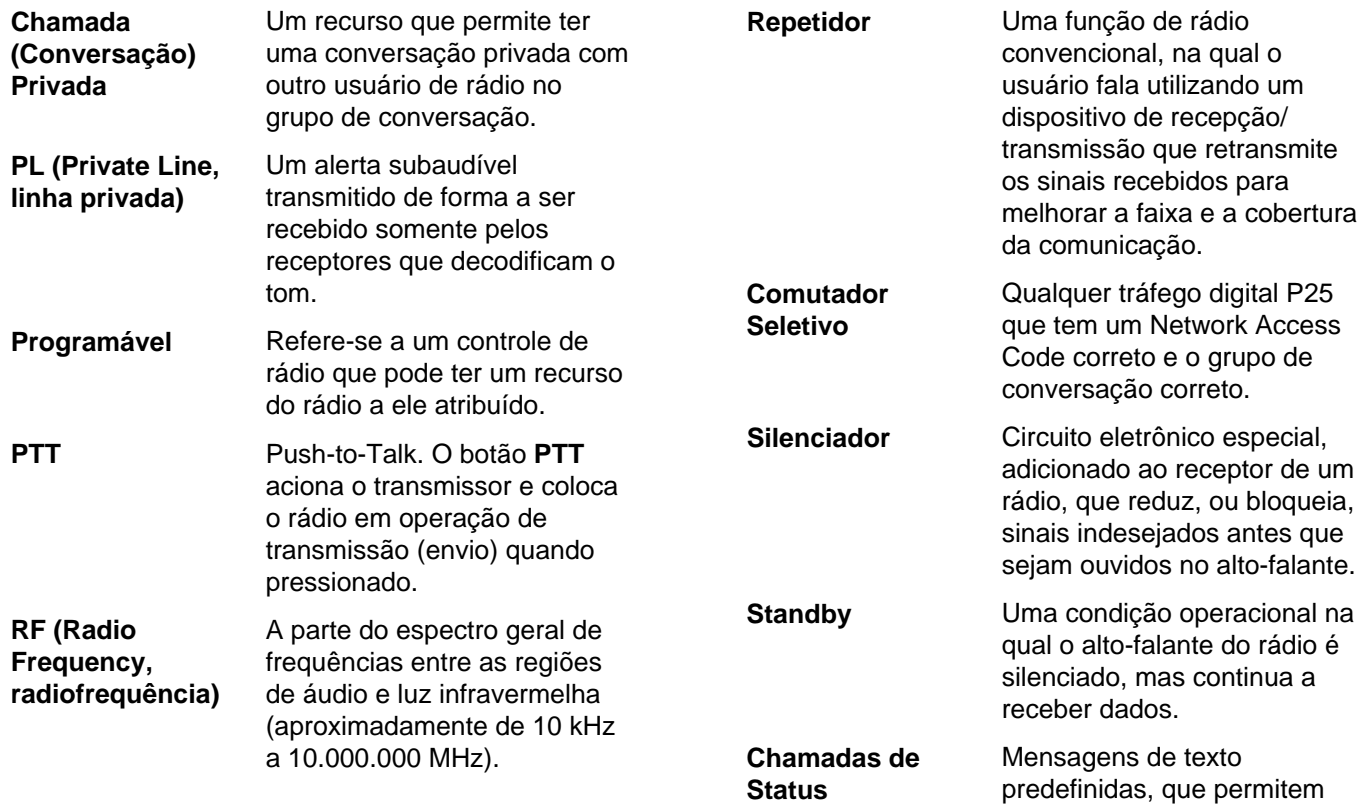

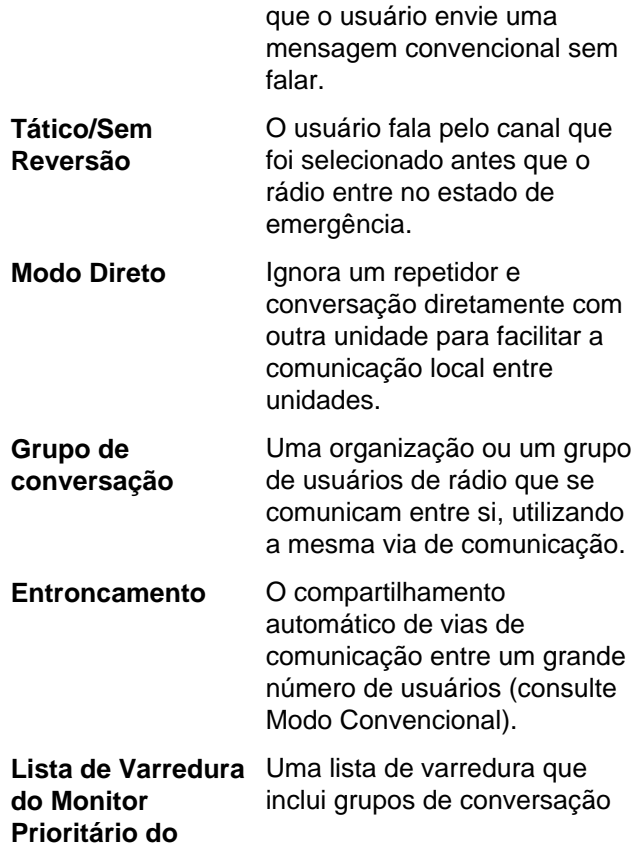

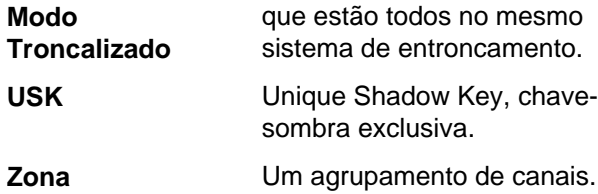

**110**

**Garantia Limitada**

### **PRODUTOS DE COMUNICAÇÃO MOTOROLA**

### **I. O QUE ESTA GARANTIA COBRE E QUAL É A SUA DURAÇÃO:**

MOTOROLA SOLUTIONS, INC. A MOTOROLA garante que os Produtos de comunicação fabricados pela MOTOROLA relacionados a seguir ("Produto") são garantidos contra defeitos de material e mão de obra sob uso e serviço normais pelo período de tempo a partir da data da compra, conforme cronograma a seguir:

Para região LACR:

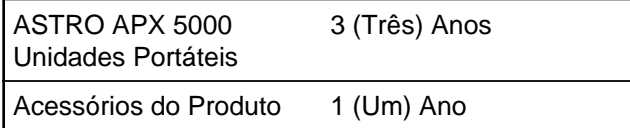

A MOTOROLA, a seu critério, consertará o Produto (com peças novas ou recondicionadas), substituirá o Produto (por um Produto novo ou recondicionado) ou reembolsará o valor da compra do Produto durante o período de garantia, sem nenhum custo adicional,

desde que seja retornado de acordo com os termos desta garantia. As peças ou placas substituídas são garantidas pelo remanescente do período da garantia original aplicável. Todas as peças substituídas do Produto se tornarão propriedade da MOTOROLA.

Esta garantia limitada expressa é estendida pela MOTOROLA somente ao comprador usuário final original e não pode ser cedida ou transferida para terceiros. Esta é a garantia completa do Produto fabricado pela MOTOROLA. A MOTOROLA não assume obrigações ou responsabilidade por adições ou modificações desta garantia, a menos que sejam feitas por escrito e assinadas por um funcionário da MOTOROLA.

A menos que seja feito um acordo separado entre a MOTOROLA e o comprador usuário final original, a MOTOROLA não garante a instalação, a manutenção ou a assistência técnica do Produto.

A MOTOROLA não pode ser responsabilizada de nenhum modo por qualquer equipamento auxiliar não fornecido pela MOTOROLA que seja relacionado ou utilizado juntamente com o Produto ou pela operação do Produto com qualquer equipamento auxiliar, e todos esses equipamentos estão expressamente excluídos desta garantia. Como cada sistema que

**111**

pode usar o Produto é único, a MOTOROLA não se responsabiliza pelo alcance, cobertura ou operação do sistema como um todo nesta garantia.

A MOTOROLA oferece os seguintes contratos opcionais de serviço estendido.

#### **SERVIÇO ABRANGENTE DESDE O INÍCIO (SfS)**

Fornece cobertura estendida para reparo no hardware, INCLUINDO DANOS PROVOCADOS POR PRODUTOS QUÍMICOS, LÍQUIDOS, INCÊNDIO, E OUTROS DANOS FÍSICOS. Ampla cobertura disponível em conjunto com Garantia Comercial padrão da MOTOROLA e é iniciada a partir do PRIMEIRO DIA em que o rádio for colocado em uso. O serviço realizado neste plano consiste no reparo ou substituição de equipamentos por ele cobertos, conforme estabelecido nos termos e condições. Reparos serão feitos somente no centro de assistência técnica designado pela MOTOROLA. Serviços locais não estão incluídos. A MOTOROLA pagará as despesas de envio até o local do reparo apenas se o serviço de entrega designado pela MOTOROLA for utilizado. A MOTOROLA pagará os custos de envio de volta para o cliente por meio dos métodos normais de envio da MOTOROLA.

Oferece uma cobertura estendida para reparos de desgaste e uso normais tendo início APÓS o término da Garantia Comercial padrão da MOTOROLA. O serviço realizado neste plano consiste no reparo de equipamentos por ele cobertos, conforme estabelecido nos termos e condições. Reparos serão feitos somente no centro de assistência técnica designado pela MOTOROLA. Serviços locais não estão incluídos. A MOTOROLA pagará os custos de envio de volta para o cliente por meio dos métodos normais de envio da MOTOROLA.

## **II. DISPOSIÇÕES GERAIS:**

Esta garantia define a extensão integral das responsabilidades da MOTOROLA em relação ao Produto. O reparo, substituição ou reembolso do preço de compra, a critério da MOTOROLA, é a única reparação. ESTA GARANTIA É CONCEDIDA NO LUGAR DE OUTRAS GARANTIAS EXPRESSAS. GARANTIAS IMPLÍCITAS, INCLUINDO, SEM LIMITAÇÃO, AS GARANTIAS IMPLÍCITAS DE COMERCIALIZAÇÃO E DE ADEQUAÇÃO A UM PROPÓSITO ESPECÍFICO, SÃO LIMITADAS À DURAÇÃO DESTA GARANTIA LIMITADA. EM HIPÓTESE ALGUMA A MOTOROLA SERÁ RESPONSABILIZADA POR DANOS EM EXCESSO

AO PREÇO DA COMPRA DO PRODUTO, POR QUALQUER PERDA DE USO, PERDA DE TEMPO, INCONVENIÊNCIA, PERDA COMERCIAL, LUCROS CESSANTES OU PERDA DE ECONOMIAS OU OUTROS DANOS INCIDENTAIS, ESPECIAIS OU CONSEQUENCIAIS RESULTANTES DO USO OU DA INCAPACIDADE DE UTILIZAR ESTE PRODUTO, ATÉ O LIMITE QUE ESSES DANOS POSSAM SER ISENTOS POR LEI.

### **III. DIREITOS LEGAIS NOS ESTADOS:**

ALGUNS ESTADOS NÃO PERMITEM A EXCLUSÃO OU LIMITAÇÃO DE DANOS INCIDENTAIS OU CONSEQUENCIAIS, OU A LIMITAÇÃO DA DURAÇÃO DE UMA GARANTIA IMPLÍCITA, PORTANTO A LIMITAÇÃO OU EXCLUSÃO ACIMA PODE NÃO SER APLICÁVEL.

Esta garantia dá direitos legais específicos e podem existir outros direitos que podem variar de estado para estado.

### **IV. COMO OBTER O SERVIÇO DE GARANTIA:**

Você deve fornecer o comprovante da compra (exibindo a data de compra e o número serial do item do Produto) para obter o serviço de garantia e,

também, entregar ou enviar o item do Produto, com transporte e seguro pré-pagos, a uma assistência técnica autorizada. O serviço de garantia será realizado pela MOTOROLA por meio de uma de suas assistências técnicas autorizadas. Entrar em contato inicialmente com a empresa que vendeu o Produto (por exemplo, revendedor ou provedor de serviços de comunicação), pode facilitar a obtenção do serviço de garantia. Você pode também ligar para a MOTOROLA pelo telefone 1-800-927-2744 nos EUA/ Canadá.

# **V. O QUE ESTA GARANTIA NÃO COBRE:**

- **1** Defeitos ou danos resultantes do uso do Produto de modo diferente do modo normal e costumeiro.
- **2** Defeitos ou danos resultantes de mau uso, acidentes, água ou negligência.
- **3** Defeitos ou danos resultantes de teste, funcionamento, manutenção, instalação, alteração, modificação ou ajuste inadequado.
- **4** Quebra ou danos a antenas, exceto se provocados diretamente por defeitos de material ou de mão de obra quando de sua fabricação.
- **5** Um Produto submetido a modificações, desmontagens ou reparos não autorizados

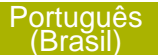

(incluindo, sem limitações, a inclusão no Produto de um equipamento não fornecido pela MOTOROLA) que possa afetar negativamente o desempenho do Produto ou que possa interferir no procedimento normal por parte da MOTOROLA de inspeção e teste do Produto para a comprovação de qualquer reivindicação de garantia.

- **6** Produto cujo número serial tenha sido removido ou esteja ilegível.
- **7** Baterias recarregáveis se:
	- algum dos lacres do compartimento das células estiver quebrado ou com sinais de adulteração.
	- o defeito ou dano for provocado pelo carregamento ou uso da bateria em equipamentos ou serviços diferentes daqueles para os quais o Produto é especificado.
- **8** Custos de frete para o depósito da assistência técnica.
- **9** Produto que, em função de alterações ilegais ou não autorizadas do software/firmware no Produto, não funcione de acordo com as especificações publicadas pela MOTOROLA ou pela etiqueta de certificação da FCC do Produto no momento em

que o Produto foi inicialmente distribuído pela MOTOROLA.

- **10** Arranhões ou outros danos estéticos às superfícies do Produto que não afetem sua operação.
- **11** Uso e desgaste normais.

### **VI. DISPOSIÇÕES SOBRE PATENTES E SOFTWARE:**

A MOTOROLA defenderá, às suas próprias custas, qualquer ação legal impetrada contra o comprador usuário final, no caso de estar baseada em uma alegação de que o Produto ou determinadas peças violem uma patente nos Estados Unidos, e a MOTOROLA pagará os custos e danos finalmente conferidos ao comprador usuário final em qualquer dessas ações que sejam atribuíveis a qualquer alegação, mas cujo pagamento e defesa estejam condicionados ao seguinte:

- **1** que a MOTOROLA será notificada imediatamente, por escrito, pelo comprador sobre qualquer aviso de tais alegações;
- **2** que a MOTOROLA terá o controle absoluto da defesa dessa ação e de todas as negociações para a decisão ou acordo; e

**114**

<u>lPortugu</u>ës (Brasil)

**3** Se o Produto ou as peças se tornarem, ou na opinião da MOTOROLA têm probabilidade de se tornarem, matéria de uma alegação de violação de patente, se esse comprador permitir que a MOTOROLA, a seu critério e às suas custas, obtenha desse comprador o direito de continuar a usar o Produto ou as peças ou de substituir ou modificar o mesmo para que ele não viole mais a patente ou de conceder ao comprador um crédito para o Produto ou as peças, de acordo com a depreciação e aceite sua devolução. A depreciação terá um valor igual por ano em relação à vida útil do Produto ou das peças, conforme estabelecido pela MOTOROLA.

A MOTOROLA não se responsabiliza por qualquer alegação de violação de patente que se baseie na combinação do Produto ou peças fornecidas por este instrumento com software, instrumentos ou dispositivos não fornecidos pela MOTOROLA e também não se responsabiliza pelo uso de equipamento ou software auxiliar não fornecido pela MOTOROLA que seja conectado ou usado em conexão com o Produto. O texto acima declara a responsabilidade total da MOTOROLA com respeito à violação de patentes pelo Produto ou por qualquer peça dele.

As leis dos Estados Unidos e de outros países garantem à MOTOROLA determinados direitos exclusivos para softwares MOTOROLA protegidos por direitos autorais (copyright), como direitos exclusivos de reprodução em cópias e distribuição de cópias de tal software MOTOROLA. O software MOTOROLA pode ser utilizado somente no Produto no qual o software foi originalmente instalado e esse software, nesse Produto, não pode ser substituído, copiado, distribuído, modificado de maneira alguma ou utilizado para produzir nenhum item derivado. Nenhum outro uso, incluindo, sem limitação, alteração, modificação, reprodução, distribuição ou engenharia reversa desse software MOTOROLA ou o exercício de direitos nesse software MOTOROLA, é permitido. Nenhuma licença é concedida por implicação, preclusão ou de outra forma, sob direitos de patente ou direitos autorais da MOTOROLA.

### **VII. LEGISLAÇÃO VIGENTE:**

Esta Garantia é regida pelas leis do Estado de Illinois, EUA.

Portugu<u>es</u> (Brasil)

#### **VIII. Somente para a Austrália**

Esta garantia é concedida pela Motorola Solutions Australia Pty Limited (ABN 16 004 742 312) de Tally Ho Business Park, 10 Wesley Court. Burwood East, Victoria.

Nossos produtos acompanham garantias que não podem ser excluídas em conformidade com a Lei Australiana do Consumidor. Você tem o direito a uma substituição ou um reembolso por uma falha grave e à compensação por quaisquer outros danos ou perdas razoavelmente previsíveis. Você também tem o direito ao reparo ou à substituição de produtos caso estes apresentem falhas quanto à qualidade aceitável e se a falha não caracterizar uma falha grave.

A garantia limitada da Motorola Solutions Australia acima é um adicional aos direitos e recursos que você pode ter de acordo com a Lei Australiana do Consumidor. Em caso de dúvidas, entre em contato com a Motorola Solutions Australia pelo número 1800 457 439. Você também pode visitar nosso site: *[http://](http://www.motorolasolutions.com/XP-EN/Pages/Contact_Us) [www.motorolasolutions.com/XA-EN/Pages/](http://www.motorolasolutions.com/XP-EN/Pages/Contact_Us) [Contact\\_Us](http://www.motorolasolutions.com/XP-EN/Pages/Contact_Us)* para verificar os termos de garantia mais atualizados.

**116**

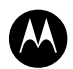

### **MOTOROLA** SOLUTIONS

Motorola Solutions, Inc. 1303 East Algonquin Road Schaumburg, Illinois 60196 EUA.

MOTOROLA, MOTO, MOTOROLA SOLUTIONS e o logotipo do M estilizado são marcas comerciais ou marcas registradas da Motorola Trademark Holdings, LLC e são usadas sob licença.

Todas as demais marcas registradas são de propriedade de seus respectivos proprietários.

© 2011–2016 Motorola Solutions, Inc. Todos os direitos reservados. Junho de 2016

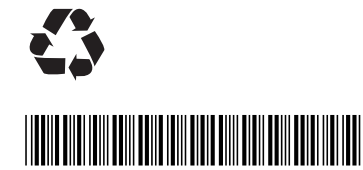

**68009464001-EA**